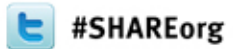

#### **z/OSMF Software Deployment User Experience**

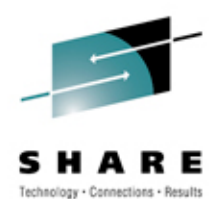

Mary Anne Matyaz

Base Technologies Inc, A CA Technologies Company, for

U.S. Customs and Border Protection

Wednesday, March 14, 2012 Session 10787

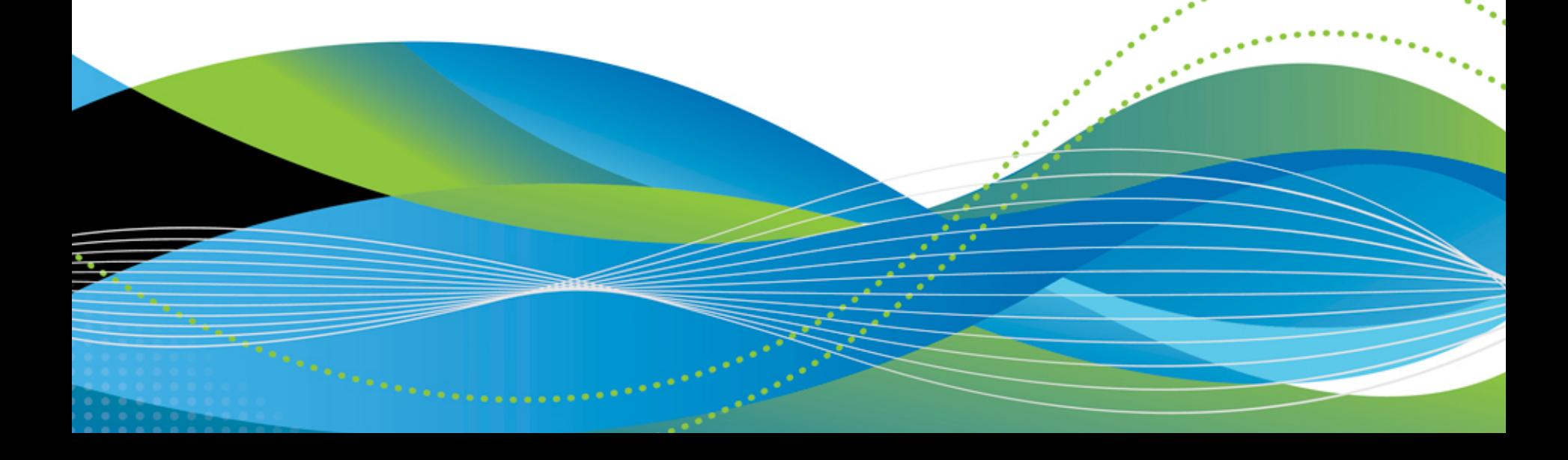

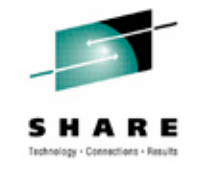

# **Our z/OSMF History**

- Ordered z/OSMF via base tape in May 2010.
- Had a lot of fun installing, setting it up, mainly SAF and WAS issues.
- Ordered z/OSMF again with the z/OS 1.12 upgrade in September, 2010.
- This time it went better, but there was new functionality that needed to be implemented as well
- Ordered z/OSMF again with the z/OS 1.13 upgrade, went VERY smoothly!
- After checking out the rest of z/OS 1.13, came back to Software Deployment to check it out.

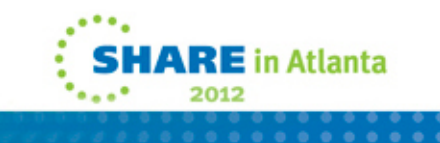

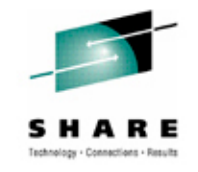

## **Our environment**

- Two Sysplexes, basically Prod and Test. Prod is an 8 way and test is a three way.
- DASD and UCATs shared across all systems (yes, this causes a problem for PDSe's)
- We run a lot of ISV's. Top Secret, FDR, etc.
- I consider myself a novice z/OSMF user. Relatively speaking, I've probably done more than most, but still feel rather new at it. I'm also not a Websphere guru.

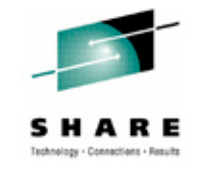

# **Our environment: Software levels**

- z/OS is at 1.13, as of January. PUT level is 1110.
- We are currently migrating PUT 1112 through our lpars.
- We put maintenance on bi-monthly, two PUTs back, plus any applicable hipers or special request PTFs.

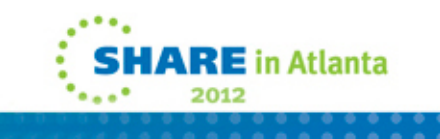

## **Our Clone Process – z/OS**

- $\bullet$  Our clone process is pretty simple. For the RES:
	- Full volume restore of the SMPE pack (ZOST0D) to the Res pack (SYSR21)
	- Allocate a new VVDS
	- Copy/rename the target CSI: MVSSMP.ZOST0D.CSI to MVSSMP.SYSR21.CSI
		- //DISK1 DD UNIT=SYSDA,VOL=SER=ZOSG0D,DISP=SHR
		- //TAPE1 DD UNIT=SYSDA,VOL=SER=ZOSG0D,DISP=SHR
			- COPY TYPE=DSF,DSNENQ=NONE
			- S DSG=MVSSMP.ZOST0D.CSI,NEWG=MVSSMP.SYSR21.CSI

#### • Copy the SMP zone in:

- DEL GLOBALZONE ZONEINDEX((SYSR21))
- ZONERENAME(ZOST0D) TO(SYSR21) NEWDATASET(MVSSMP.SYSR21.CSI) .

#### • Edit the zone DDDEFS:

- •SET BDY(SYSR21).
- ZONEEDIT DDDEF .
- •CHANGE VOLUME(ZOST0D,SYSR21) .
- CHANGE PATH('/SERVZOS/ZOST0D'\*,'/SYSR21'\*).
- ENDZONEEDIT .
- There are some miscellaneous assemblies and copies, ROSCOE, OPS, Sysview,VPS assemblies (to SYS2.SYSR21.LINKLIB) and we copy some parmlib members (IPCS for Jes2 and MQ). We also update IPLtext.

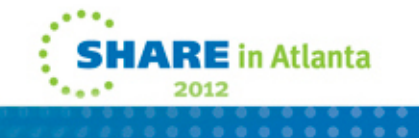

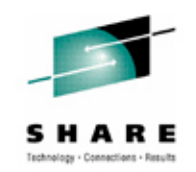

### **Our Clone process: USS**

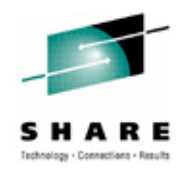

- •All of our SMPE ZFS's reside on one mod-54.
- • Copy the ZFS/HFS datasets with rename:
	- COPY TYPE=DSF,DSNENQ=NONE,BYPASSSMS
	- SELECT DSG=OMVS.ZOST0D,NEWG=OMVS.SYSR21
- • Mount the filesystems, do some chown/extattr/chmod's, linking: MOUNT FILESYSTEM('OMVS.SYSR21.ROOT') +
	- •TYPE(ZFS) MODE(RDWR) SYSNAME(USCT) NOAUTOMOVE +
	- •MOUNTPOINT('/SYSR21')
	- •MOUNT FILESYSTEM('OMVS.SYSR21.SXMLHFS') +
	- •TYPE(ZFS) MODE(RDWR) SYSNAME(USCT) NOAUTOMOVE +
	- •MOUNTPOINT('/SYSR21/usr/lpp/ixm')
	- •MOUNT FILESYSTEM('OMVS.SYSR21.SAOPROOT') +
	- •TYPE(ZFS) MODE(RDWR) SYSNAME(USCT) NOAUTOMOVE +
	- •MOUNTPOINT('/SYSR21/usr/lpp/Printsrv')

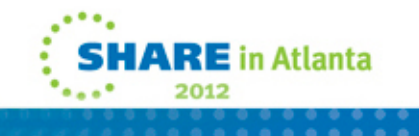

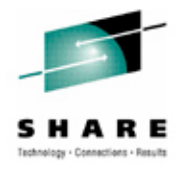

# **Our Clone Process: USS (continued)**

- Some examples of the root updates:
	- 'symlink \$SYSNAME/etc '\$root'/etc'
	- 'unlink '\$root'/opt/dfslocal'
- Finally, we DSS copy some old HFS's over:
	- An old MQV6 that they won't get rid of
	- An old java for one application

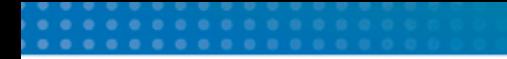

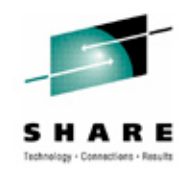

# **Our clone process: Program Products**

Usually each product has a \$BUILD job in its install library. This job FDR Copies selected datasets: SELECT DSN=CASMP.CA1V126.SP00.CTAPMENU, NEWNAME=TMS.V126SP00.CTAPMENUSELECT DSN=CASMP.CA1V126.SP00.CTAPLINK, NEWNAME=TMSSYS.V126SP00.CTAPLINK

%MCATALL TMSSYS.V126SP00.CTAPLINK / SYS008

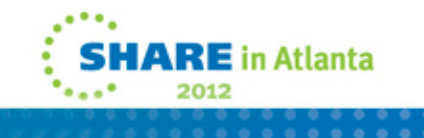

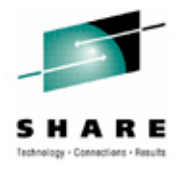

## **Software Deployment Function**

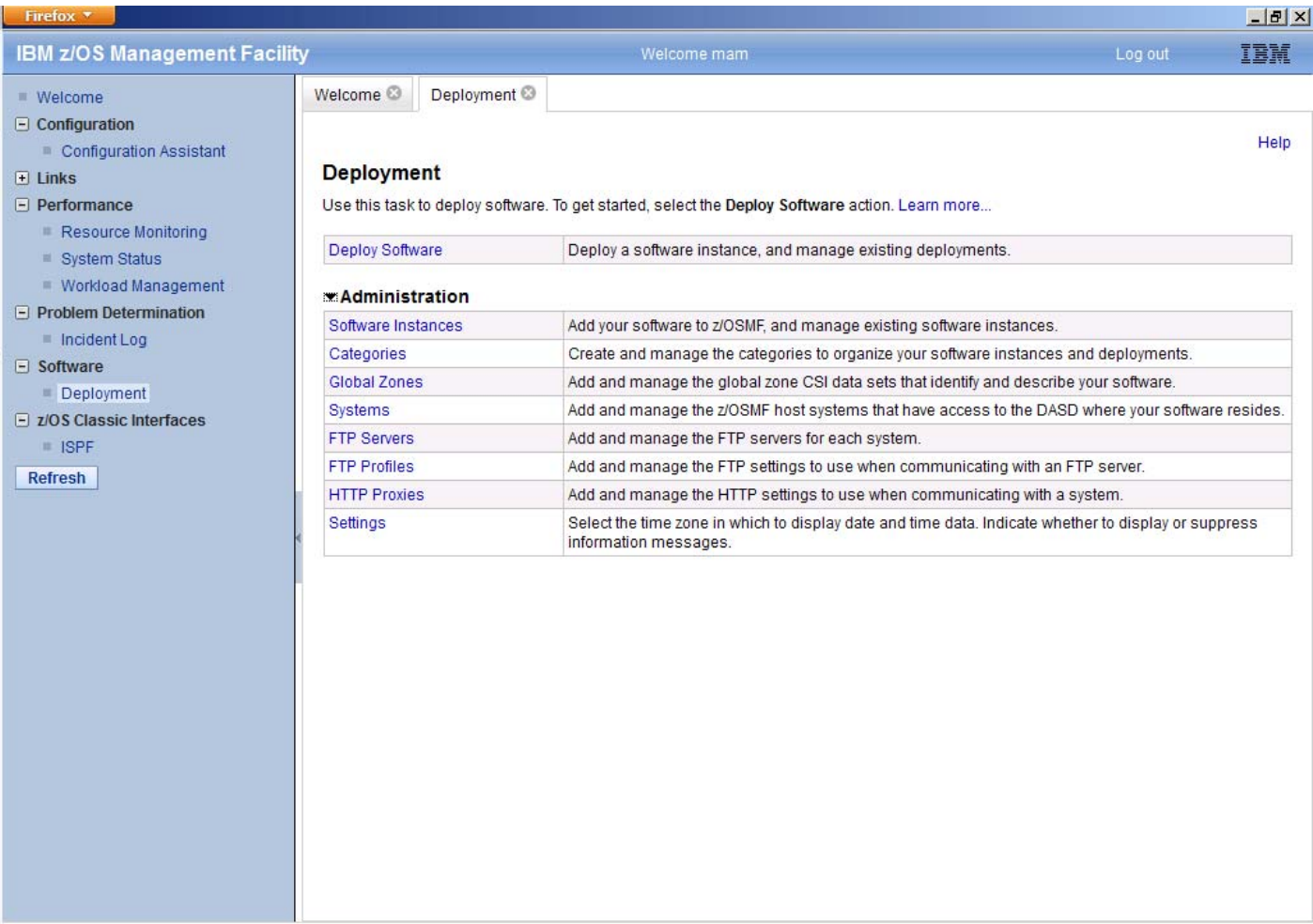

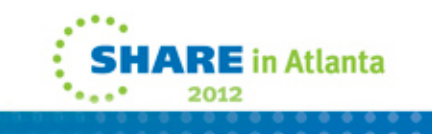

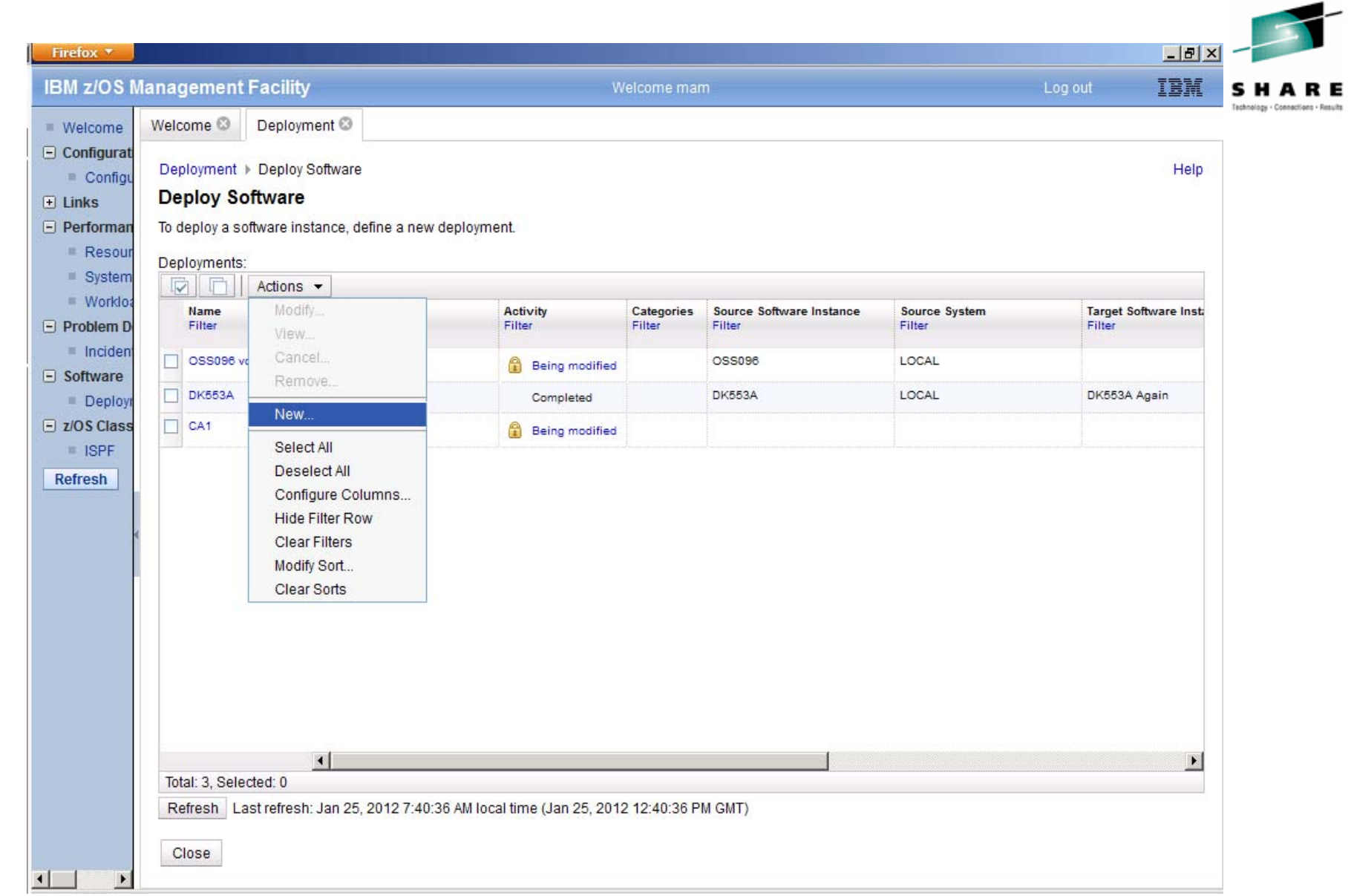

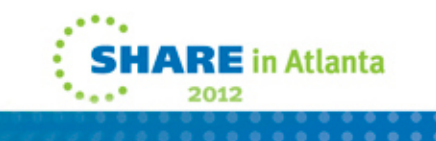

#### . . . . . . .  $\times$ Firefox **\* IBM z/OS Management Facility** IBM Welcome mam Log out Welcome <sup>®</sup> Deployment<sup>®</sup>  $\blacksquare$  Welcome  $\Box$  Configurat Deployment > Deploy Software > Deployment Checklist Help Configu **Deployment Checklist**  $F$  Links To deploy a software instance, complete the checklist.  $\Box$  Performan **Resour Checklist**  $\equiv$  System Progress Step Worklo: 1. Specify the properties for this deployment. ✓  $\Box$  Problem D  $\Rightarrow$ 2. Select the software instance to deploy.  $\blacksquare$  Incident 3. Select the objective for this deployment.  $\Box$  Software 4. Check for missing SYSMODs. Deploy · View missing SYSMOD reports.

6. Define the job settings. z/OSMF creates the deployment summary and jobs.

Close

5. Configure this deployment.

. View the deployment summary. • View the deployment jobs.

7. Specify the properties for the target software instance.

 $E$  z/OS Class

Refresh

 $\blacktriangleleft$ 

 $\blacktriangleright$ 

**III** ISPF

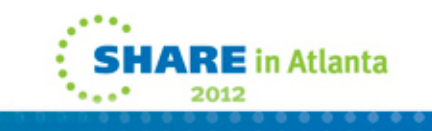

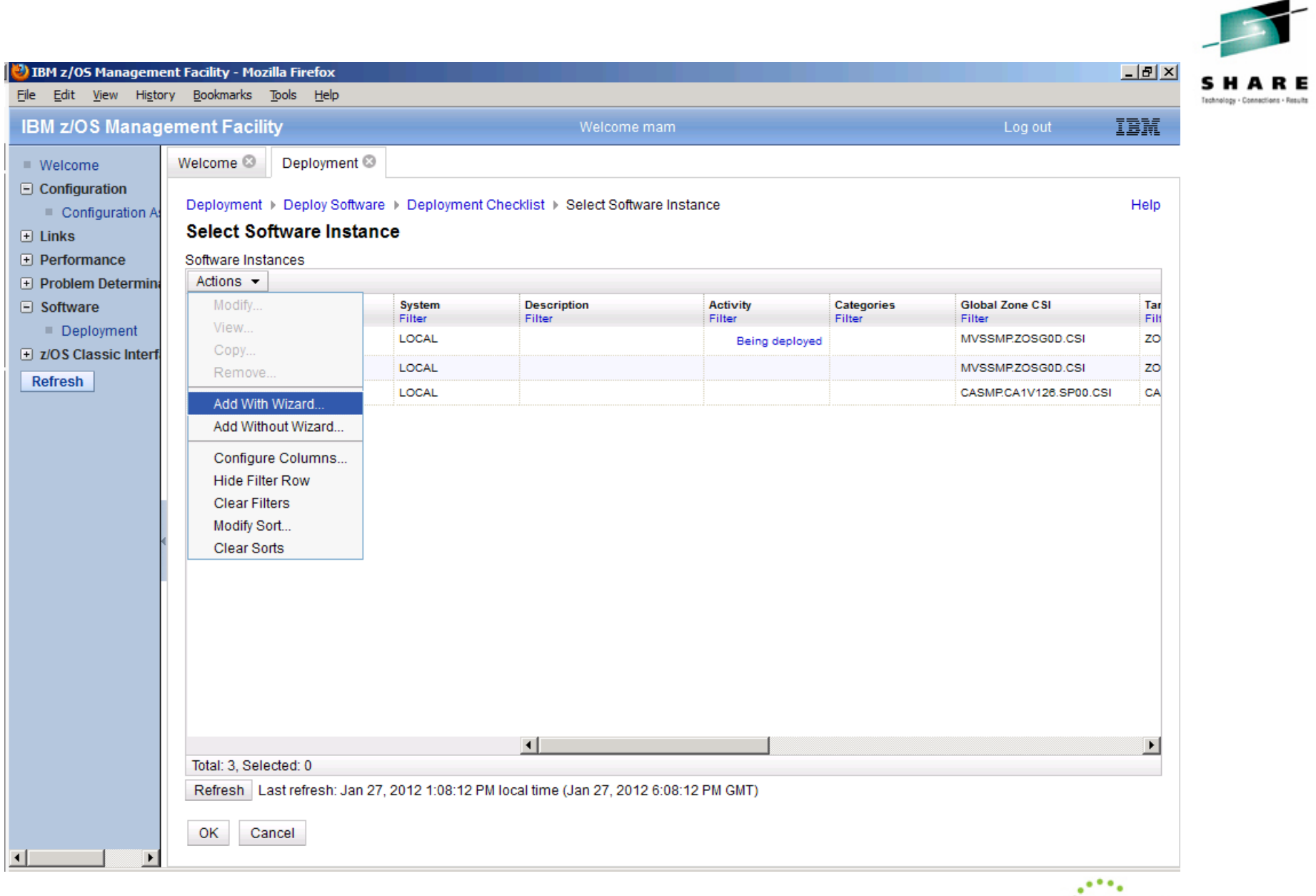

**SHARE** in Atlanta 2012 . . . . . . . . .

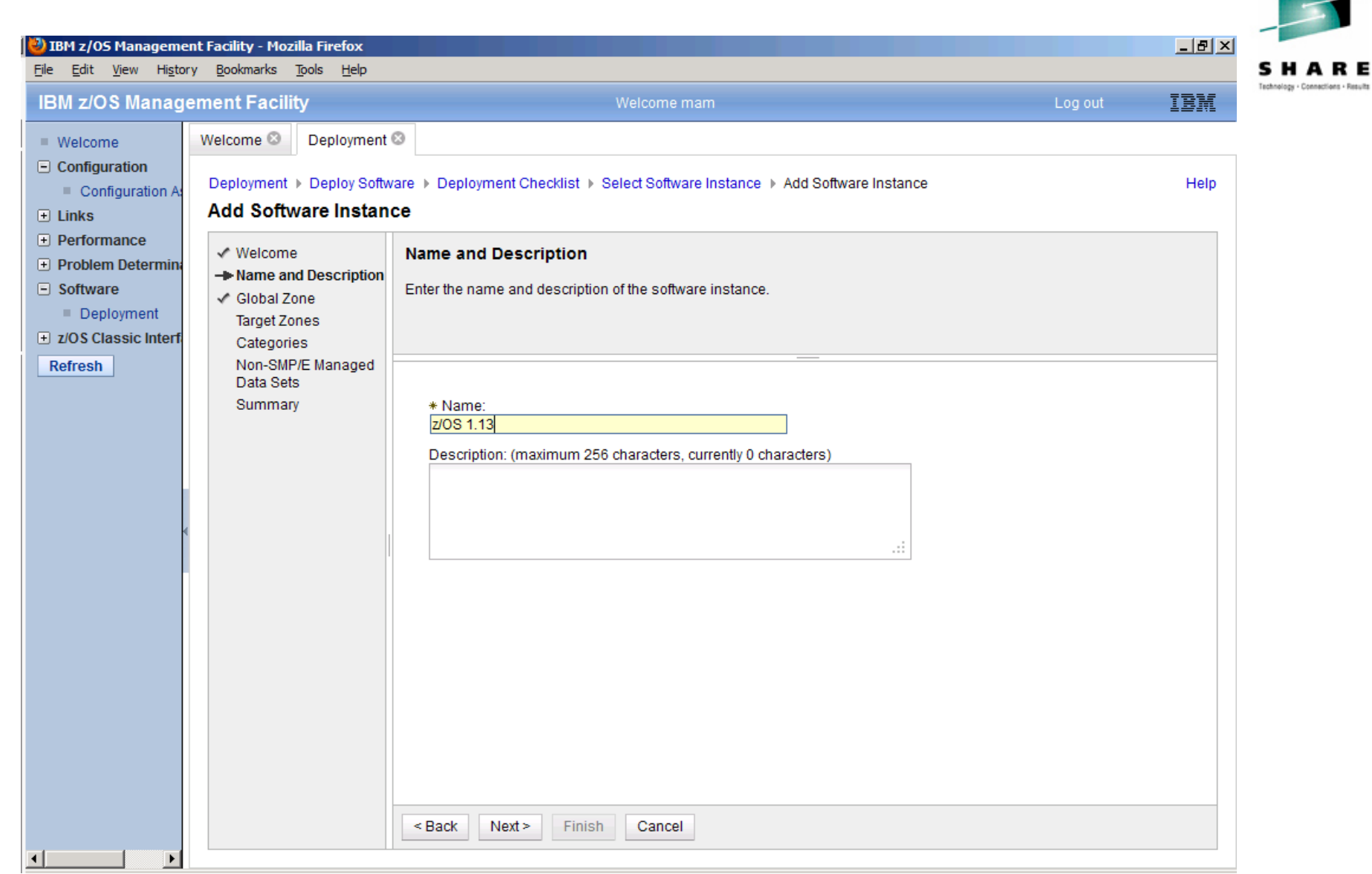

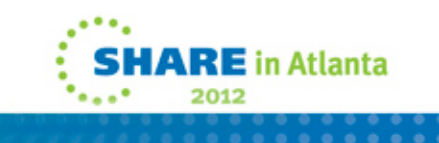

and a

**RE** 

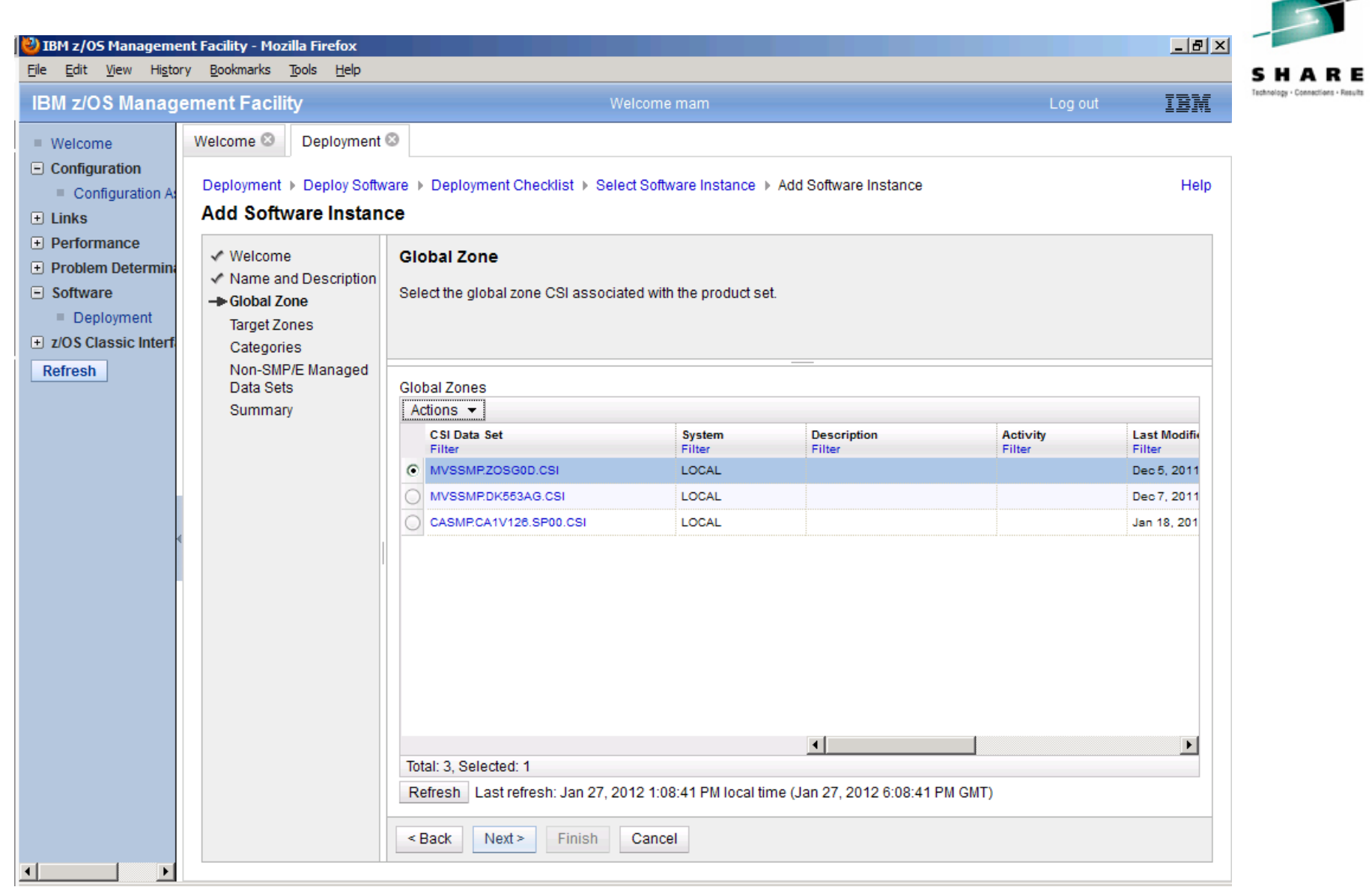

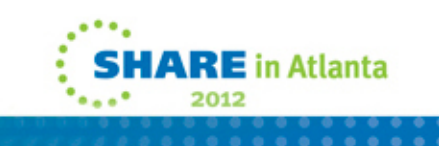

-

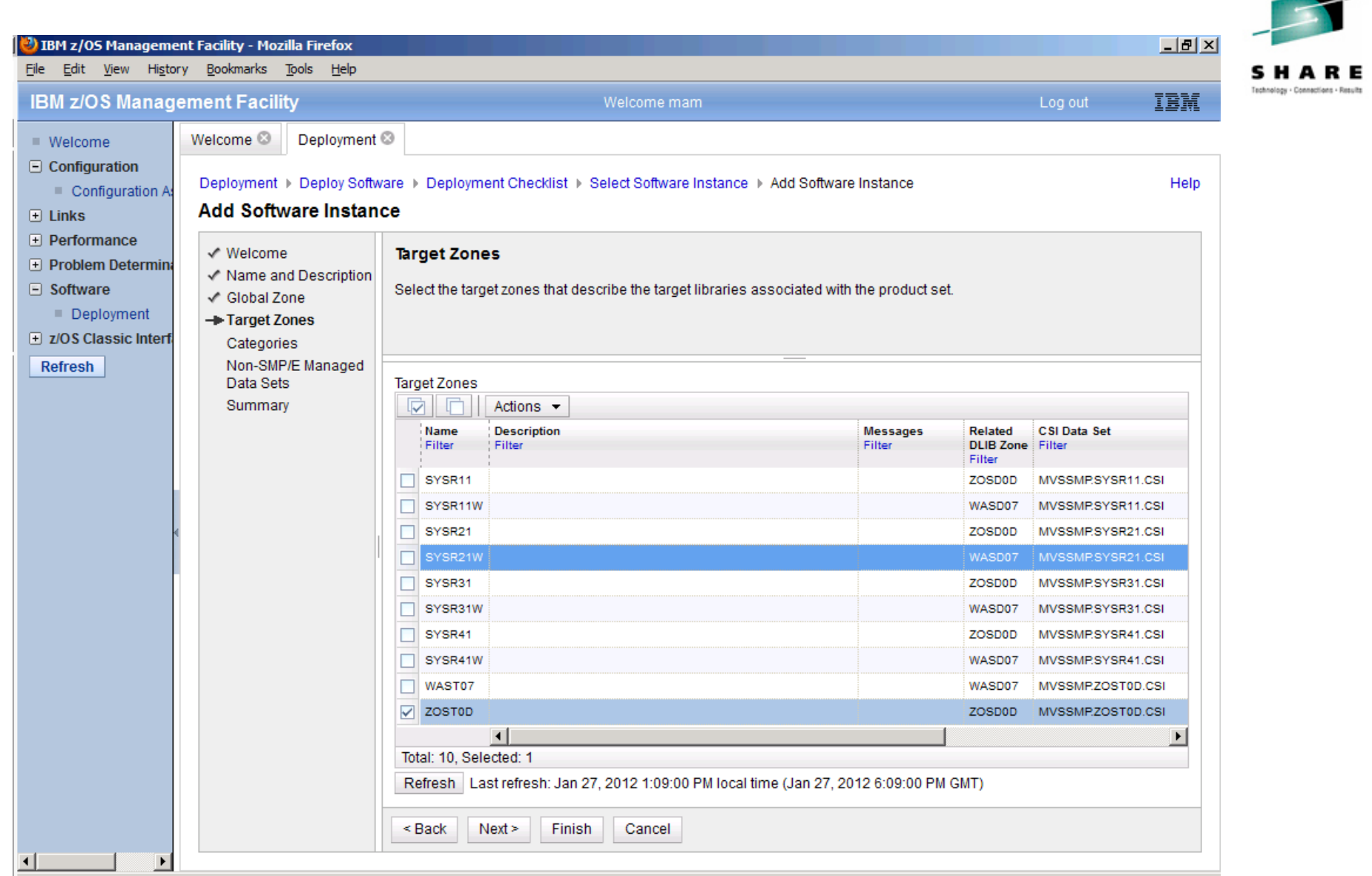

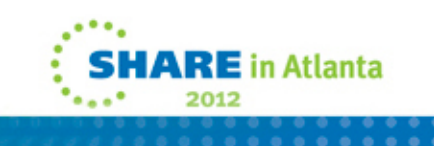

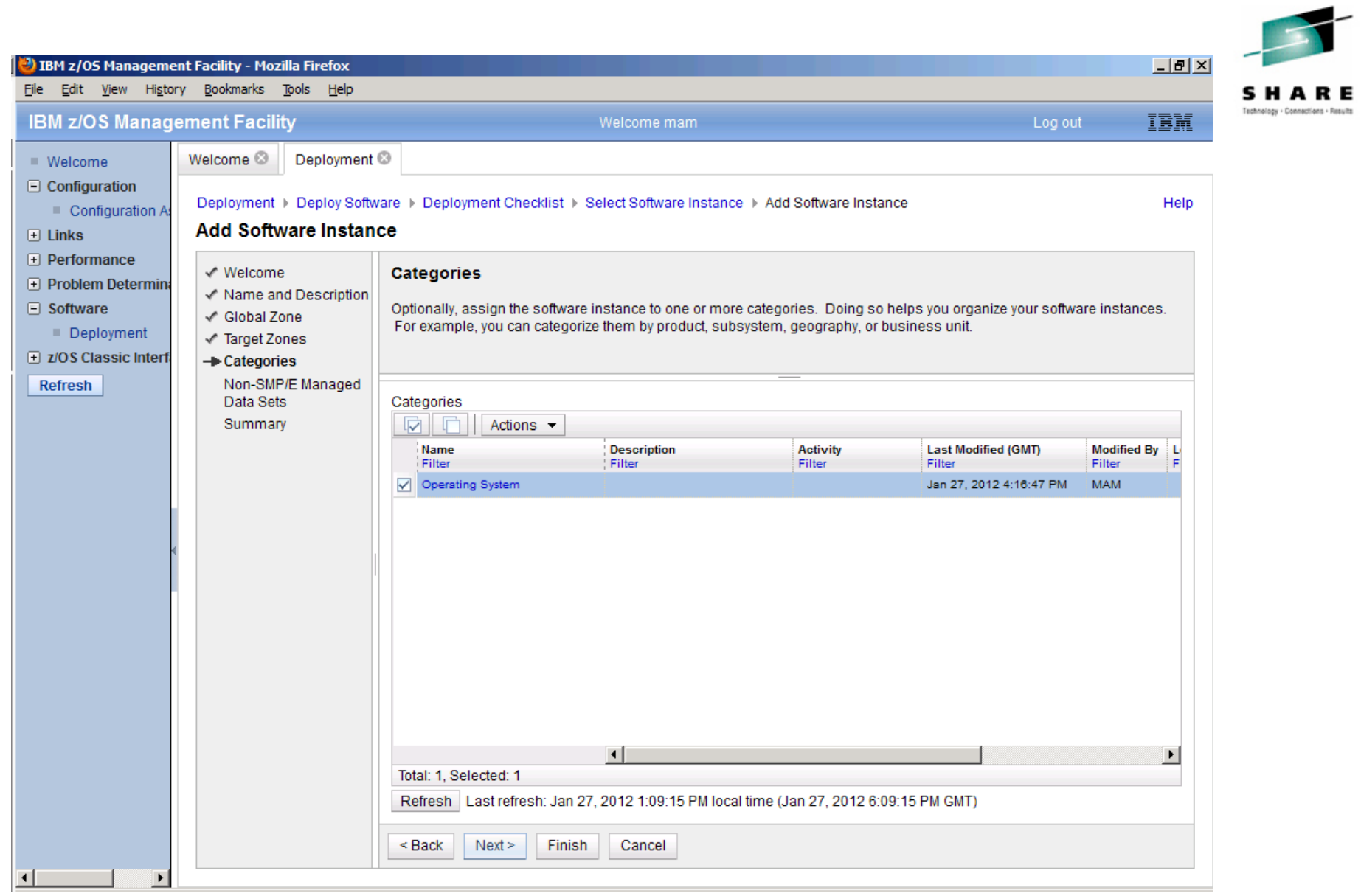

.... **SHARE** in Atlanta ۰ Teach ... 2012 . . . . . . . . . .<br>. . . . . . . . .

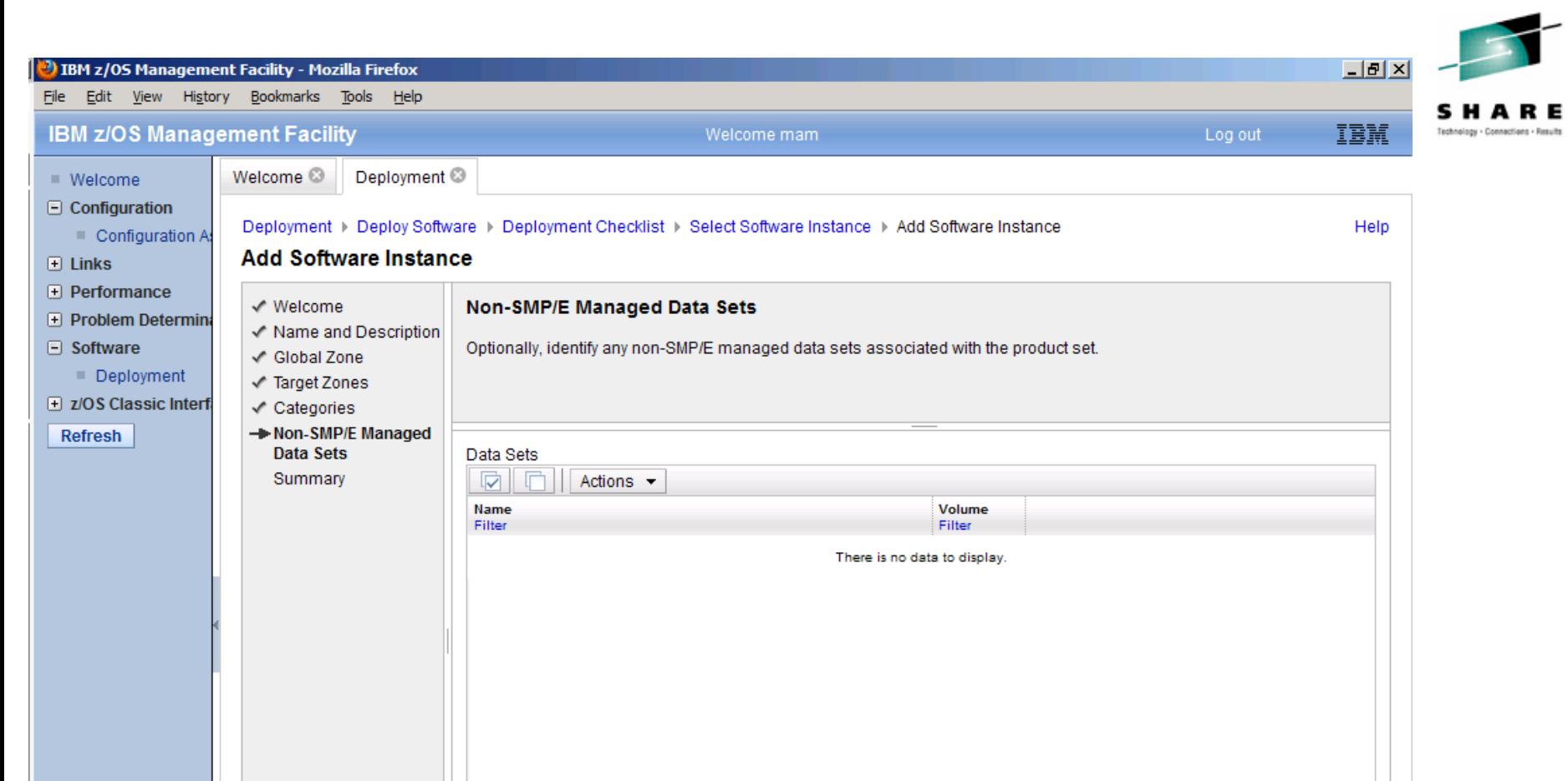

Total: 0, Selected: 0

 $\leq$  Back

 $\Box$ 

 $\blacksquare$ 

 $Next >$ 

Finish

Cancel

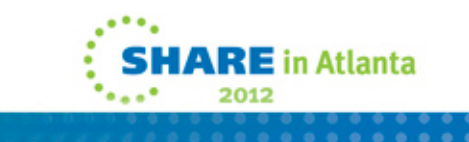

Technology - Connections - Results

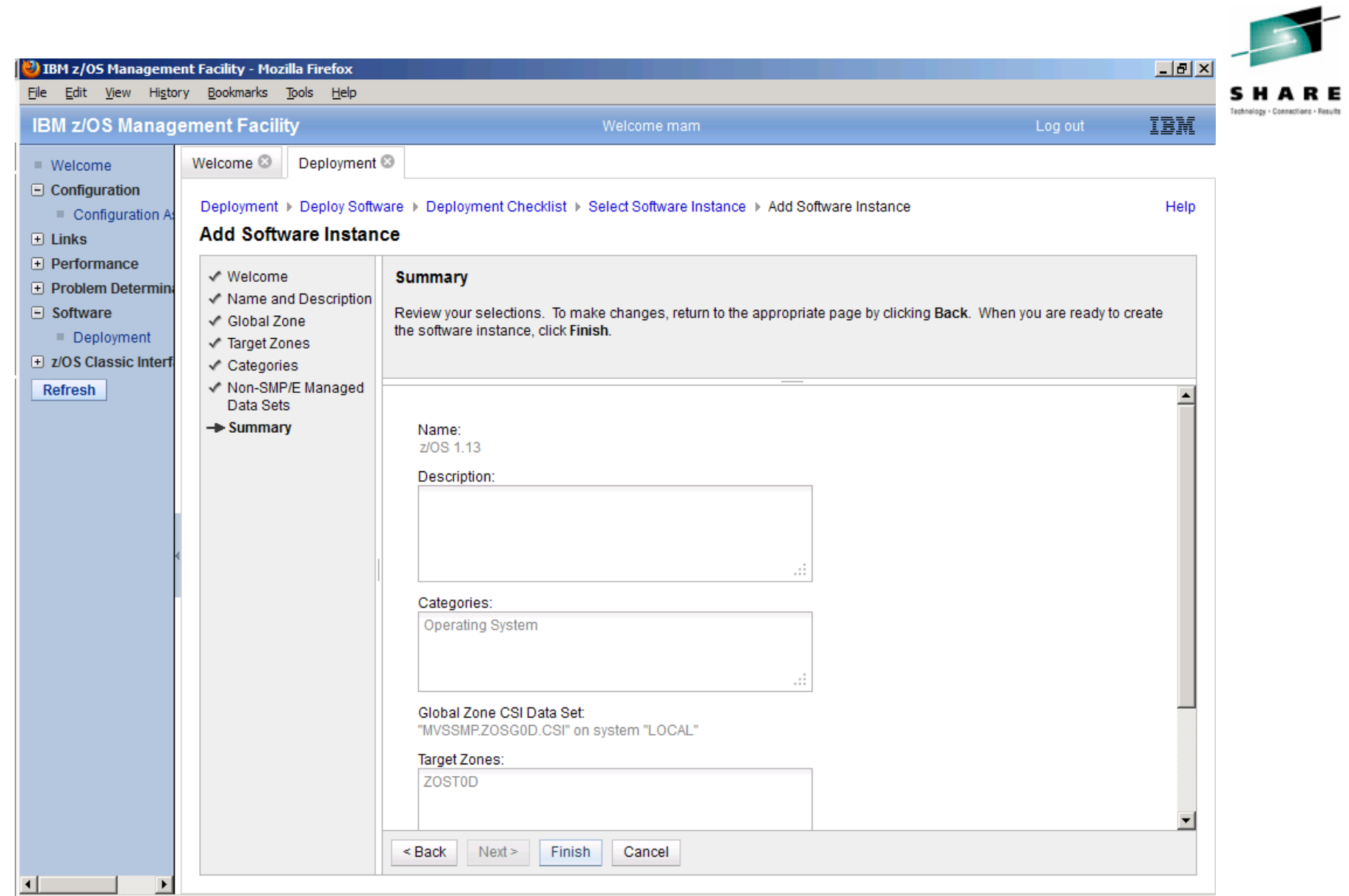

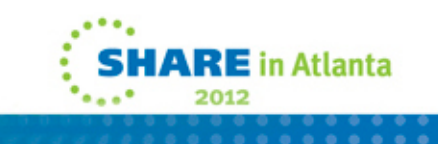

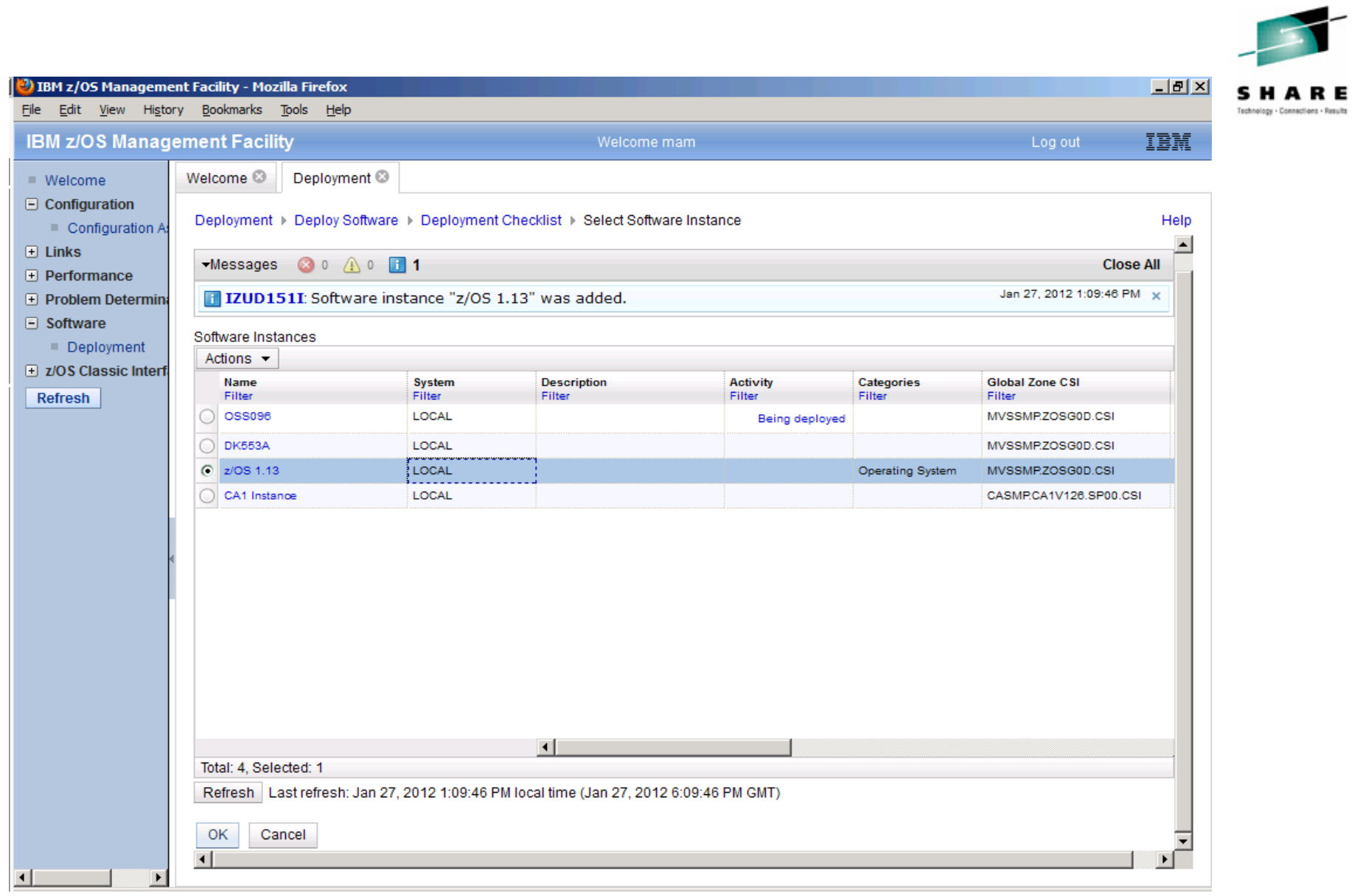

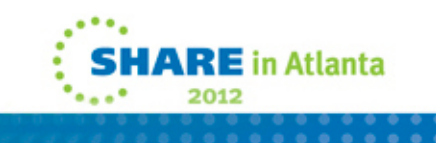

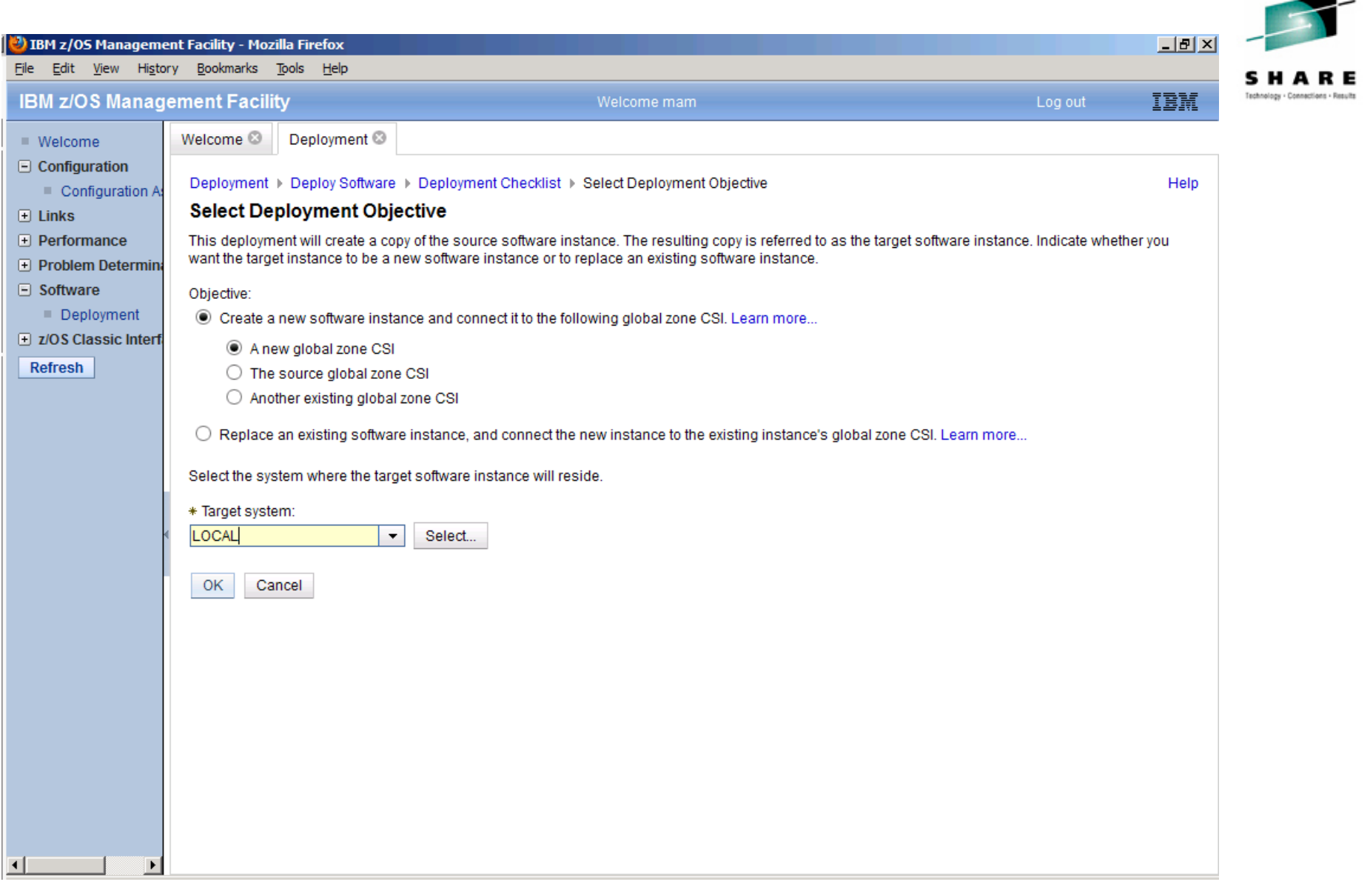

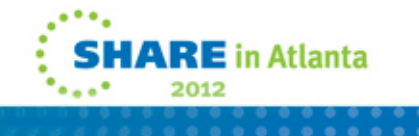

╺

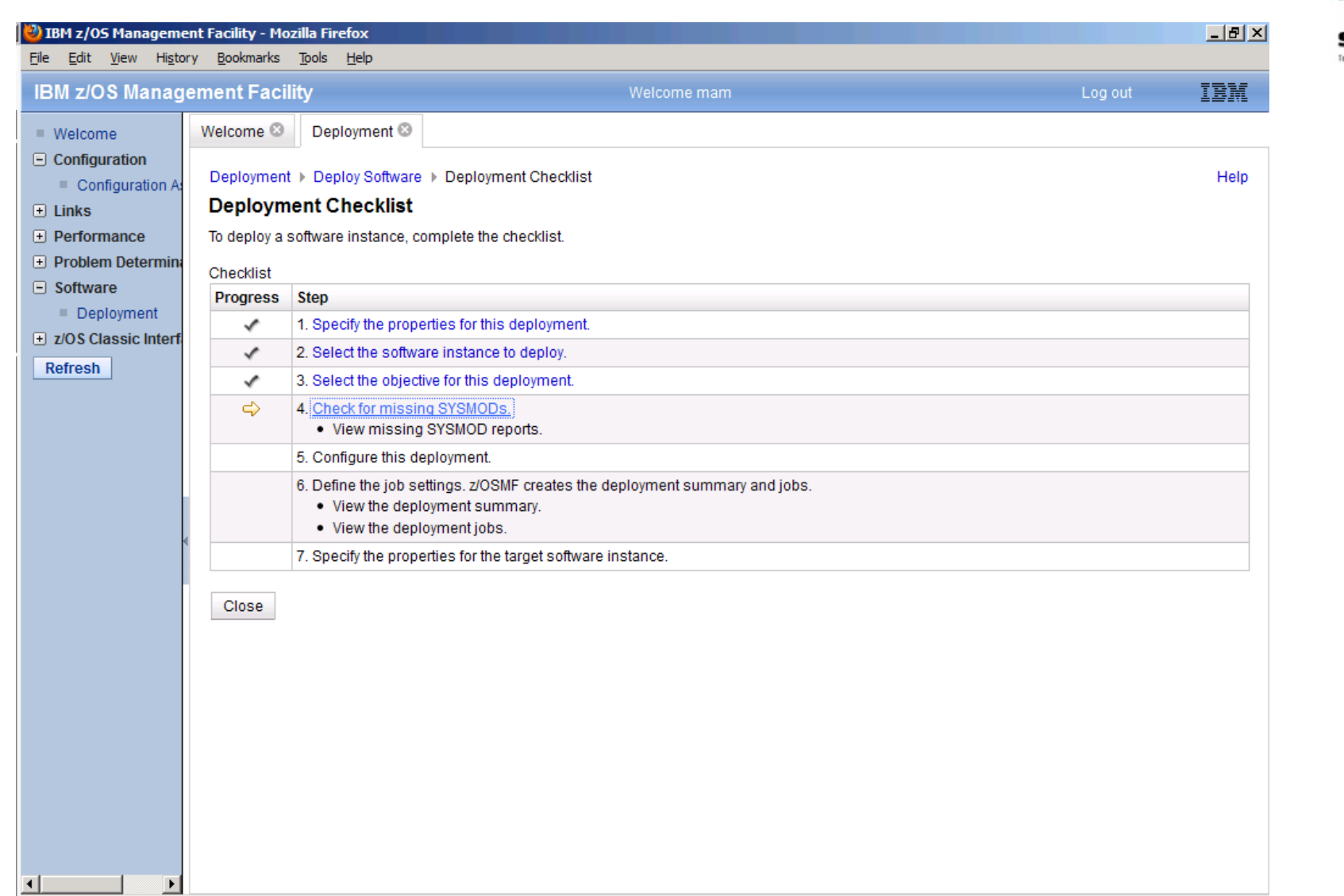

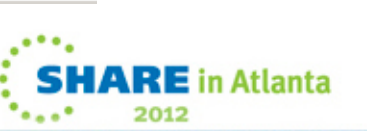

 $\begin{array}{ccccccccccccccccc} \bullet & \bullet & \bullet & \bullet & \bullet & \bullet & \bullet \end{array}$ 

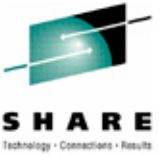

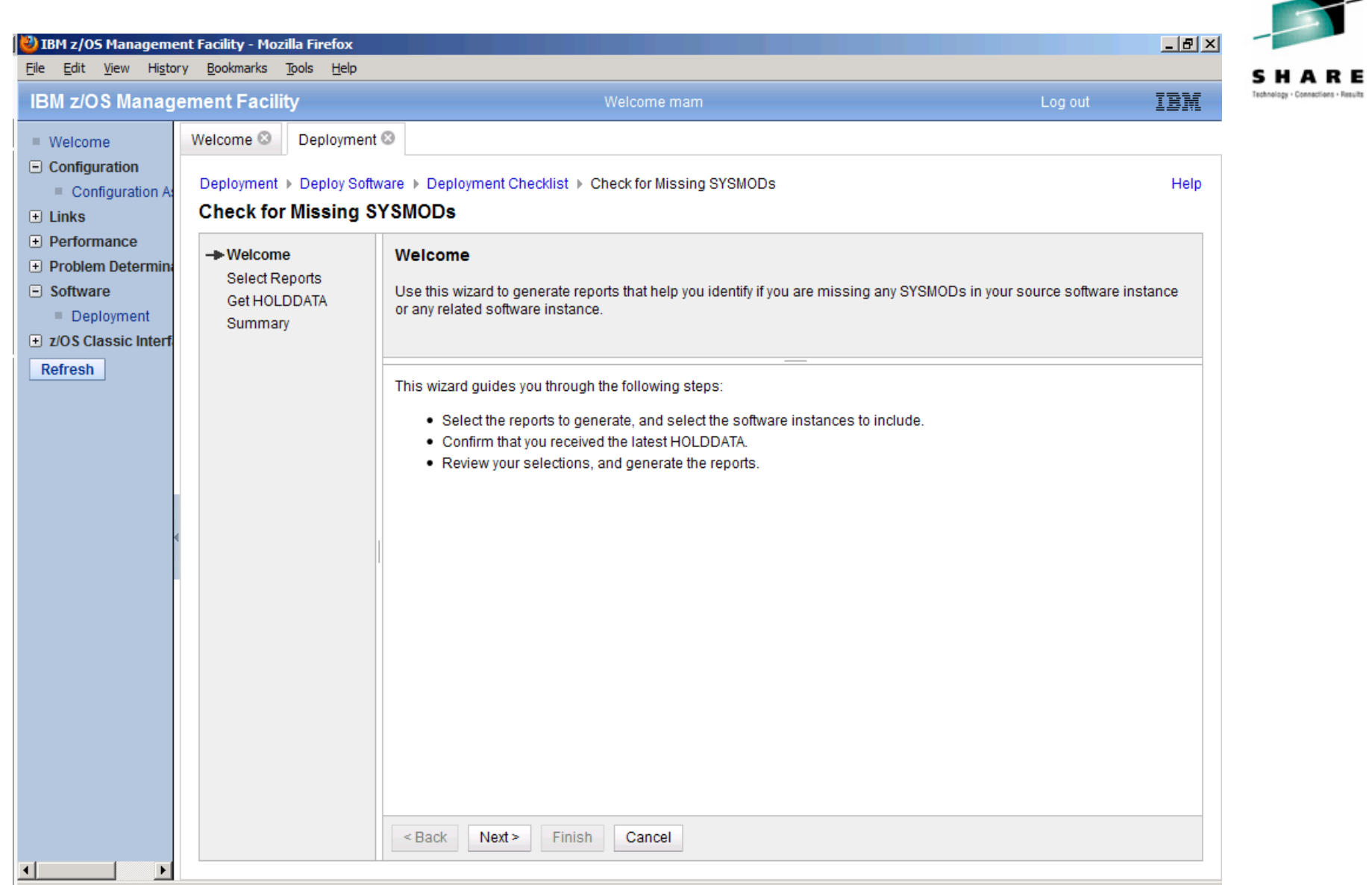

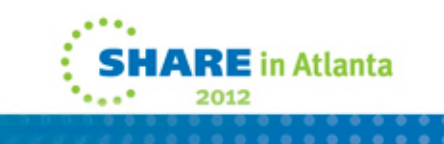

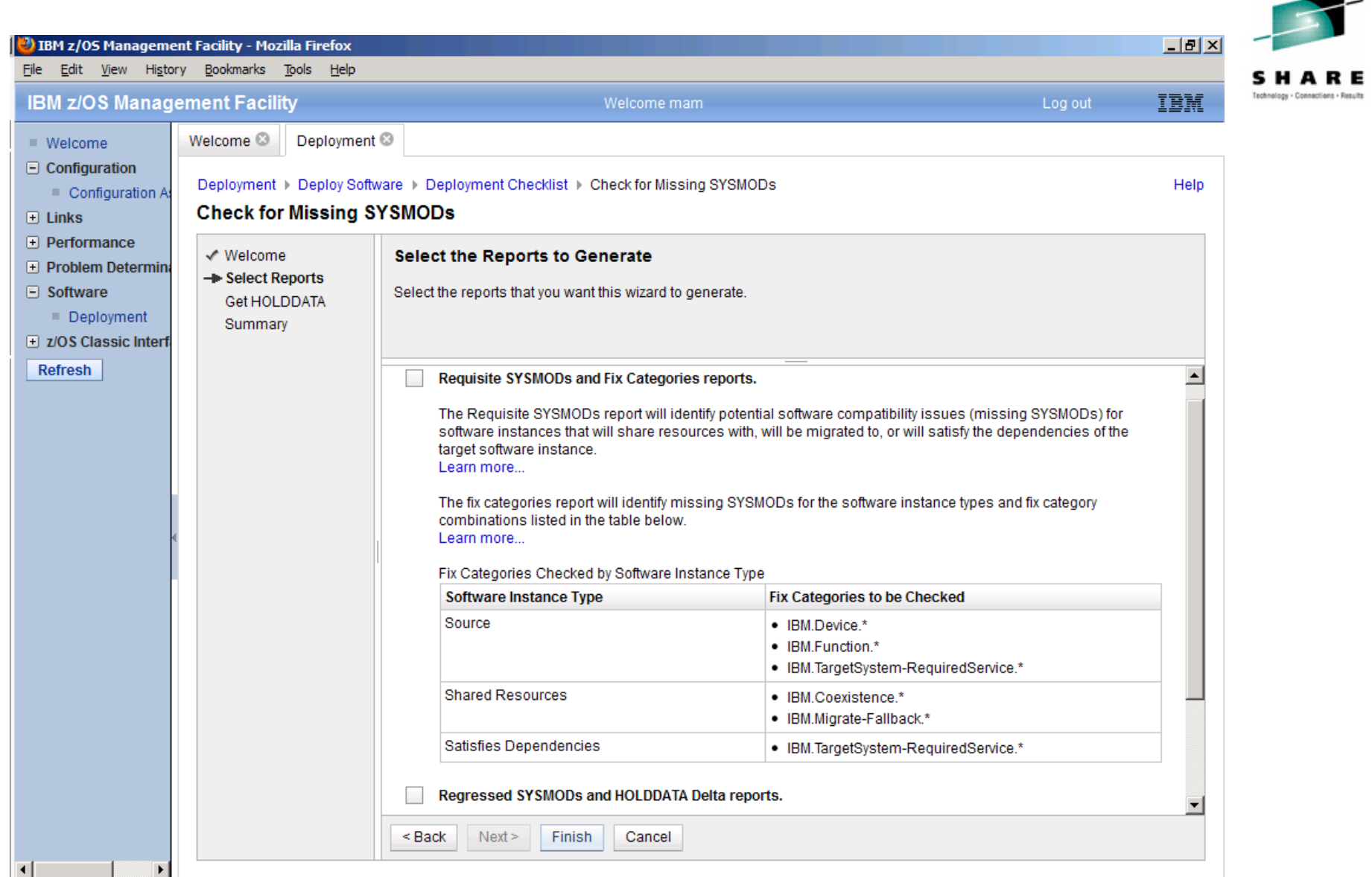

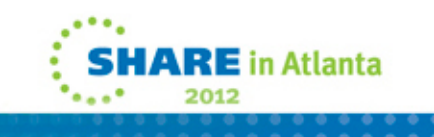

#### <sup>3</sup>) IBM z/OS Management Facility - Mozilla Firefox  $-10x$ File Edit View History Bookmarks Tools Help Ischnology - Connections - Result IBM **IBM z/OS Management Facility** Welcome mam Log out Welcome <sup>@</sup> Deployment<sup>®</sup>  $\blacksquare$  Welcome  $\Box$  Configuration Deployment > Deploy Software > Deployment Checklist > Check for Missing SYSMODs Help Configuration A **Check for Missing SYSMODs**  $\Box$  Links  $\overline{+}$  Performance √ Welcome **Select the Reports to Generate**  $\Box$  Problem Determin Select Reports  $\Box$  Software Select the reports that you want this wizard to generate. Get HOLDDATA Deployment Summary El z/OS Classic Interf Refresh Requisite SYSMODs and Fix Categories reports.  $\blacktriangle$ The Requisite SYSMODs report will identify potential software compatibility issues (missing SYSMODs) for enfluence instances that will share resources with will be miorated to lor will satisfy the dependencies of the Warning **IZUD226W** You have not selected to generate any of the recommended pes and fix category reports. Click OK to exit the wizard. Otherwise, click Cancel and select the reports to generate. 0K Cancel Source • IBM.Device.\* · IBM.Function.\* · IBM.TargetSystem-RequiredService.\* **Shared Resources** · IBM.Coexistence.\* · IBM.Migrate-Fallback.\* Satisfies Dependencies · IBM.TargetSystem-RequiredService.\* Regressed SYSMODs and HOLDDATA Delta reports. Cancel  $<sub>Back</sub>$ </sub>  $Next >$ Finish

 $\blacktriangleleft$ 

∣⊧

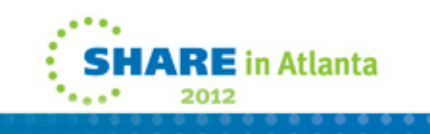

### **Missing Sysmod Reports**

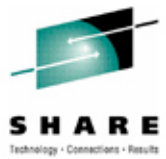

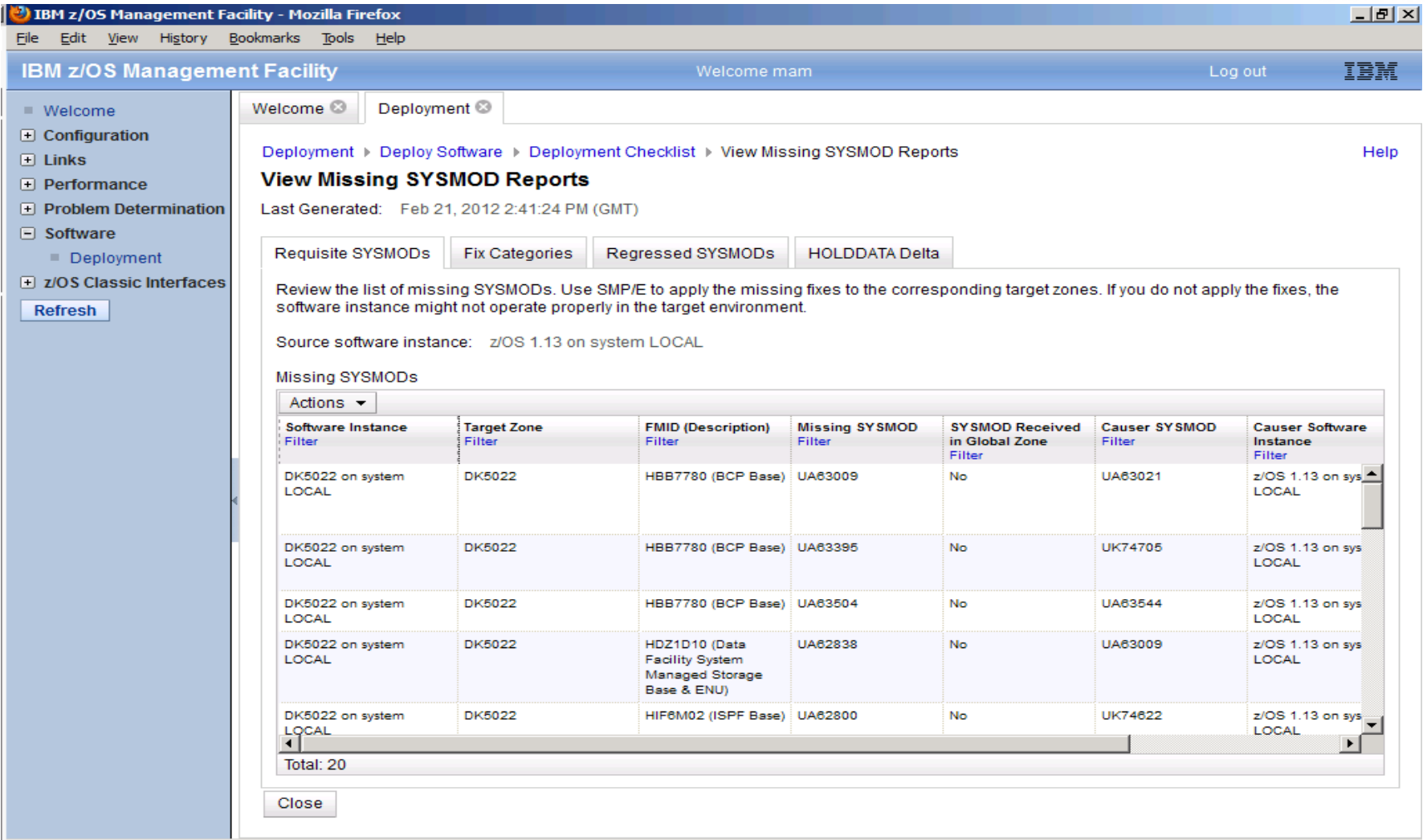

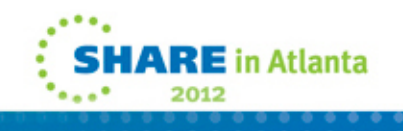

### **What we do for missing fixes and holddata…**

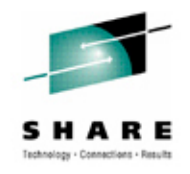

• SET BDY(GLOBAL) .

REPORT MISSINGFIX ZONES(ZOST0D) FIXCAT(\*).

• SET BDY(GLOBAL)

REPORT SYSMODS INZONE(ZOST0D) COMPAREDTO(SYSR21).

• By the time we are cloning, we are far past the actual SMPE work. But a double check here doesn't hurt.

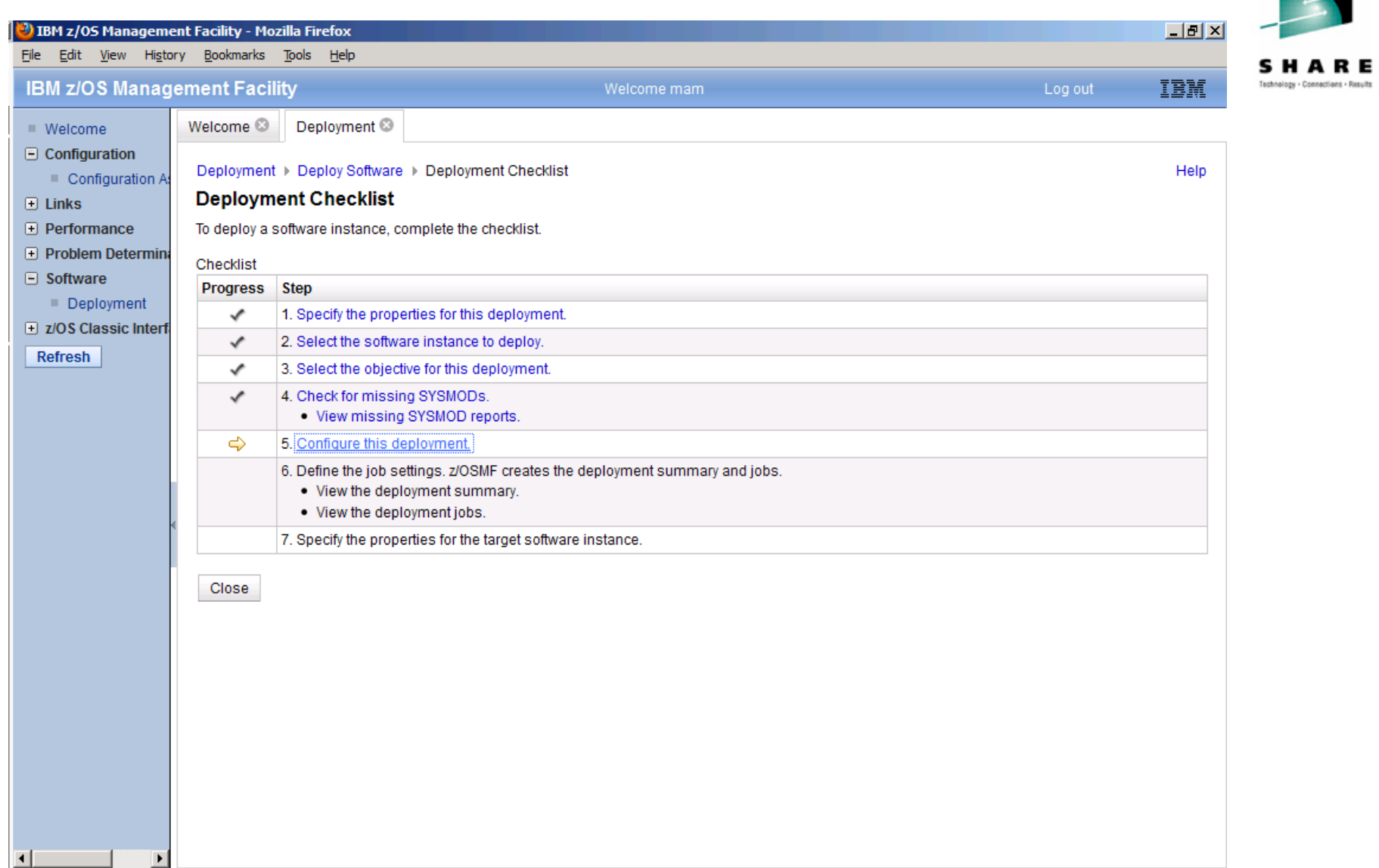

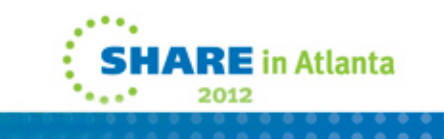

**STATISTICS** 

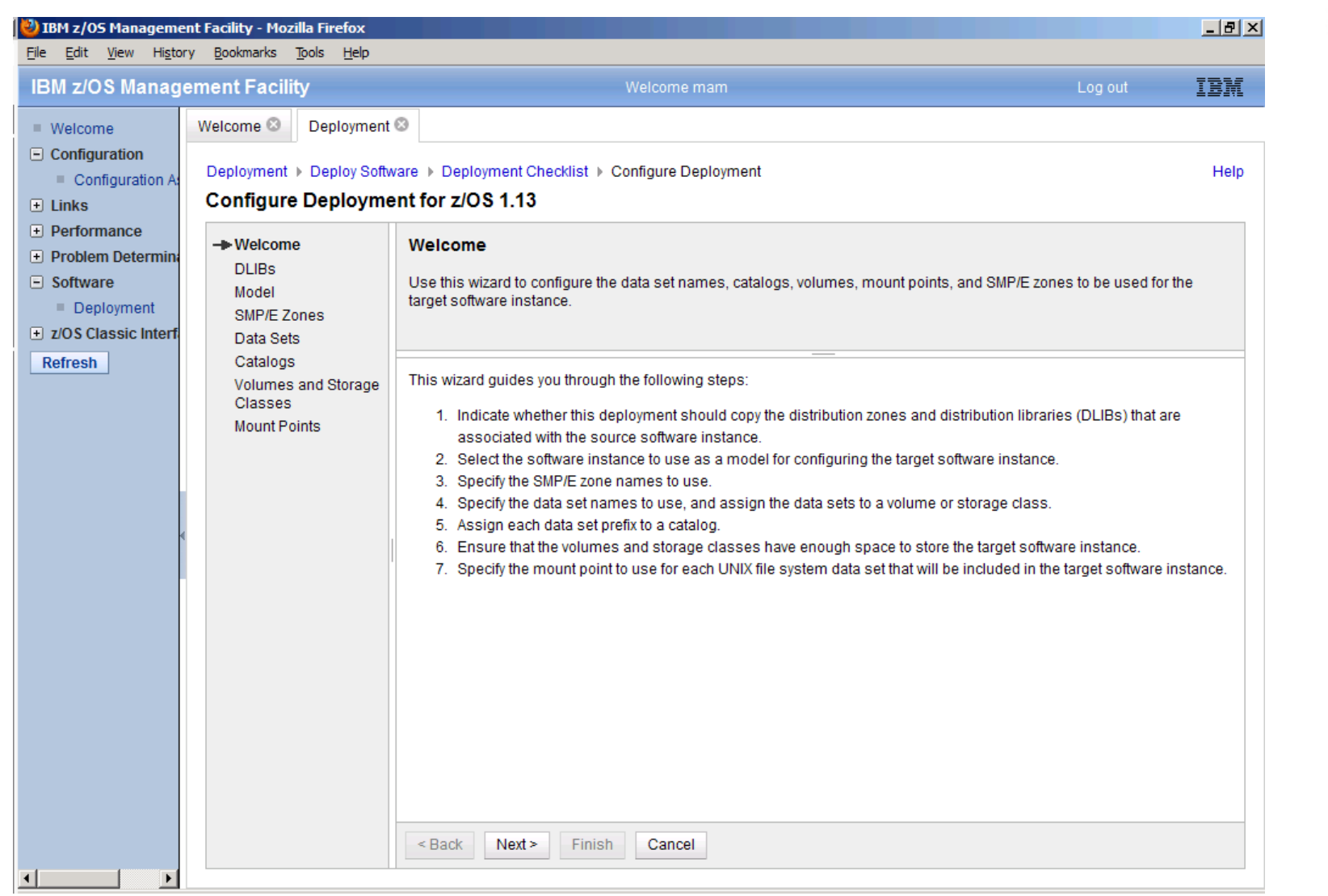

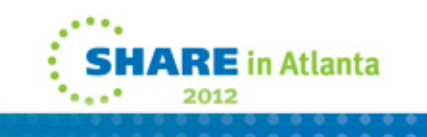

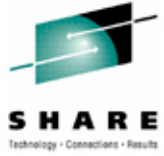

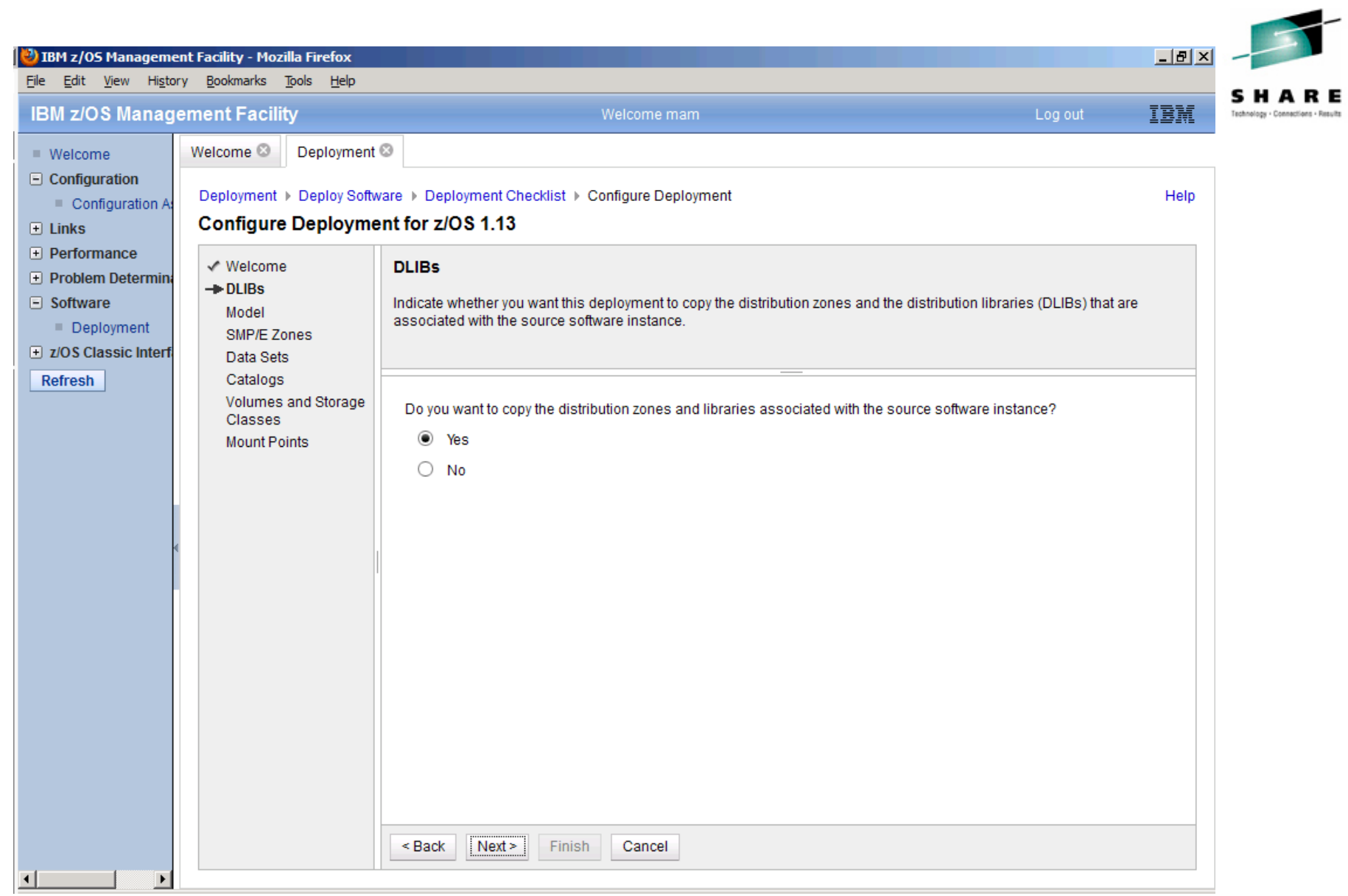

.... **SHARE** in Atlanta ۰ **Seattle** 2012 . . . . . . . . . .<br>. . . . . . . . .

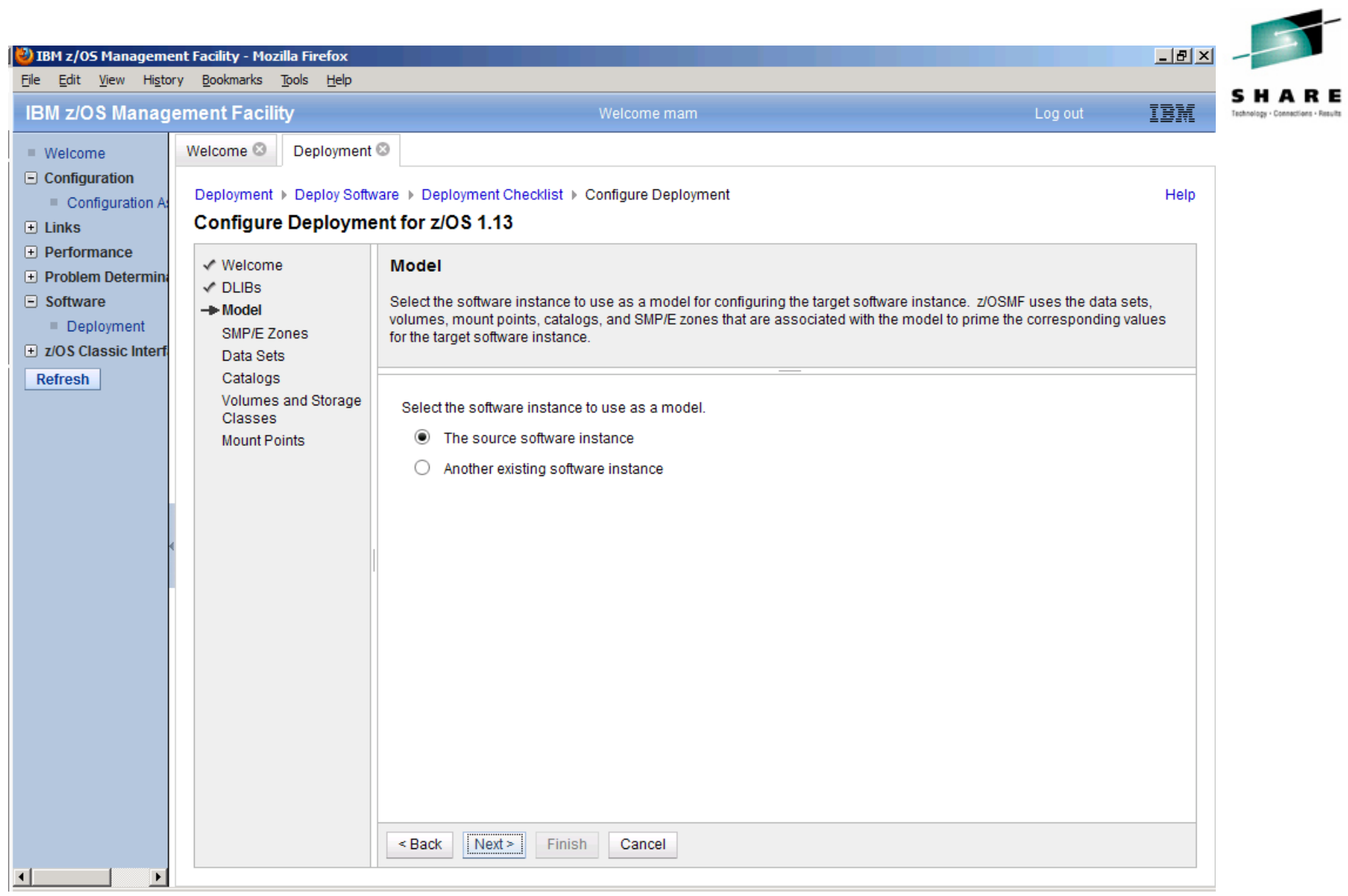

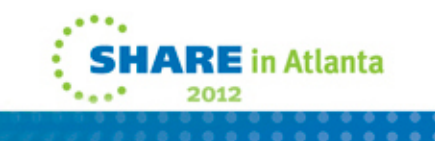

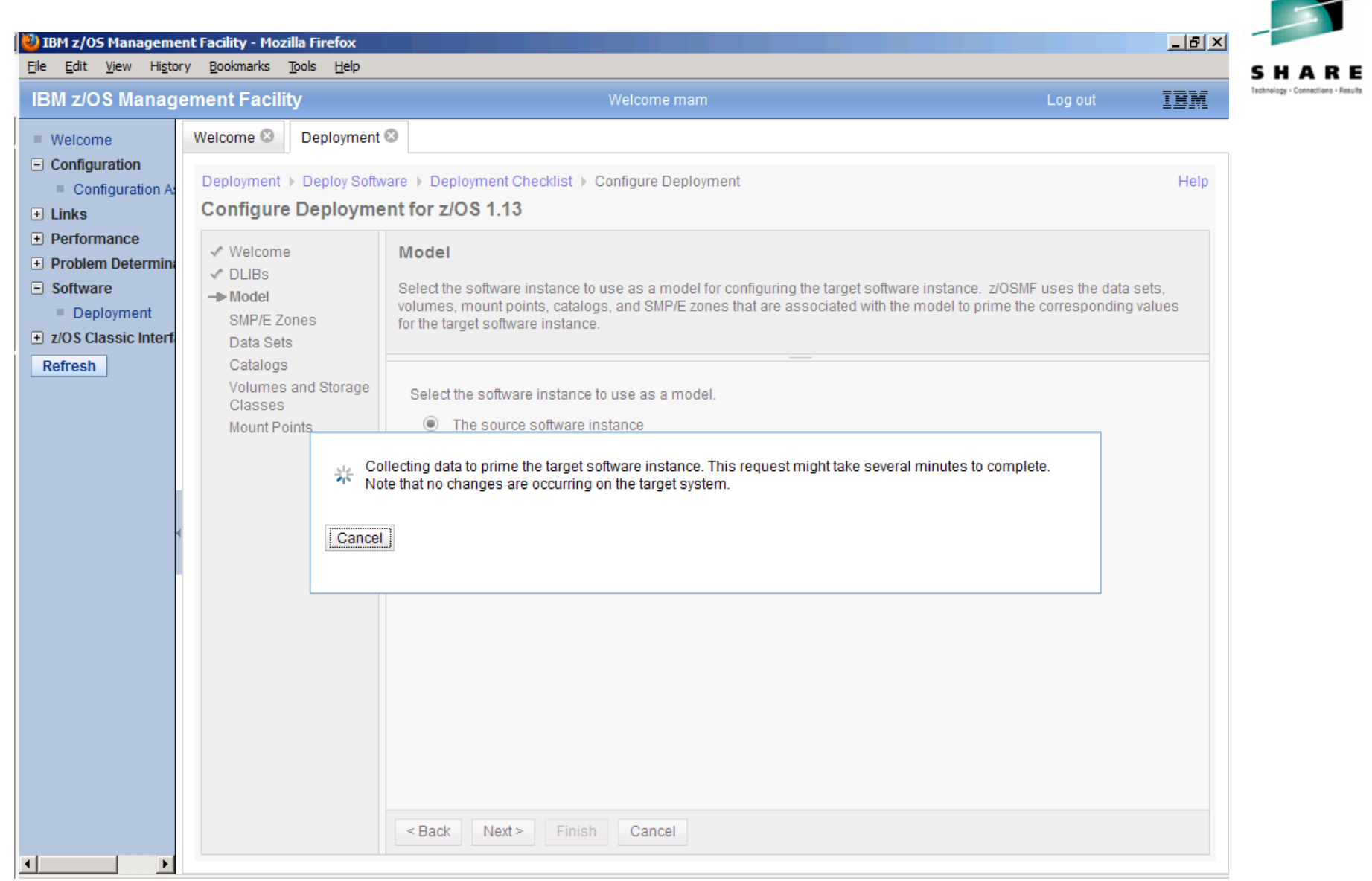

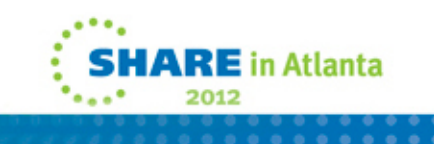

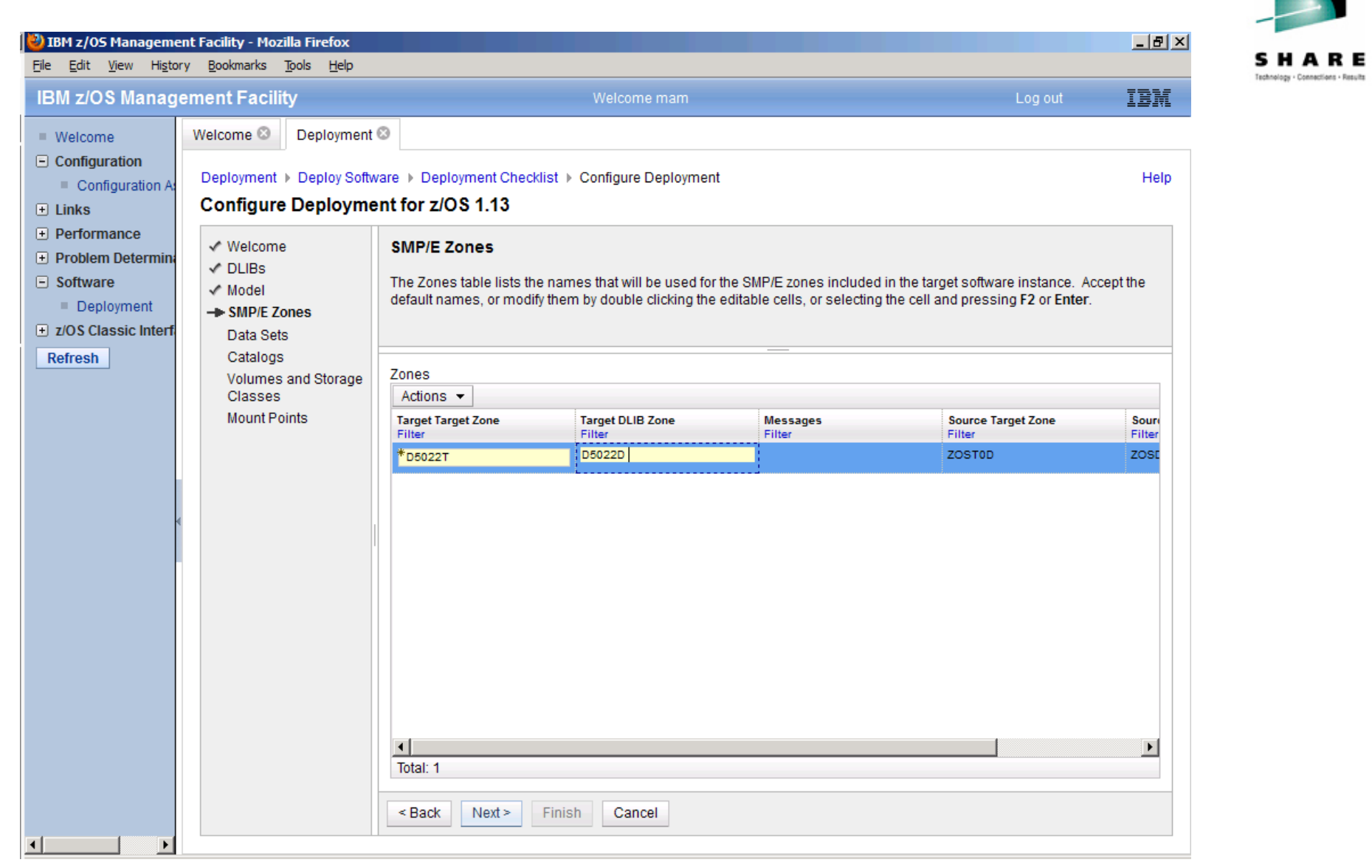

anna. **SHARE** in Atlanta ۰  $\frac{1}{2}$  ,  $\frac{1}{2}$  ,  $\frac{1}{2}$ 2012 . . . . . . . . .<br>. . . . . . . . .

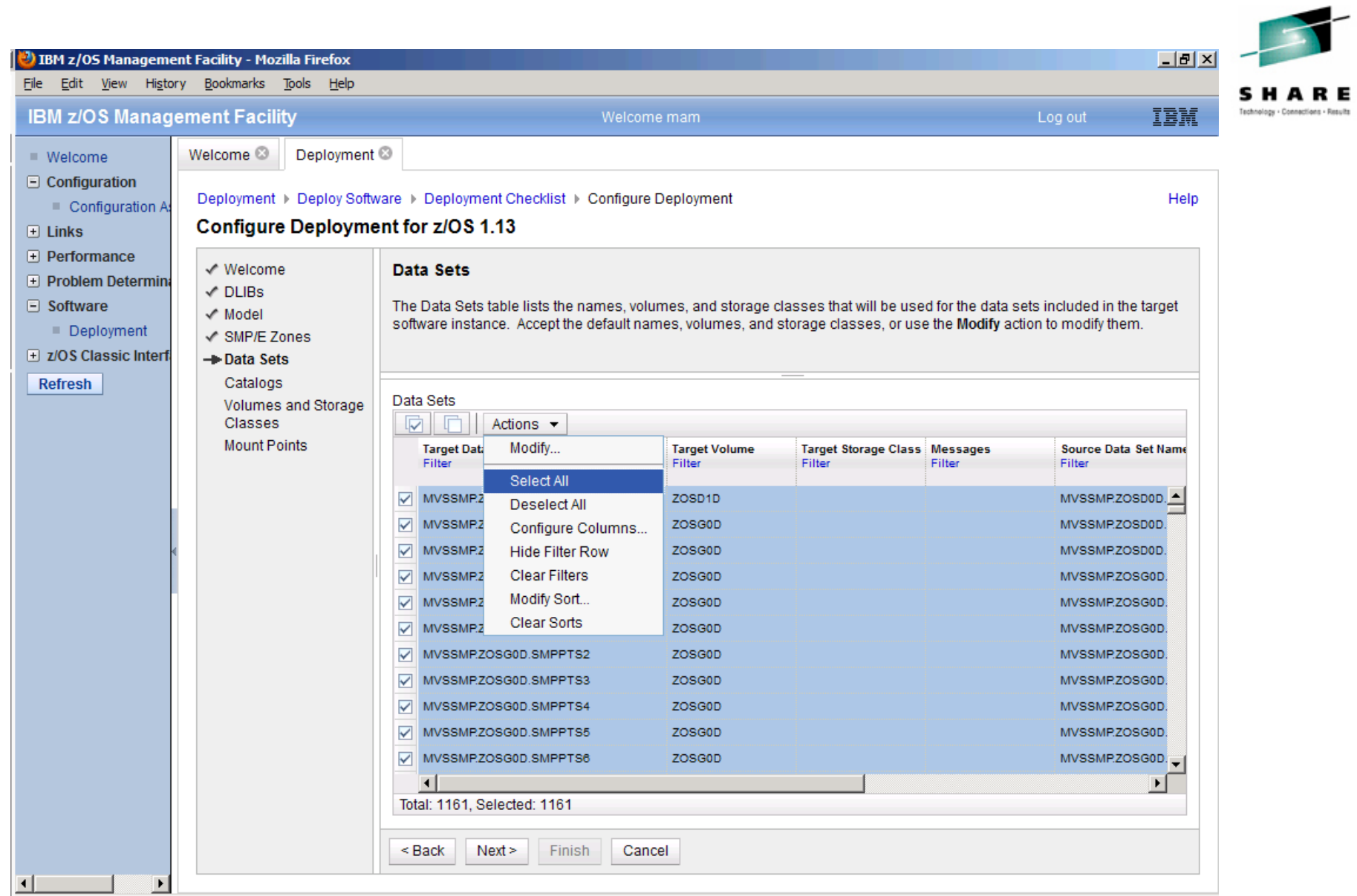

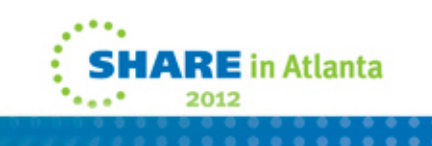

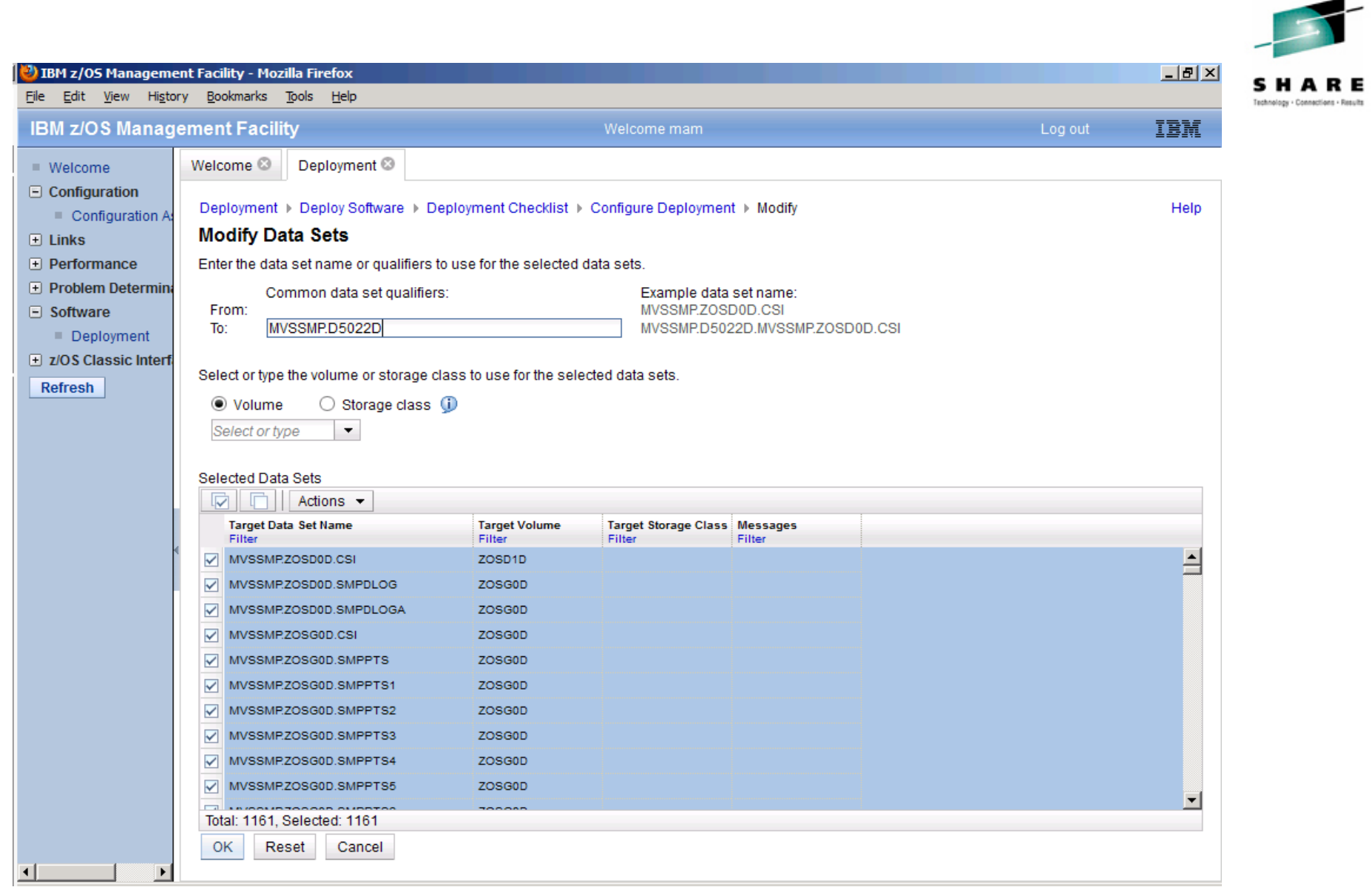

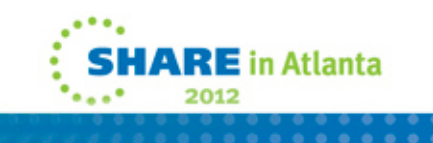

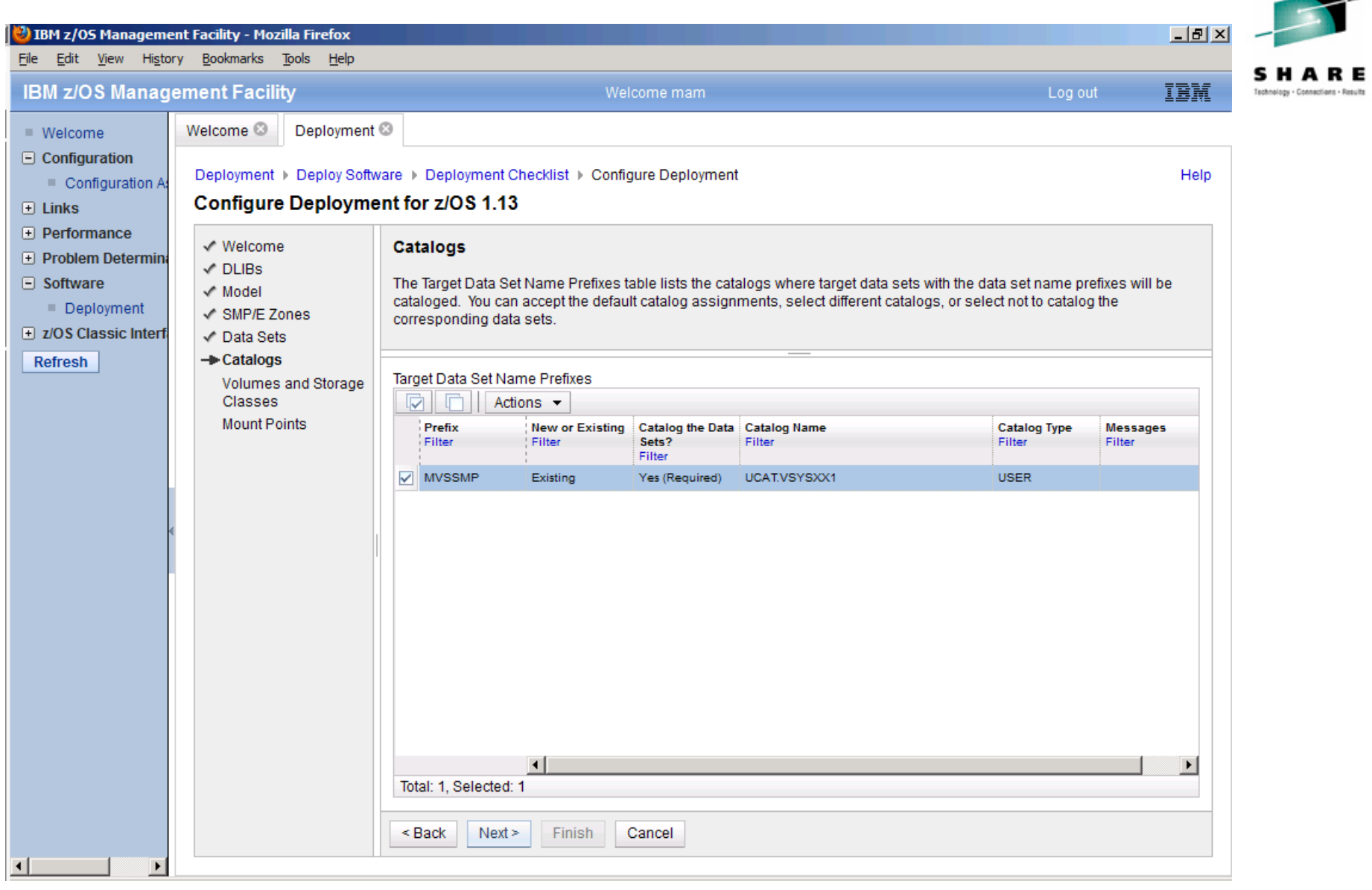

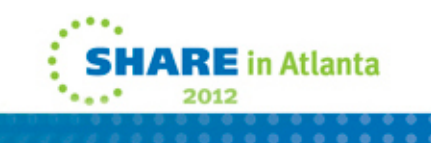

◢.

#### <sup>3</sup> IBM z/OS Management Facility - Mozilla Firefox  $|B|$   $\times$ File Edit View History Bookmarks Tools Help HARF Technology - Connections - Results **IBM z/OS Management Facility** IBM Welcome mam Log out Welcome <sup>®</sup> Deployment<sup>®</sup>  $W$ elcome  $\Box$  Configuration Deployment ▶ Deploy Software ▶ Deployment Checklist ▶ Configure Deployment Help Configuration A **Configure Deployment for z/OS 1.13**  $\Box$  Links **E** Performance √ Welcome **Volumes and Storage Classes** F Problem Determin  $\sqrt{}$  DLIBs  $\Box$  Software The Target Volumes and Target Storage Classes tables list the volumes or storage classes where each target data set or  $\checkmark$  Model new user catalog will reside. Accept the default volumes and storage classes, or use the Modify action to modify them. Deployment √ SMP/E Zones E z/OS Classic Interf √ Data Sets √ Catalogs Refresh  $\overline{\phantom{a}}$  $\blacktriangleright$ Messages 3 1 4 0 1 0 **Close All** - Volumes and Storage **Classes** Jan 27, 2012 1:38:34 PM x 2 IZUD521E: The request failed because errors occurred for one or more **Mount Points** volumes. Review the messages identified in the Target Volumes table, and correct any errors. Target Volumes Actions  $\blacktriangleright$ Volume Total Current Current **Messages** Allocated Allocated Allocated Planned Initialize Catal Filter Capacity Allocated Allocated Filter Space Space Space **Threshold** Volume Meth  $(MB)$ Space Space (%) After After Delta (MB) (%) Filter Filter Filter  $(MB)$ Filter Deploymen Deploymen Filter Filter Filter  $(MB)$  $(%)$ Filter Filter ZOSD<sub>1D</sub> O 8514.05 7407.63 87 14805.91 174 7398.28 85 No Dir. **Co** Error O ZOSG0D 51084.30 46782.25 90554.73  $177$ 43772.48 85 No Dir 92 **C3** Error O ZOSZ0D 51084.30 17353.63 34 27776.69 54 10423.06 85 No Dir O 8514.05 ZOSD0D 7438.40 87 11884.20 140 4445.80  $85$  No Dir **CO** Error C **ZOST0D** 8514.05 7576.66 89 2 Error 14954.88 176 7378.22 85 No Dir<sup>y</sup> ▛▁▘  $\left| \cdot \right|$ ⊪  $<sub>Back</sub>$ </sub>  $Next >$ Cancel Finish  $\overline{\phantom{a}}$  $\blacktriangleleft$

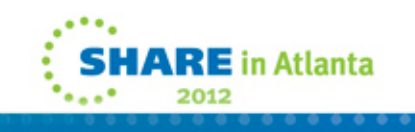
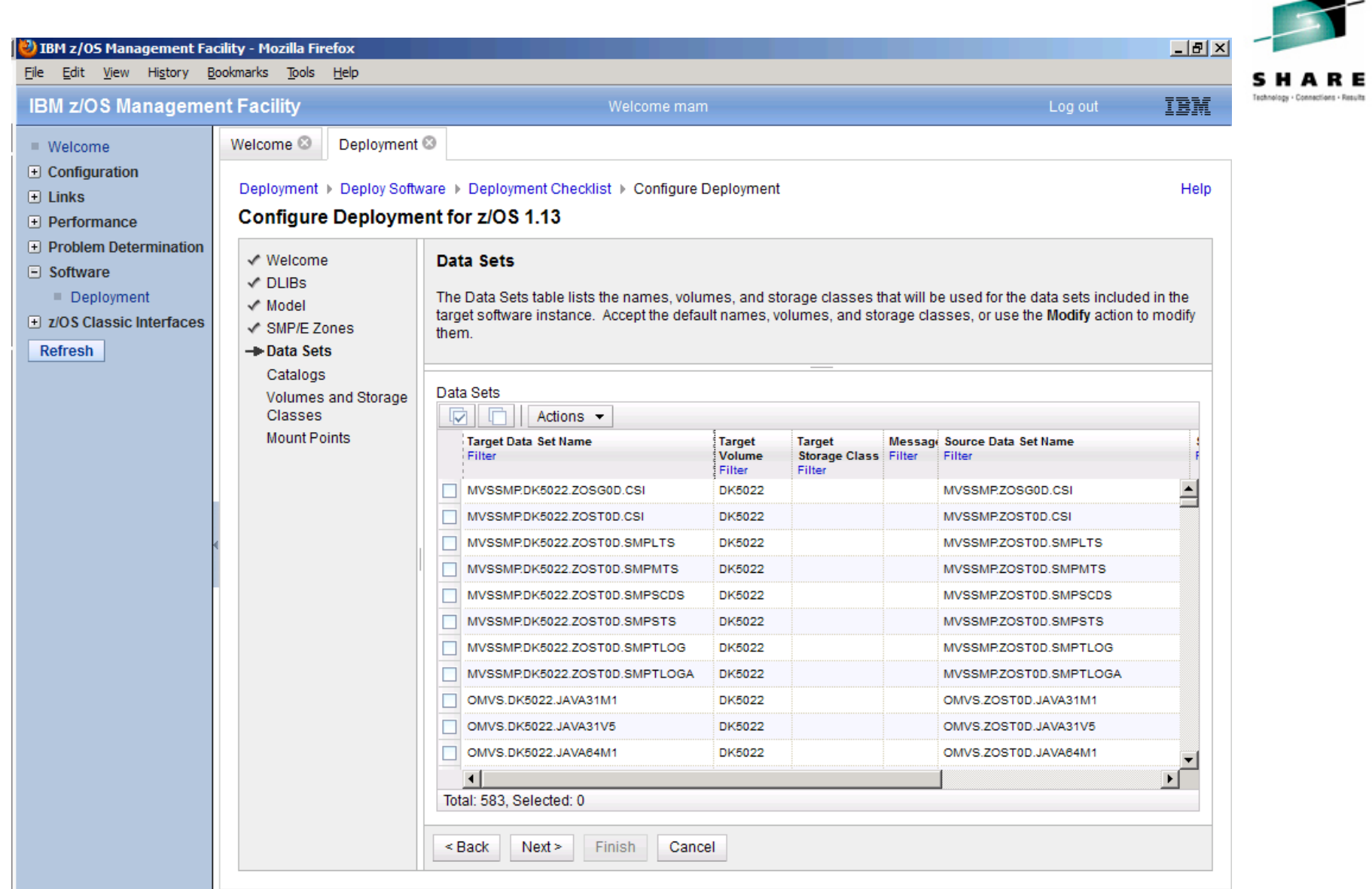

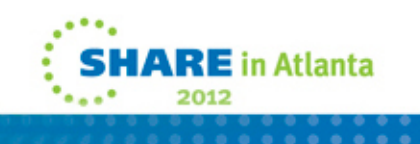

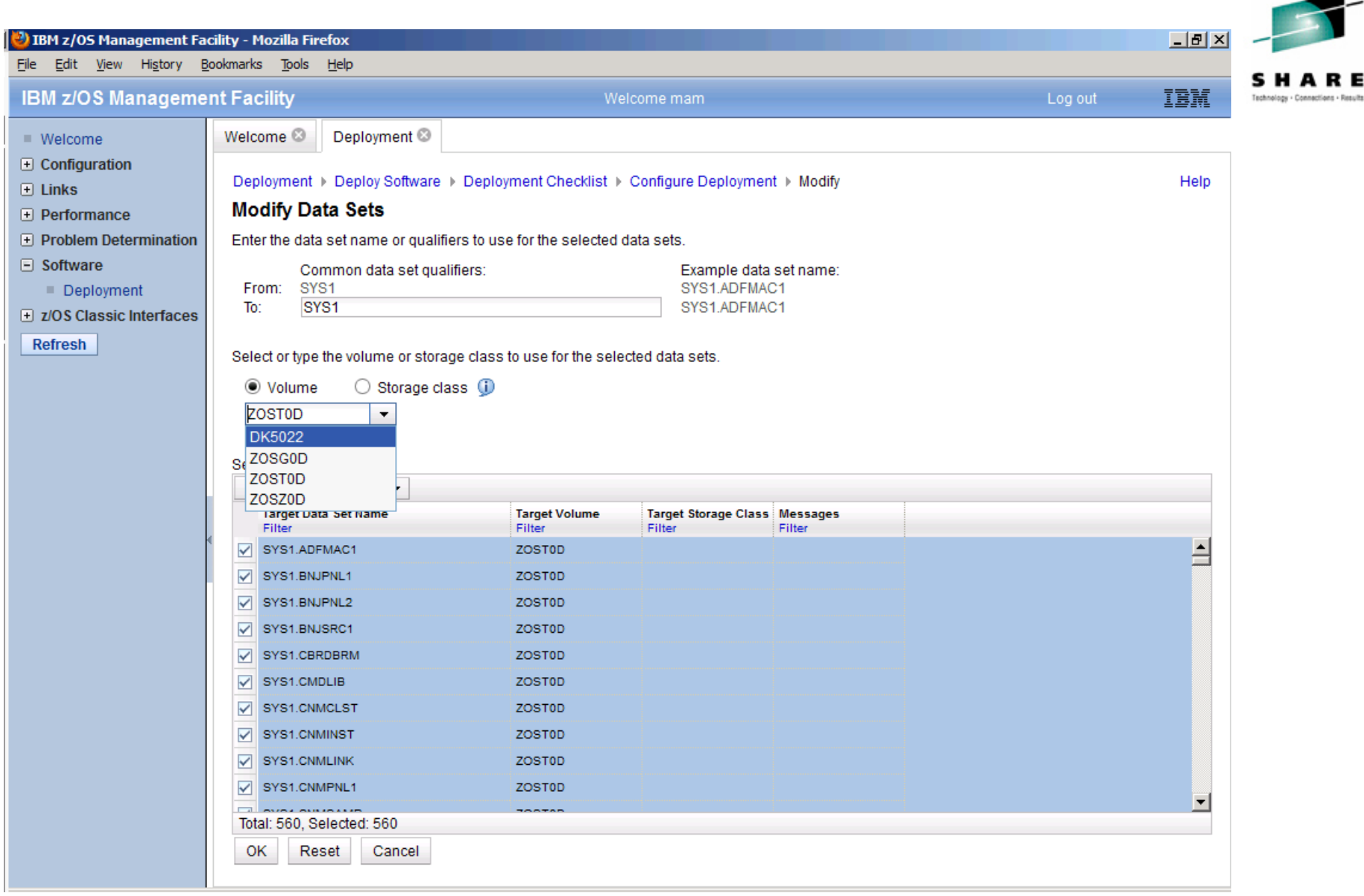

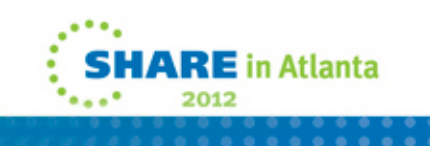

∽

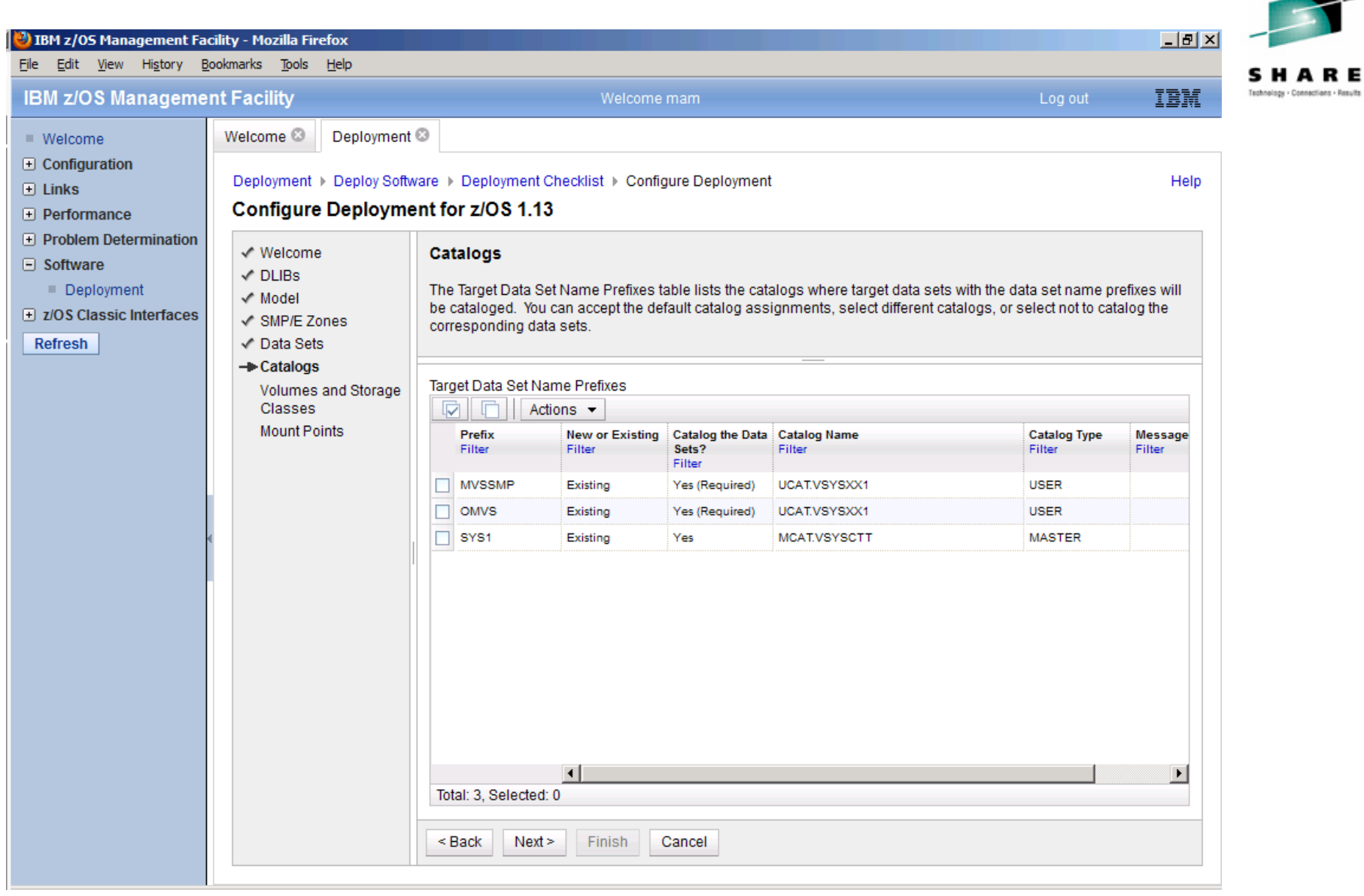

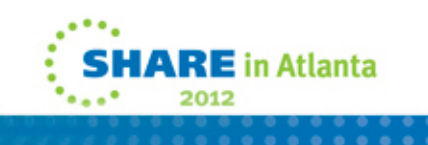

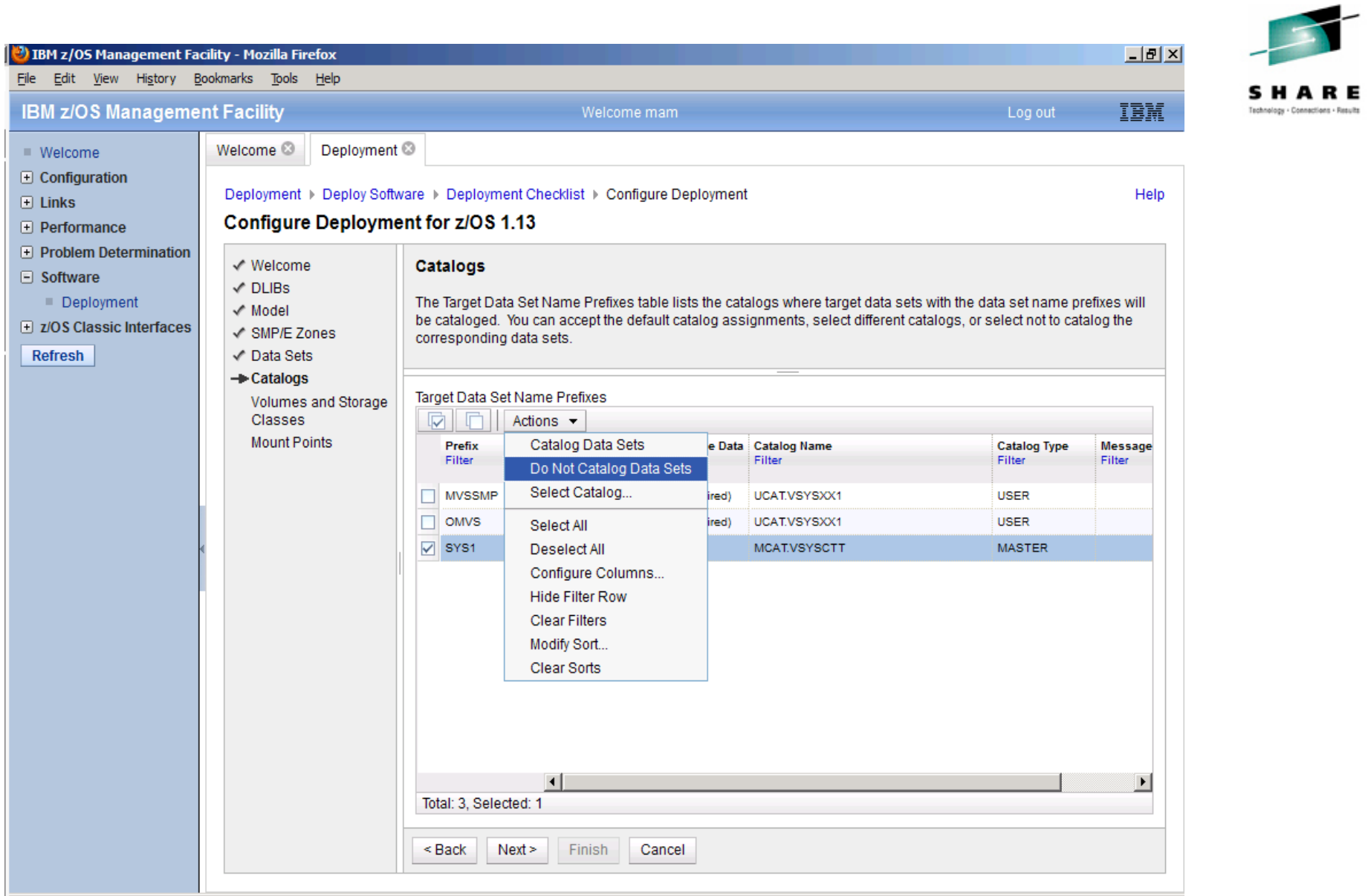

.... **SHARE** in Atlanta ۰ Teach ... 2012 . . . . . . . . .<br>. . . . . . . .

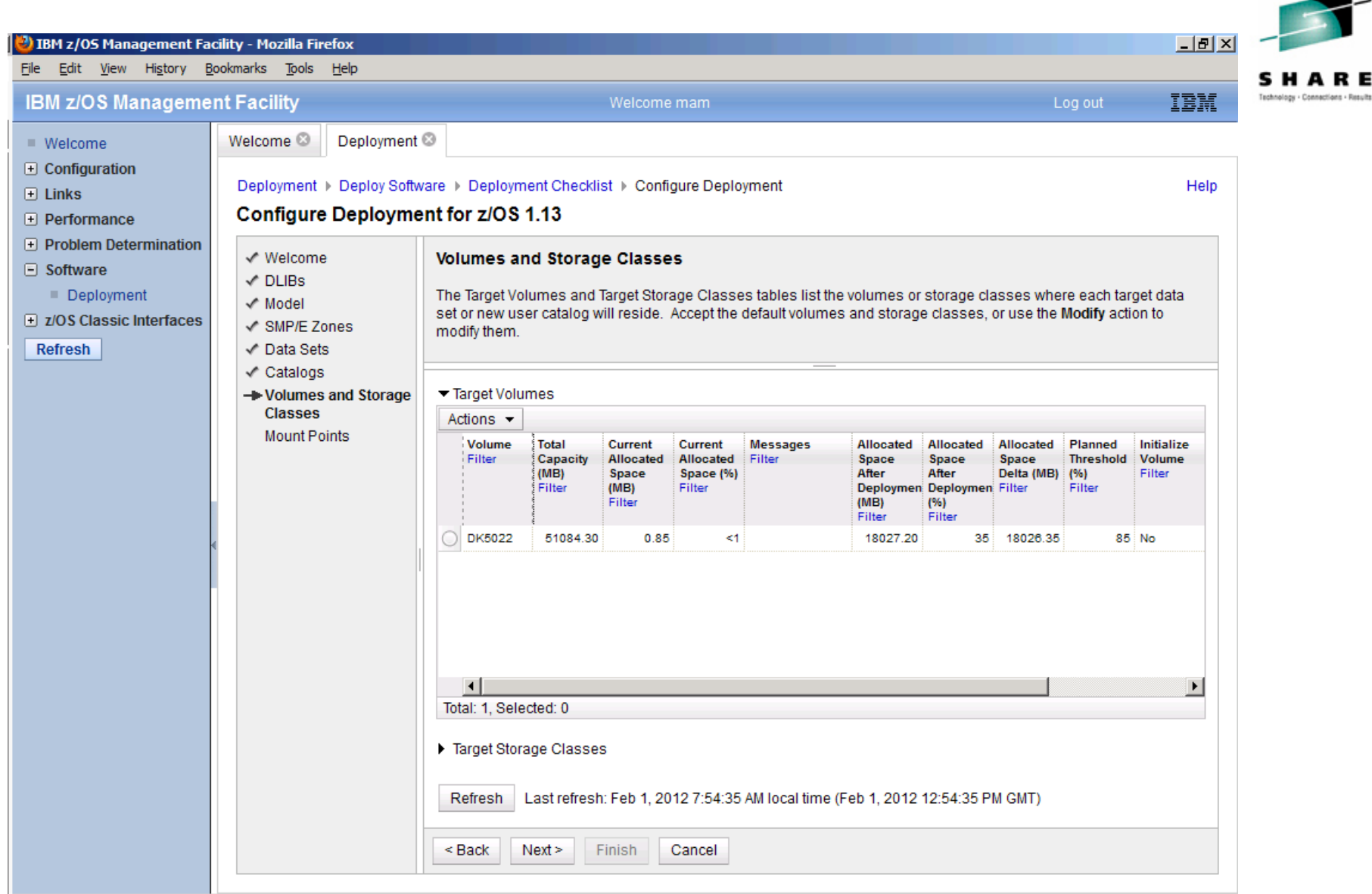

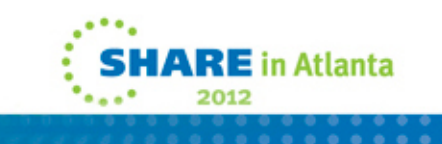

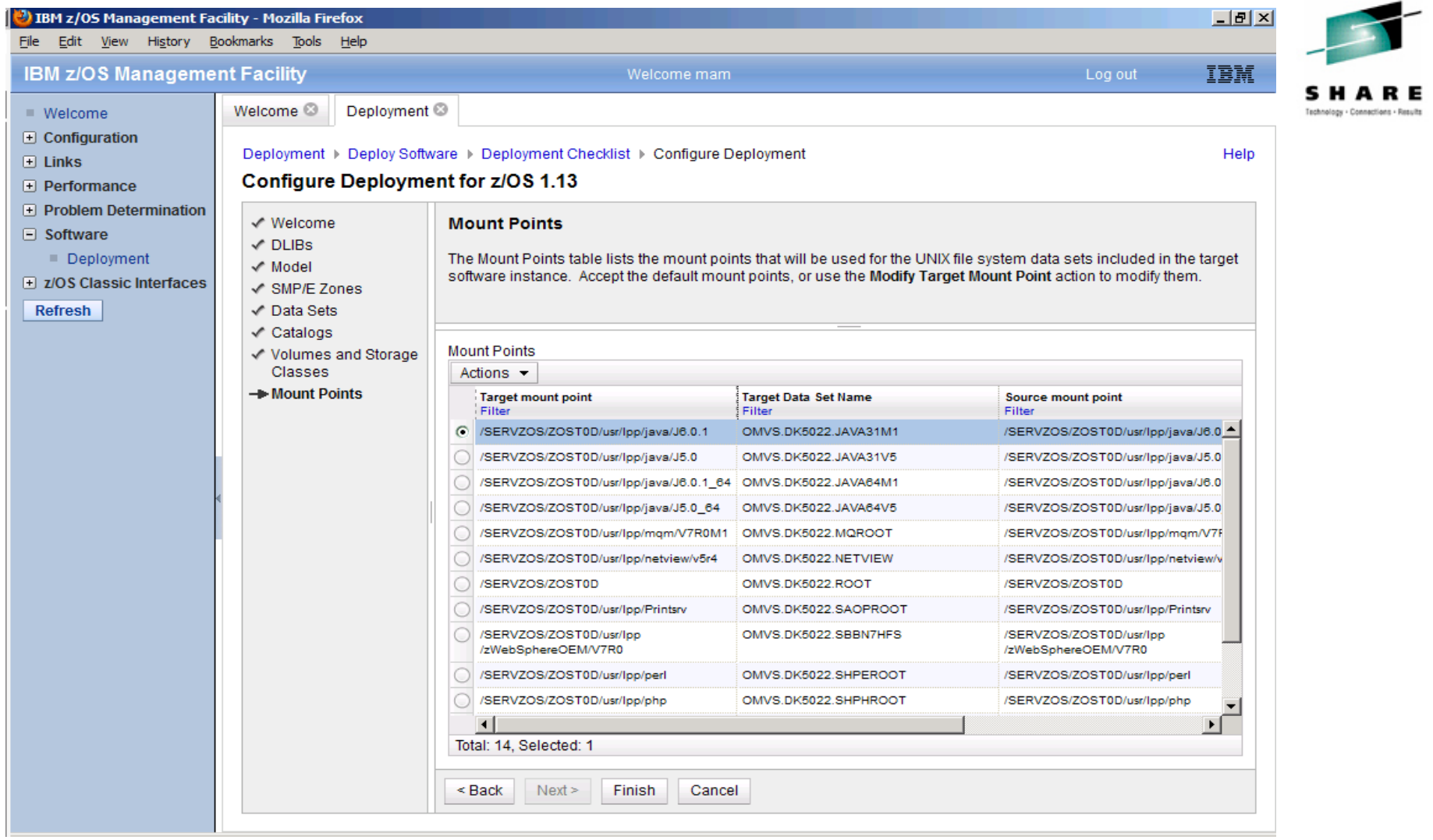

**This panel would not let me change all, select all, or select multiples. I had to select each one individually and change it.** /

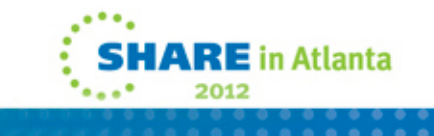

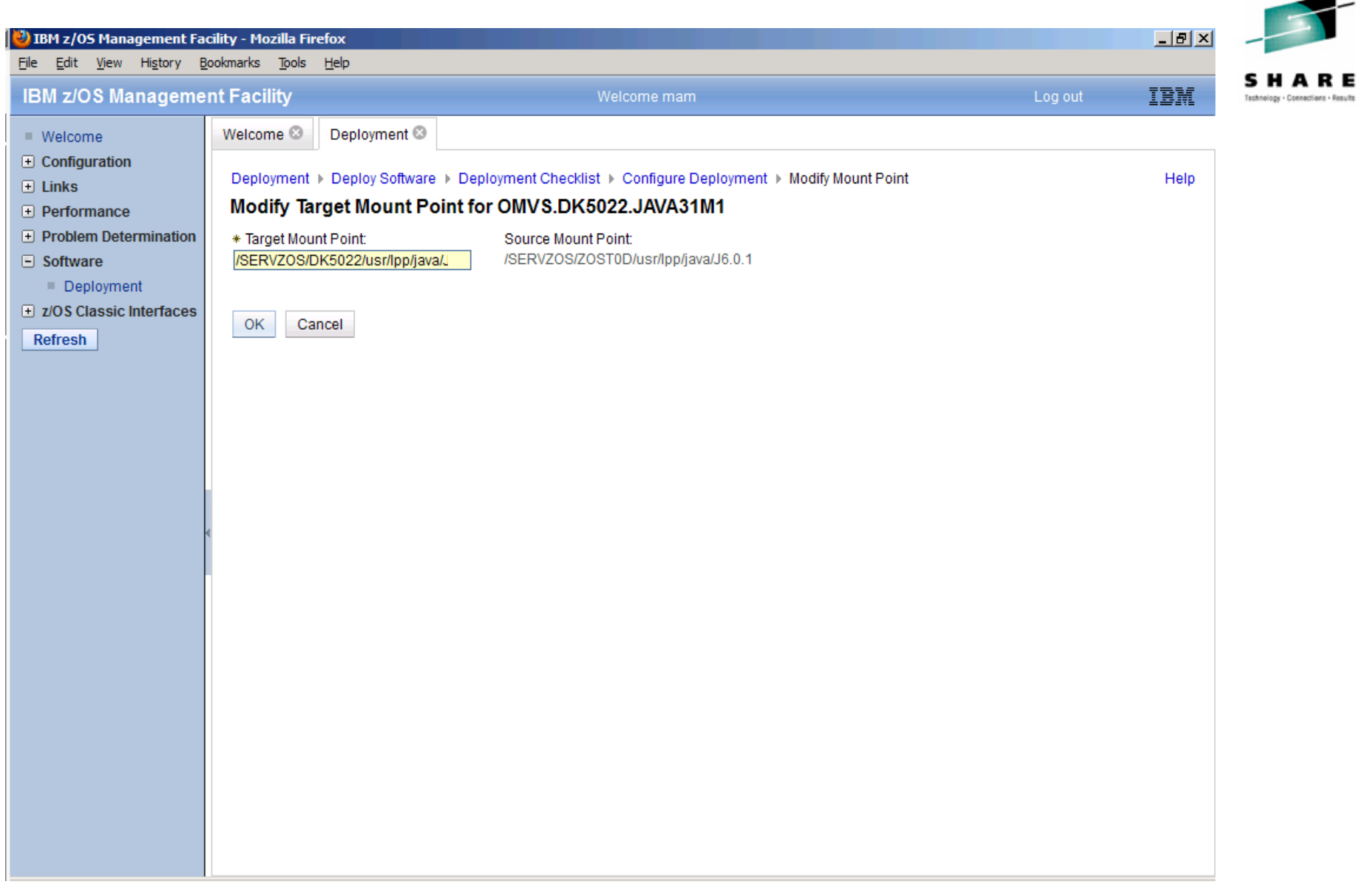

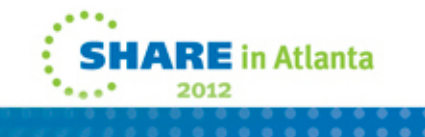

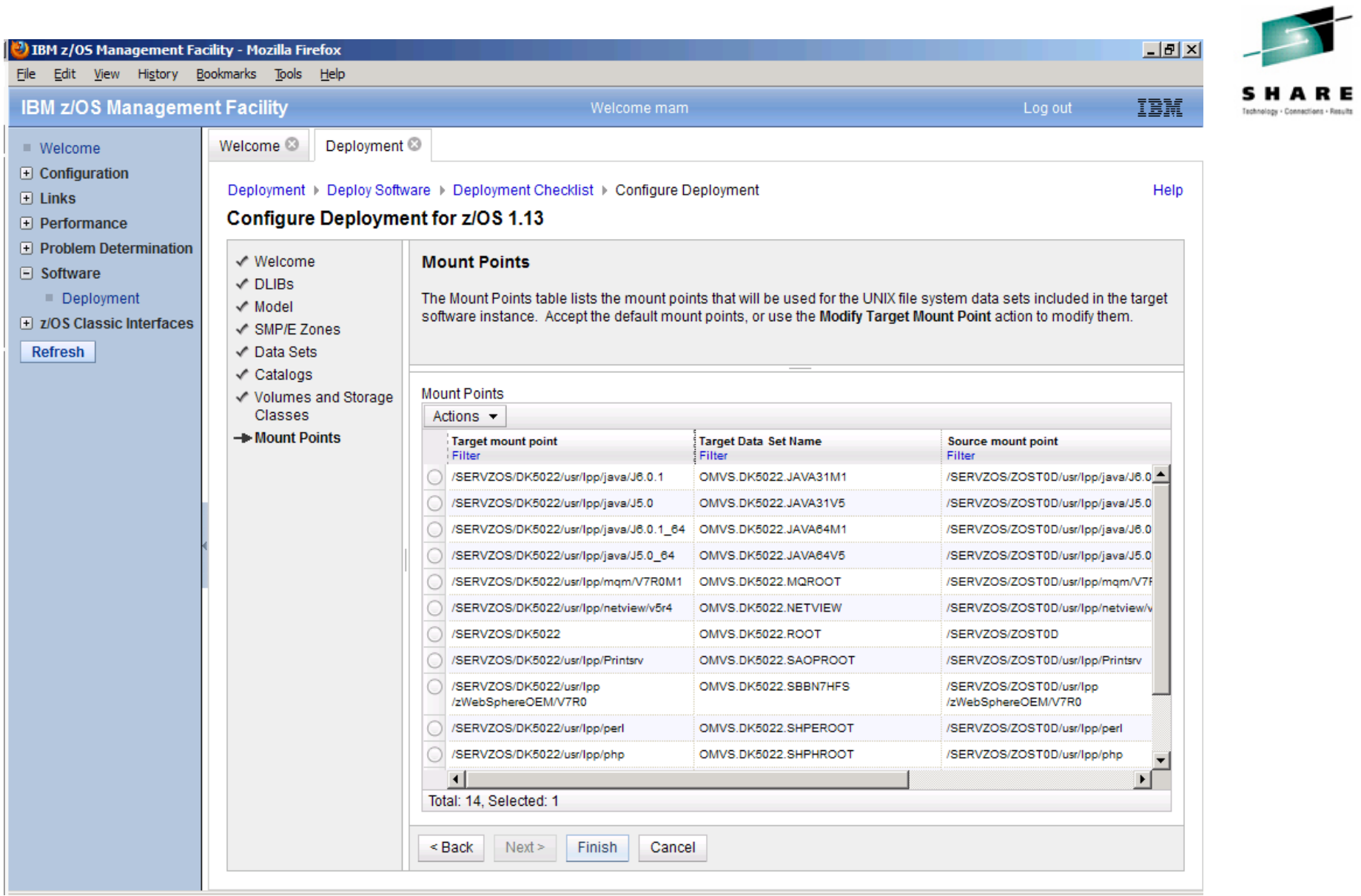

.... **SHARE** in Atlanta ۰ Teach in 2012

### D IBM z/OS Management Facility - Mozilla Firefox

------

File Edit View History Bookmarks Tools Help

#### **IBM z/OS Management Facility** Welcome mam Log out Welcome<sup>3</sup> Deployment<sup>®</sup>  $\equiv$  Welcome  $\overline{+}$  Configuration Deployment > Deploy Software > Deployment Checklist  $\boxplus$  Links **Deployment Checklist**  $\Box$  Performance **F** Problem Determination To de  $\Box$  Software Che Deployment Pro El z/OS Classic Interfaces Refresh

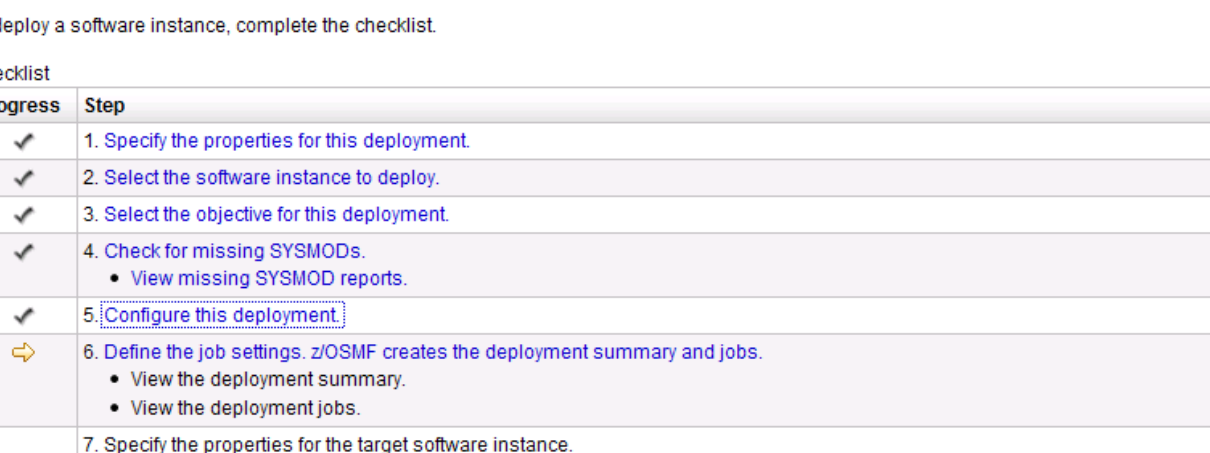

Close

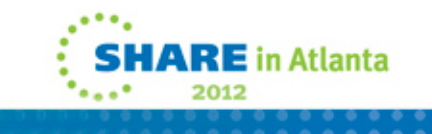

 $\Box$   $B$   $\Box$ 

IBM

Help

s

HARF

Technology - Connections - Results

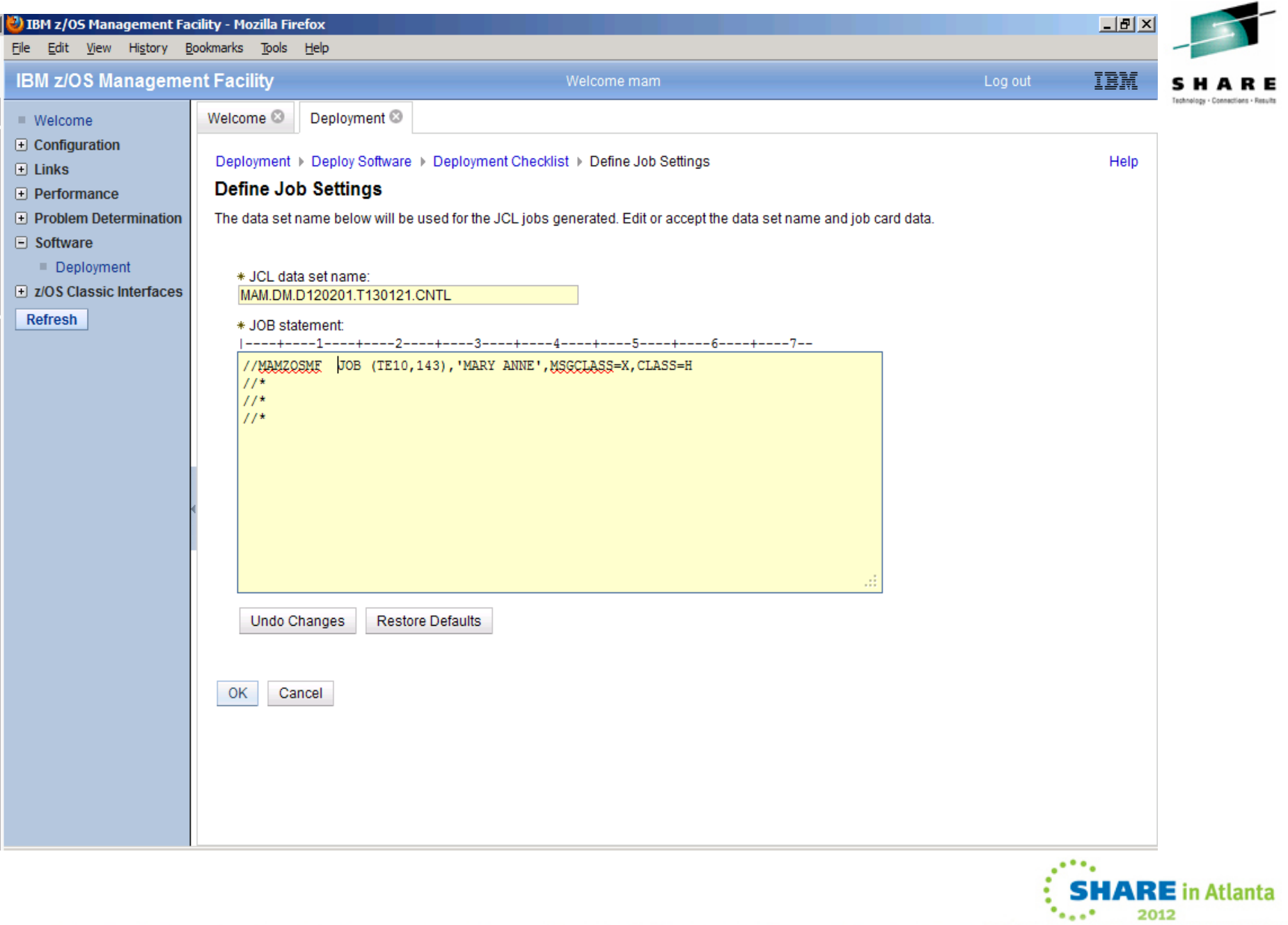

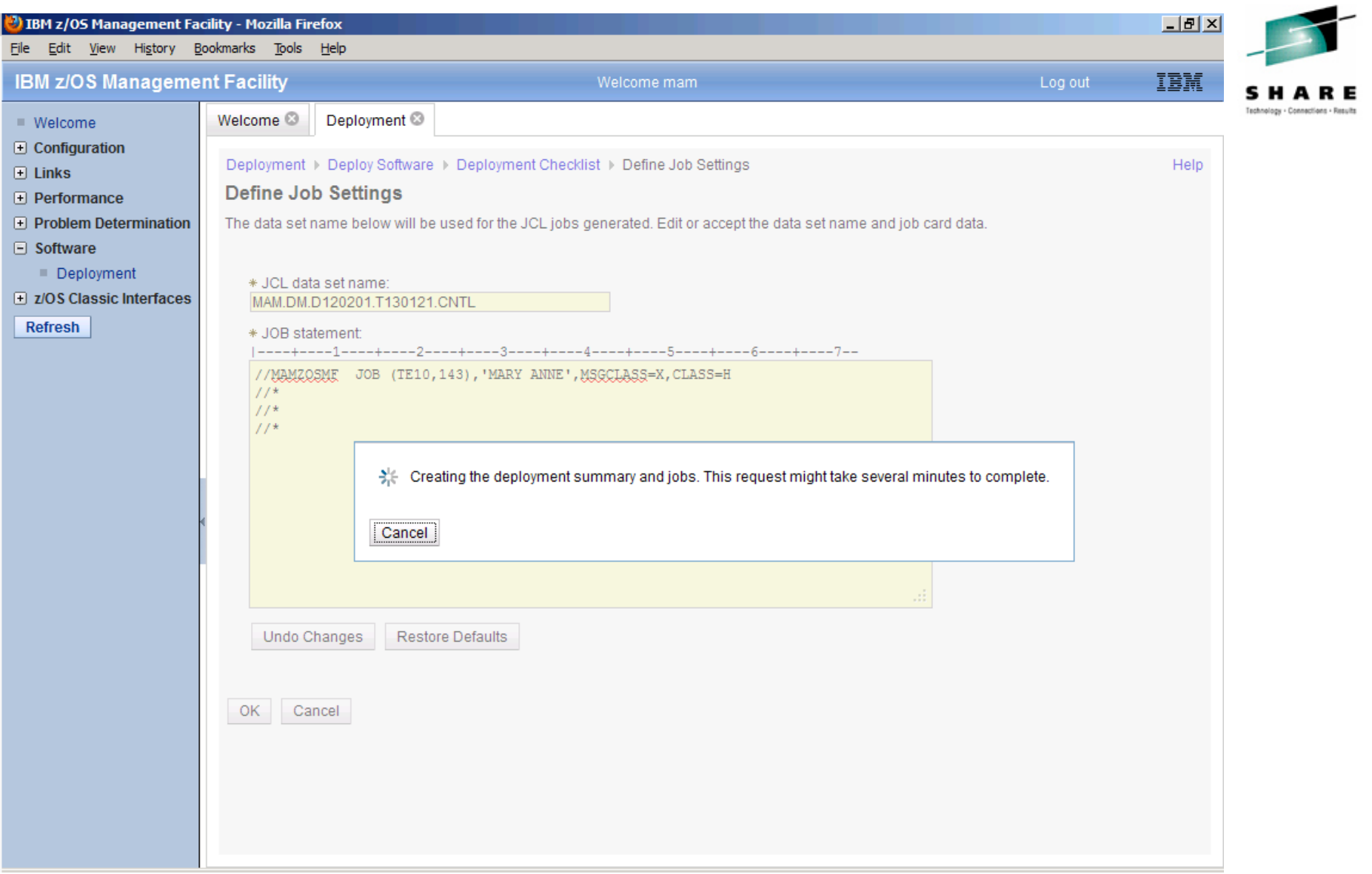

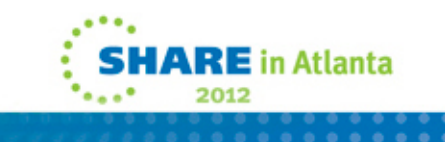

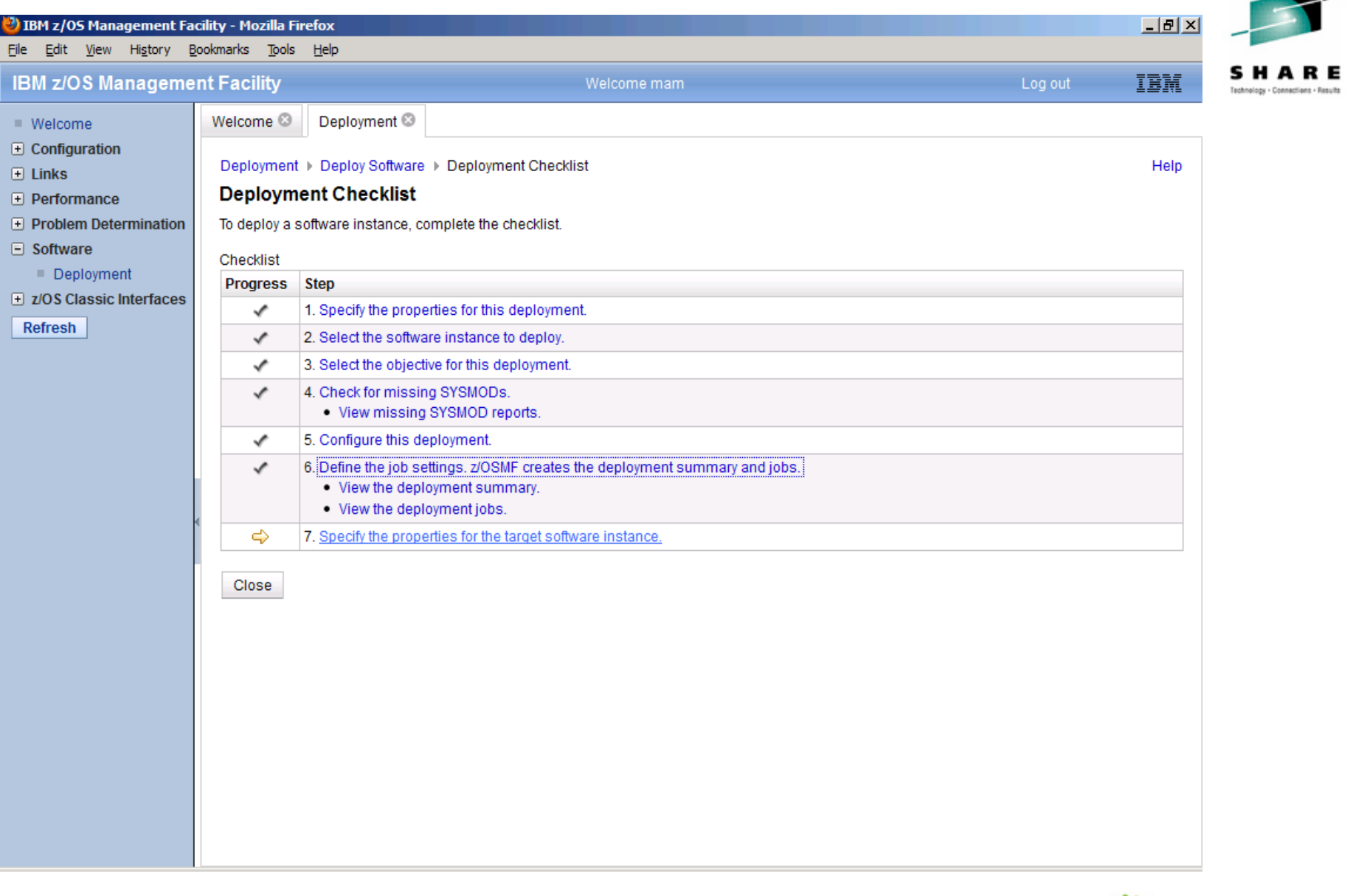

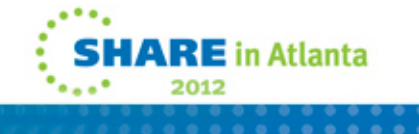

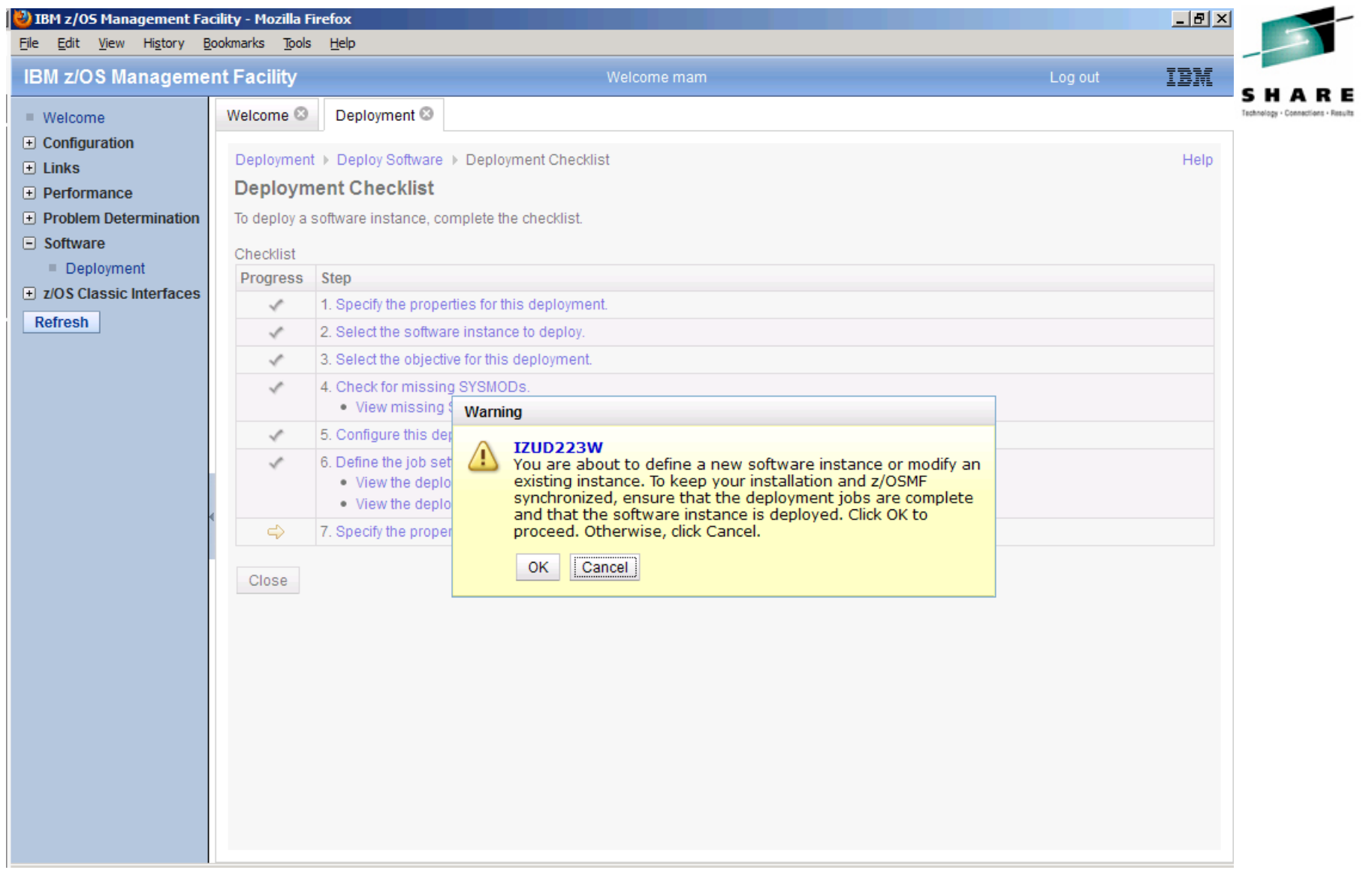

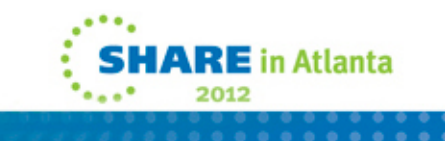

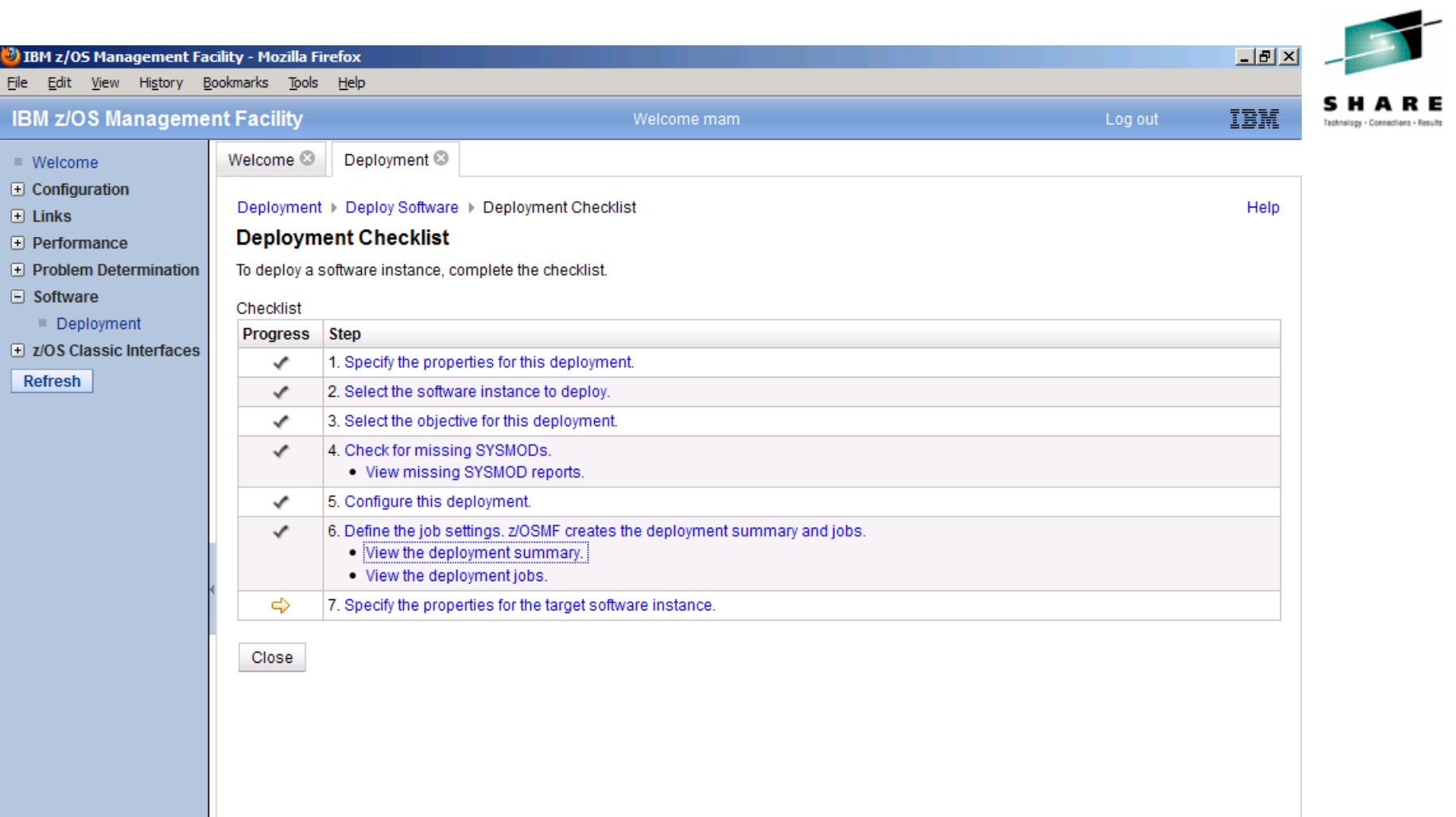

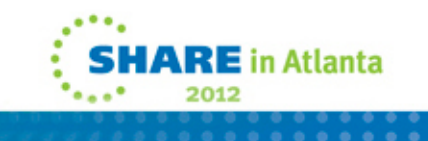

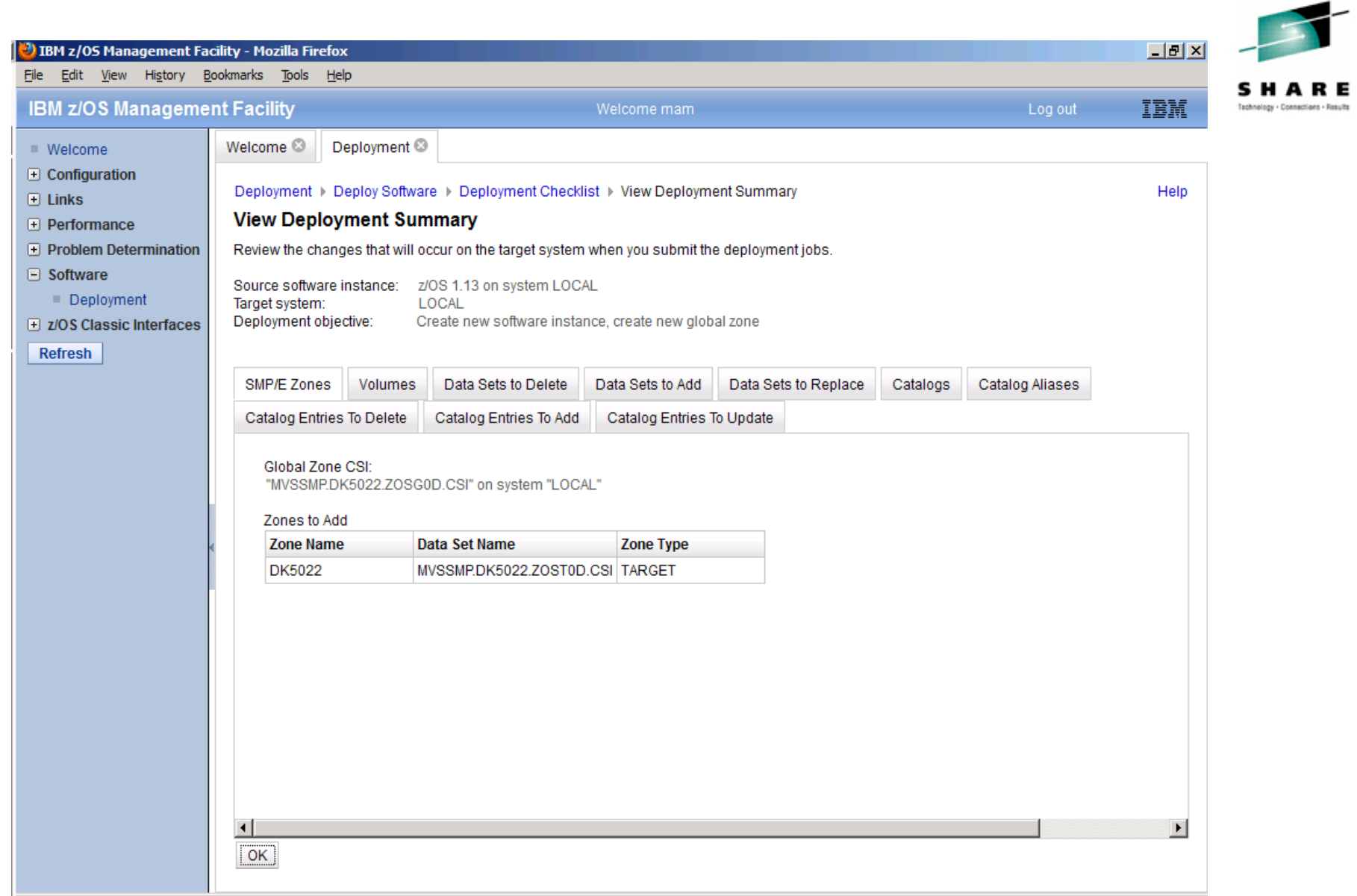

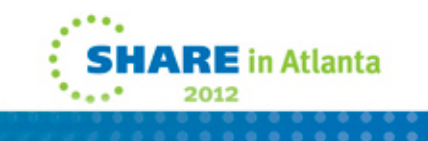

### 13) IBM z/OS Management Facility - Mozilla Firefox File Edit View History Bookmarks Tools Help **IBM z/OS Management Facility** Welcome mam

 $\blacksquare$  Welcome

 $\Box$  Configuration

 $\Box$  Links

--------

 $\Box$  Performance

**F** Problem Determination

 $\Box$  Software

Deployment

D z/OS Classic Interfaces

Refresh

Deployment ▶ Deploy Software ▶ Deployment Checklist ▶ View Deployment Jobs

**View Deployment Jobs** 

Deployment<sup>®</sup>

Welcome<sup>®</sup>

Review and submit the jobs created for this deployment. The jobs are stored in the specified partitioned data set.

Data set name: MAM.DM.D120201.T130121.CNTL Target system: LOCAL

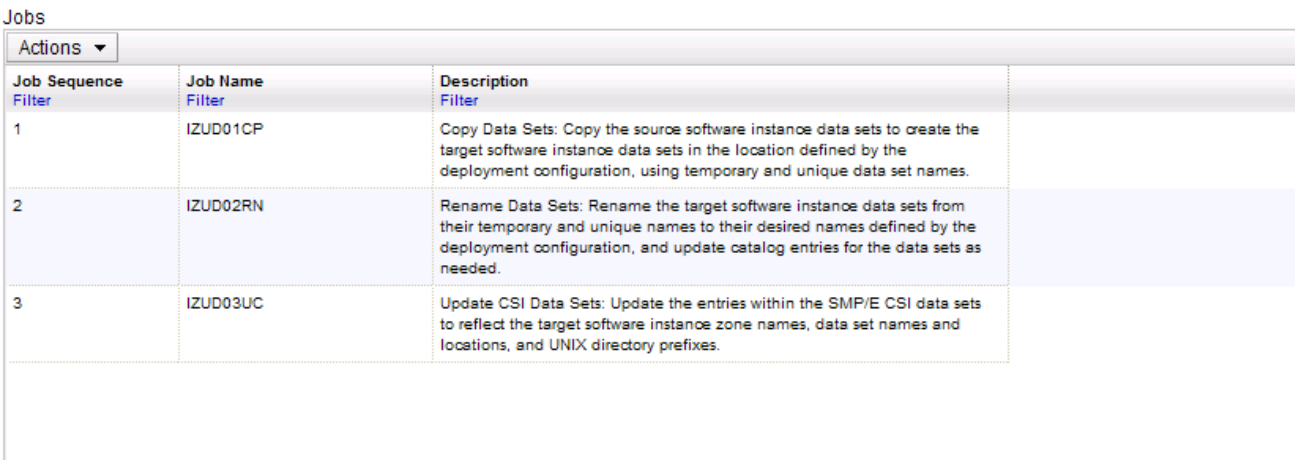

Total: 3

 $OK$ 

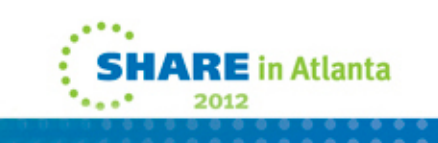

 $|I||$ 

IBM

Help

Log out

HARF

Technology - Connections - Results

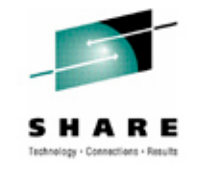

## **Jobs produced**

- Ultimately the Software Deployment function creates three jobstreams:
	- IZUD01CP Copies the target zone SMP libraries, the zFS/HFS files, and the SYS1 target libraries to the new volume
	- IZUD02RN This job renames all the datasets to their proper names. (ie, SYS1.LPALIB.# to SYS1.LPALIB)
	- IZUD03UC This job does all the SMPE work. Defines a new Global CSI, does the zonerename, and changes all the dddefs.
	- And one readme file: IZUD00RM

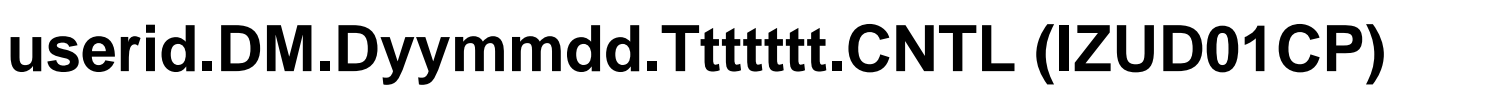

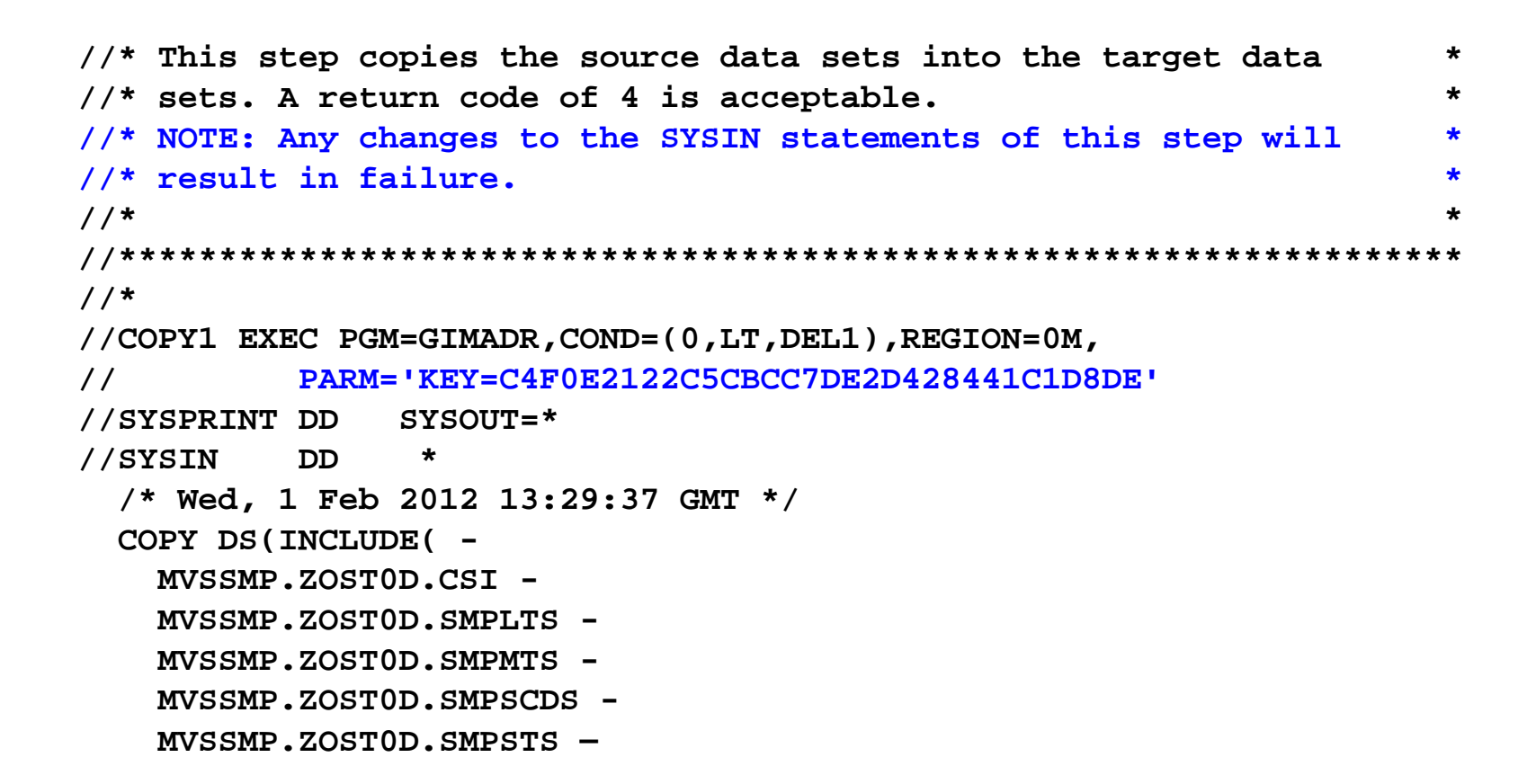

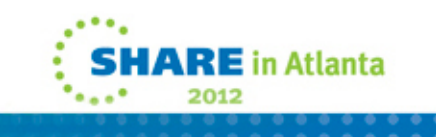

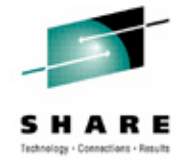

## **DSLIST**

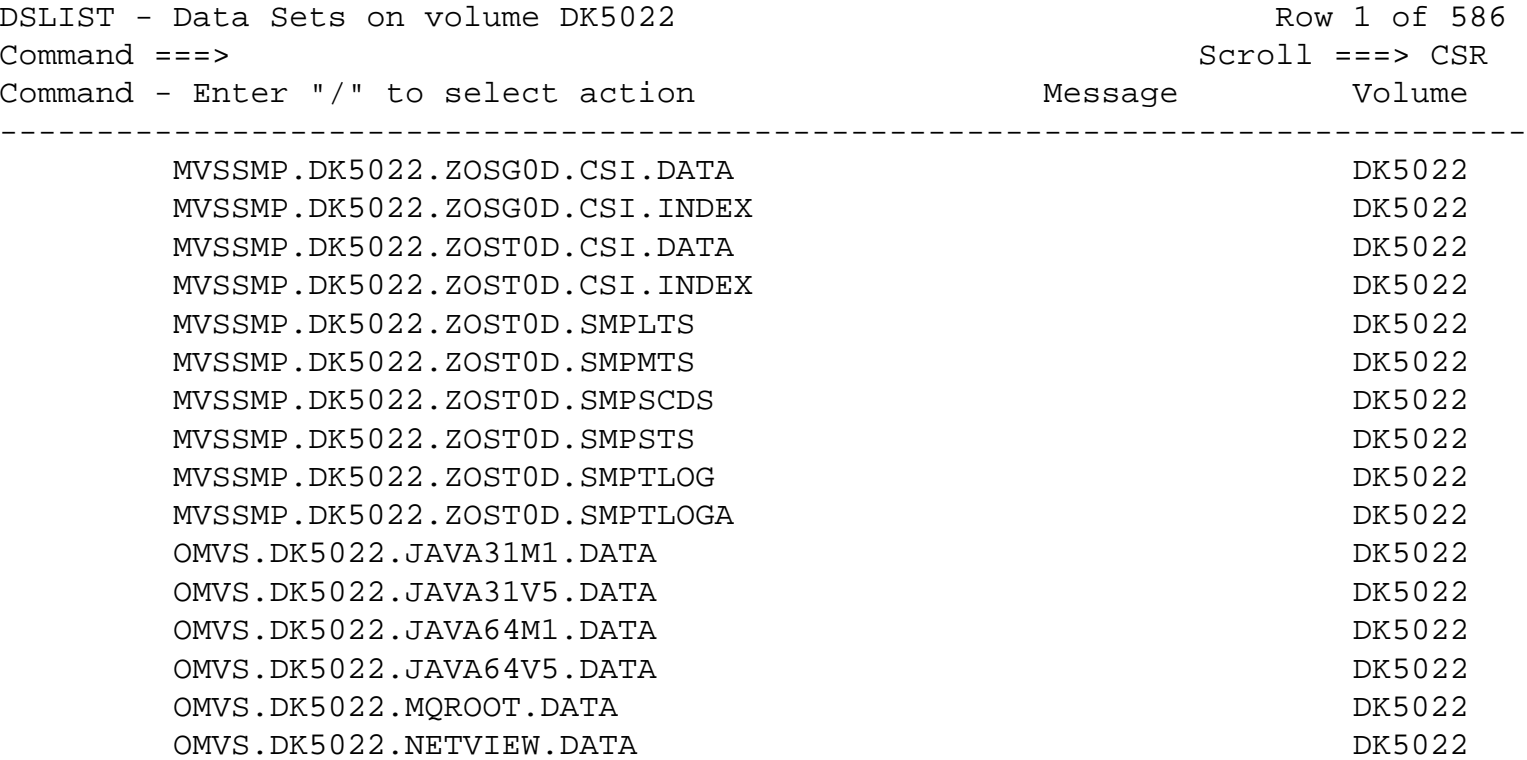

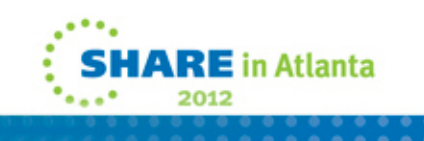

# **Lets IPL it…**

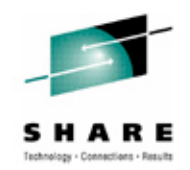

- First IPL had a problem with no IPLTEXT. Ran it manually.
- Second **IPL**:

IMW005W WORKLOAD MANAGER (COMP/SCWLM) CATASTROPHIC FAILURE: WAIT STATE CODE WS/08C REASON CODE RSN/001 ENTRYPOINT EP/UNKNOWN REASON IS GENERIC/UNKNOWN WLM FAILURE NO ADDITIONAL WLM SPECIFIC INFORMATION

- We do some unnatural things with SYS1.IBM.PROCLIB and SYS1.PROCLIB, and they end up together in SYS1.PROCLIB.
- z/OSMF goes by the SMPE dddefs, so in his mind, SYS1.PROCLIB isn't there.
- **Third IPL was the charm!**

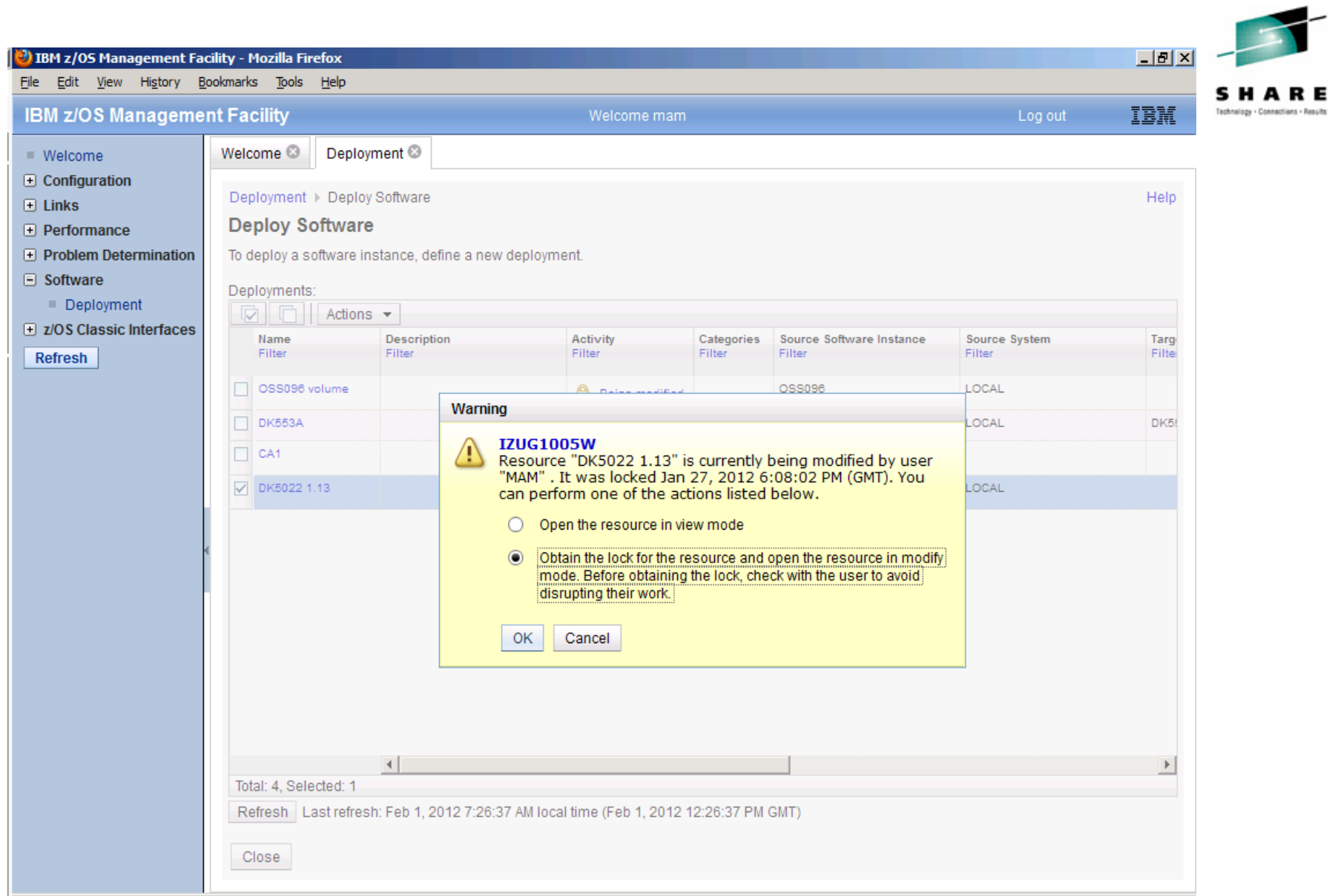

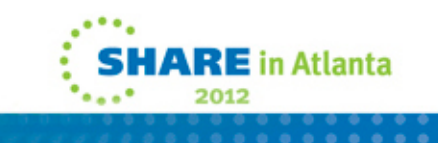

#### $|I|$ <sup>3</sup>) IBM z/OS Management Facility - Mozilla Firefox File Edit View History Bookmarks Tools Help **IBM z/OS Management Facility** TEM Welcome mam Log out Technology - Connections - Resu  $W$ elcome Welcome <sup>®</sup> Deployment<sup>®</sup>  $\Box$  Configuration Deployment ▶ Deploy Software ▶ Deployment Checklist Help  $\overline{+}$  Links **Deployment Checklist**  $\boxed{+}$  Performance  $\Box$  Problem Determination ▼Messages 30 A 0 H 2 **Close All**  $\Box$  Software Feb 1, 2012 11:45:53 AM x 11 IZUD154I: Target software instance "DK5022" was added or updated. Deployment Feb 1, 2012 11:45:53 AM x I IZUD155I: Deployment "DK5022 1.13" is complete. I z/OS Classic Interfaces Refresh To deploy a software instance, complete the checklist. Checklist Progress Step 1. Specify the properties for this deployment. ✓ ✓ 2. Select the software instance to deploy. 3. Select the objective for this deployment. ✓ 4. Check for missing SYSMODs. ✓ . View missing SYSMOD reports. 5. Configure this deployment. ✓ 6. Define the job settings. z/OSMF creates the deployment summary and jobs. ✓ . View the deployment summary. . View the deployment jobs. ✓ 7. Specify the properties for the target software instance. Close

--------

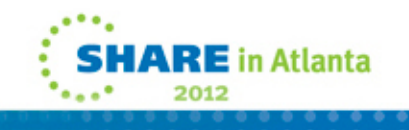

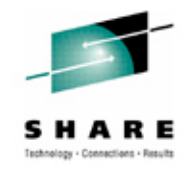

## **Tips for z/OSMF Software Deployment**

- Don't use the 'back' browser button…use z/osmf's button, 'cancel' or 'close'.
- Use the help button, it's actually quite helpful!

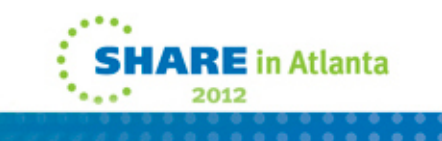

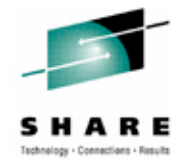

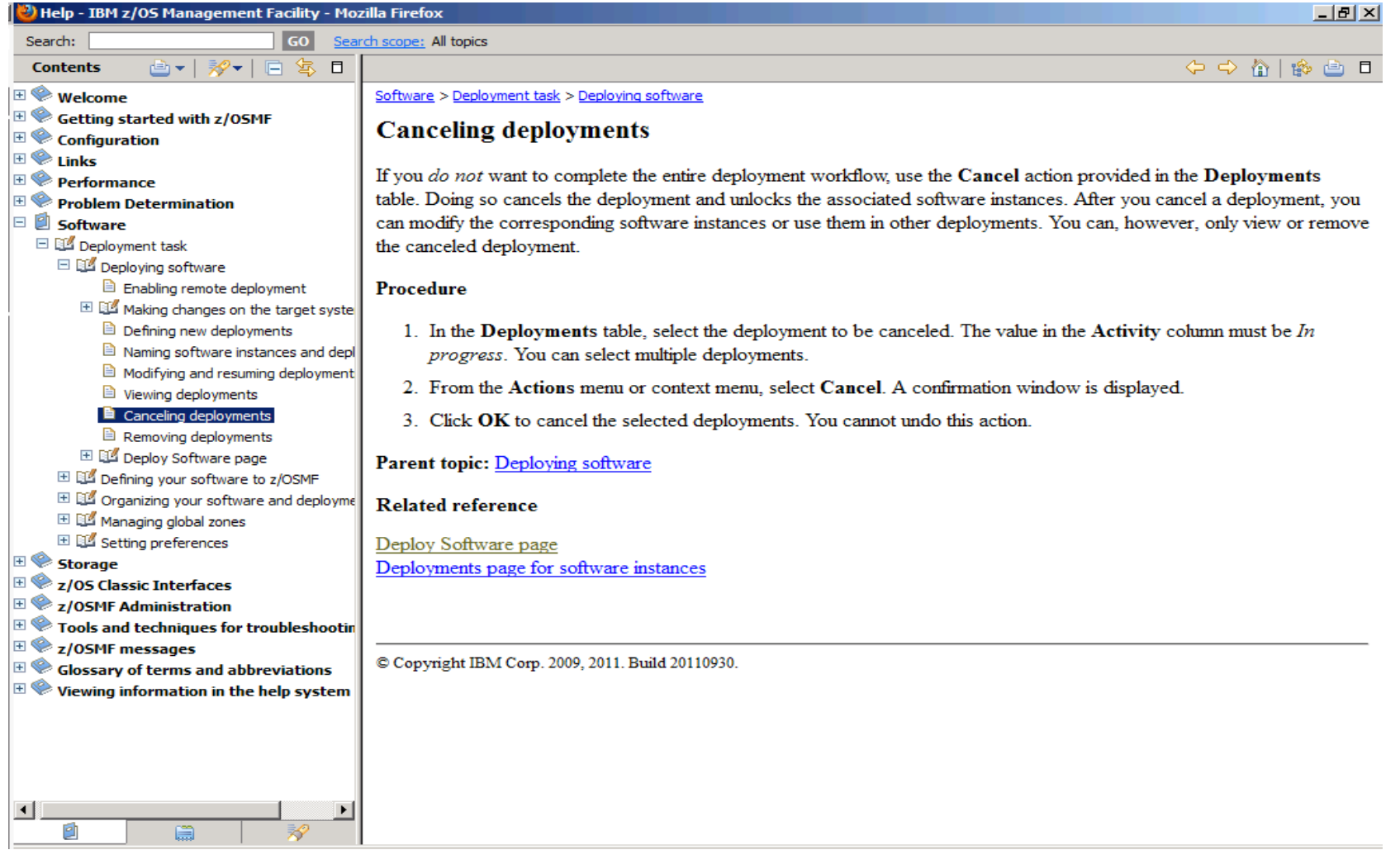

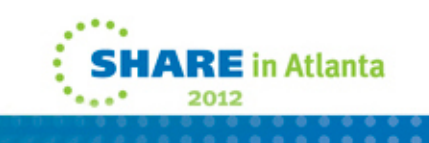

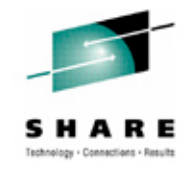

## **Incidentals**

- The batch jobs run program GIMADR to do the copies. This is apparently a 'version' of ADRDSSU. You cannot make any changes to the jcl or you get error:
- GIM70570S \*\* THIS JOB STEP WAS NOT GENERATED BY z/OSMF AND IS NOT AUTHORIZED TO RUN THE GIMADR UTILITY.
- Even if you are licensed for ADRDSSU.

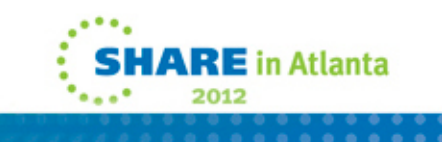

### **Differences between our current process and the z/OSMF function**

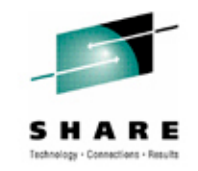

- We don't modify the DDDEFs for the runtime target zone. We will never do SMP work there.
- In other words, our SYSR21.CSI has dddefs pointing to ZOST0D. Maybe that is misleading…
- We do a full volume copy versus z/OSMF doing a dataset by dataset copy. This approach depends on the z/os serverpac setting things up properly.
- We do miscellaneous assemblies, copies, etc. It would be nice to have a spot for customized steps in the flow somewhere. At least for IPLTEXT.

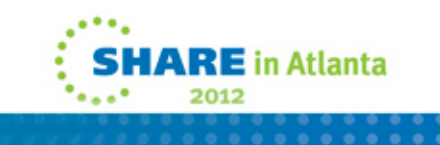

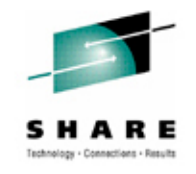

## **What next?**

- Maybe I should have started smaller, with a product rather than an operating system.
- So I decided to try CA1. (Hey, why not? It's just an SMPE product right?) Never mind that it's a different vendor…

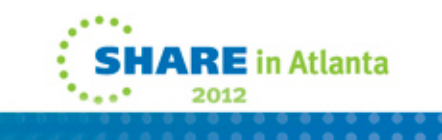

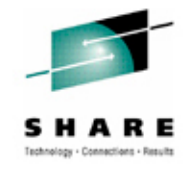

# **CA1 Software Deployment**

• Simple. Clean. And it worked the first time!

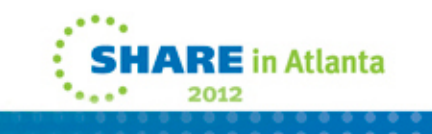

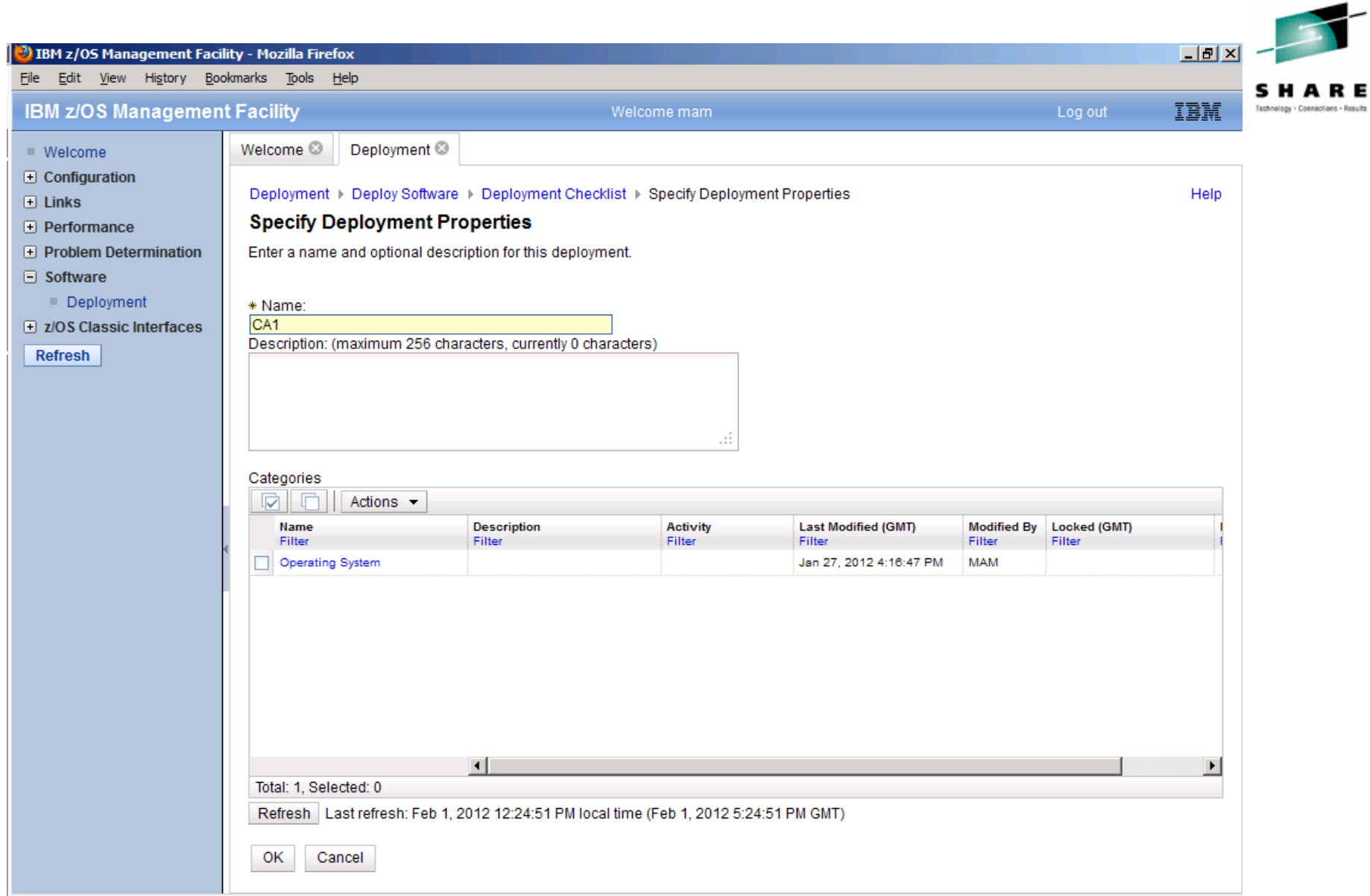

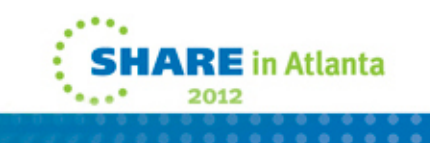

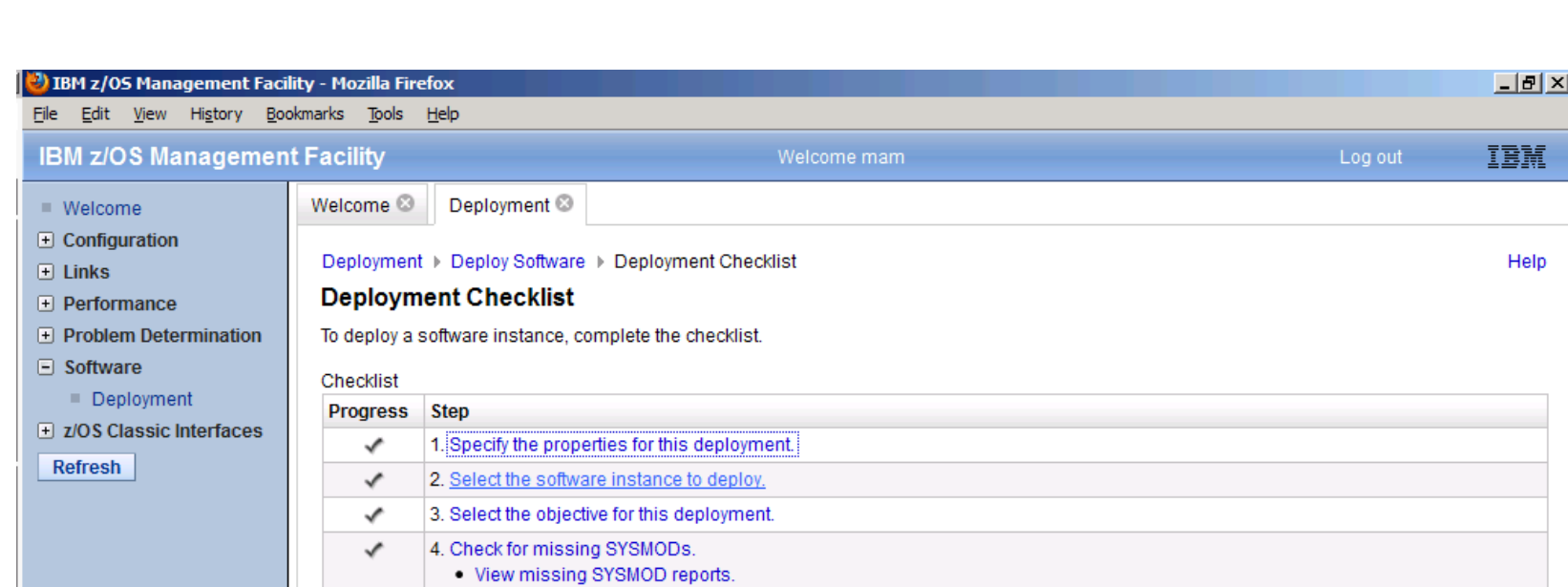

6. Define the job settings. z/OSMF creates the deployment summary and jobs.

Close

 $\Rightarrow$ 

5. Configure this deployment.

. View the deployment summary. . View the deployment jobs.

7. Specify the properties for the target software instance.

. . . . . . . . . . . 

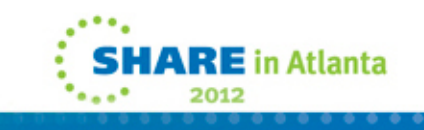

SHARE Technology - Connections - Results

#### $|B|$   $\times$ <sup>3</sup> IBM z/OS Management Facility - Mozilla Firefox File Edit View History Bookmarks Tools Help **IBM z/OS Management Facility** IBM Welcome mam Log out Deployment<sup>®</sup> Welcome <sup>®</sup>  $\blacksquare$  Welcome  $\Box$  Configuration Deployment > Deploy Software > Deployment Checklist > Select Software Instance Help  $\overline{+}$  Links **Select Software Instance** F Performance  $\Box$  Problem Determination Software Instances Actions  $\blacktriangleright$  $\Box$  Software System **Description Activity** Categories **Global Zone CSI** Deployment Name Filter Filter Filter Filter Filter Filter F z/OS Classic Interfaces O OSS096 LOCAL MVSSMP.ZOSG0D.CSI Being deployed Refresh  $\circ$ **DK553A** LOCAL MVSSMP.ZOSG0D.CSI CA1 Instance LOCAL CASMP.CA1V126.SP00.CSI Being deployed ◯ z/OS 1.13 LOCAL MVSSMP.ZOSG0D.CSI Operating System ◯ DK5022 LOCAL Operating System MVSSMP.DK5022.ZOSG0D.

. . . . . . . . .

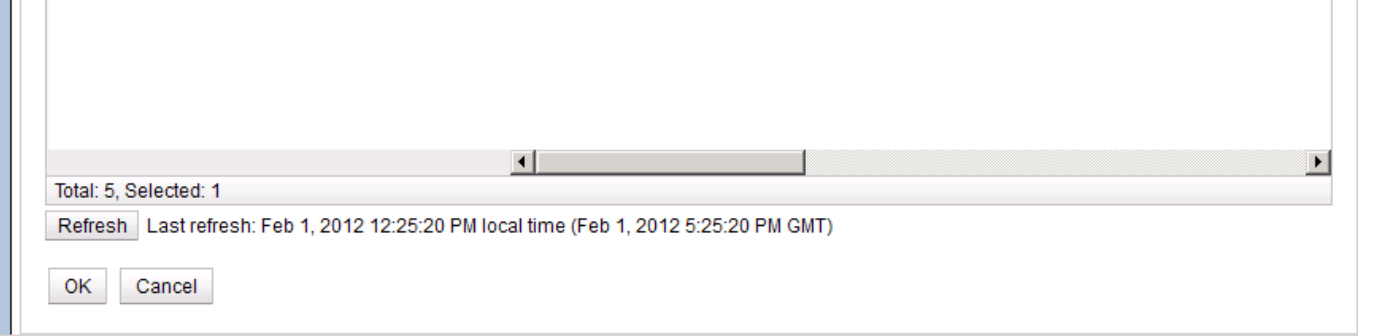

**SHARE** in Atlanta 2012  $\cdots$ 

HARF

Technology - Connections - Results

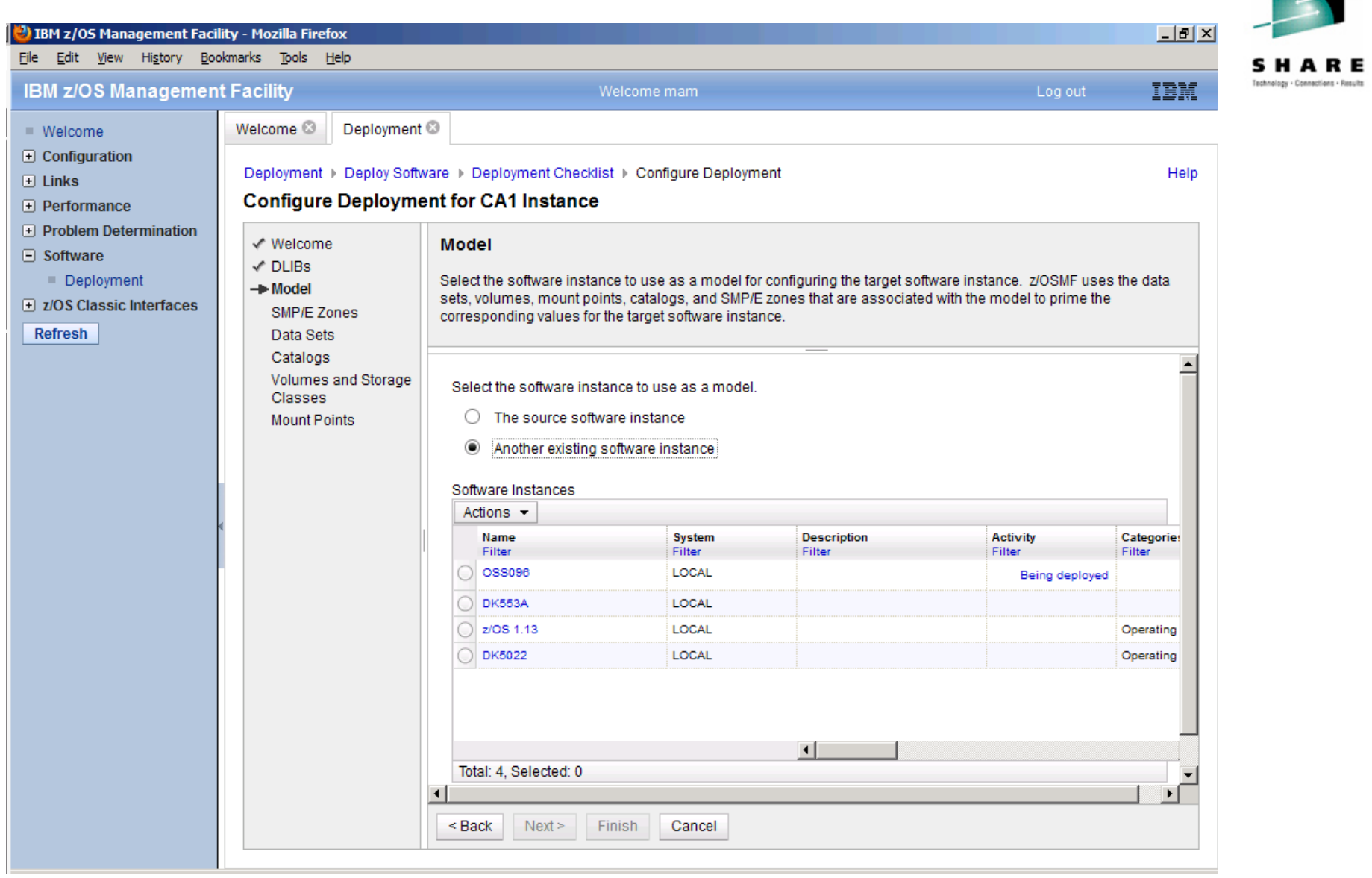

.... **SHARE** in Atlanta ٠ **Seattle** 2012 . . . . . . . . .<br>. . . . . . . . .

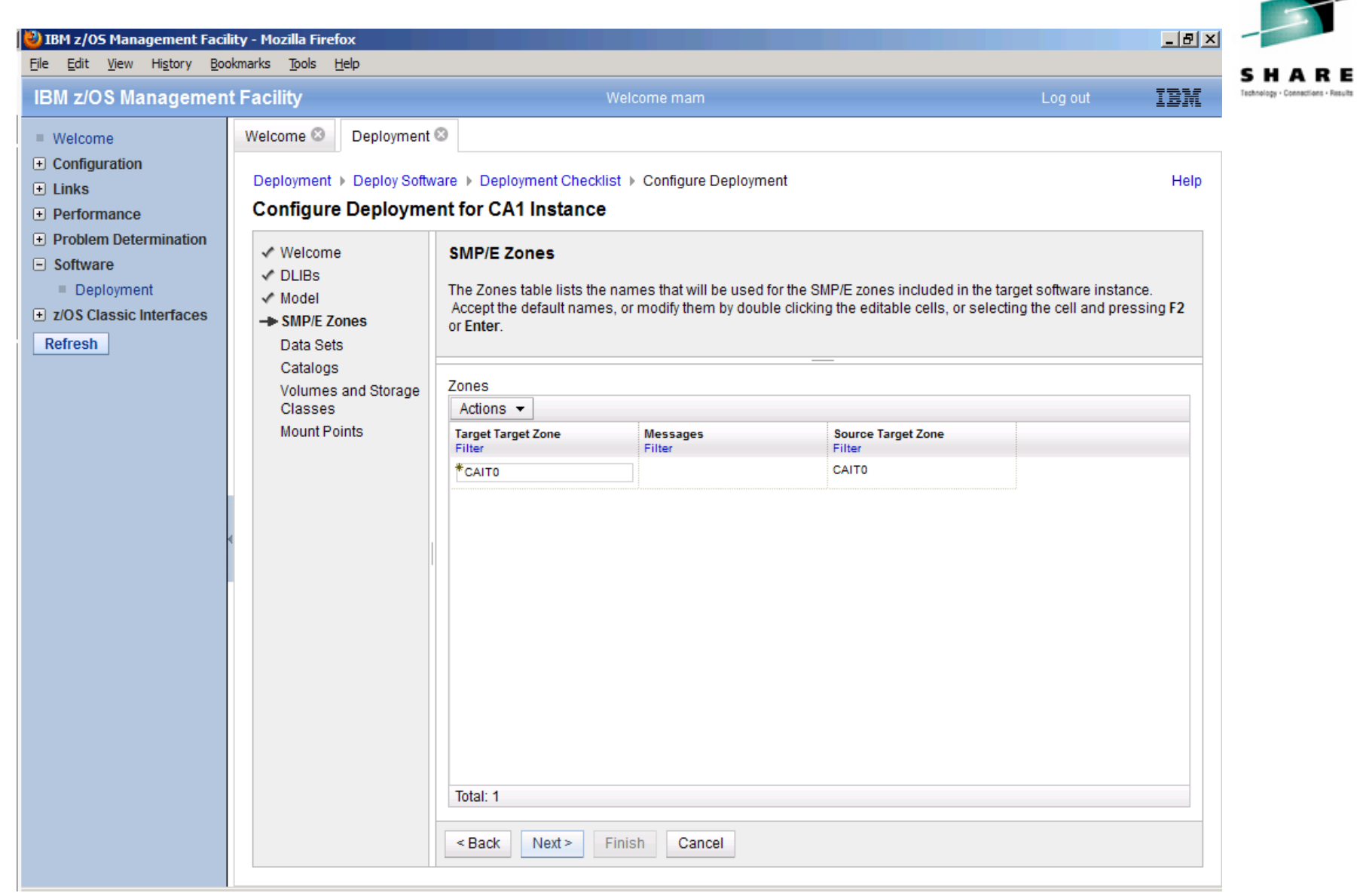

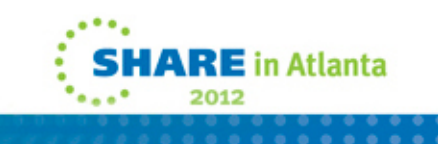

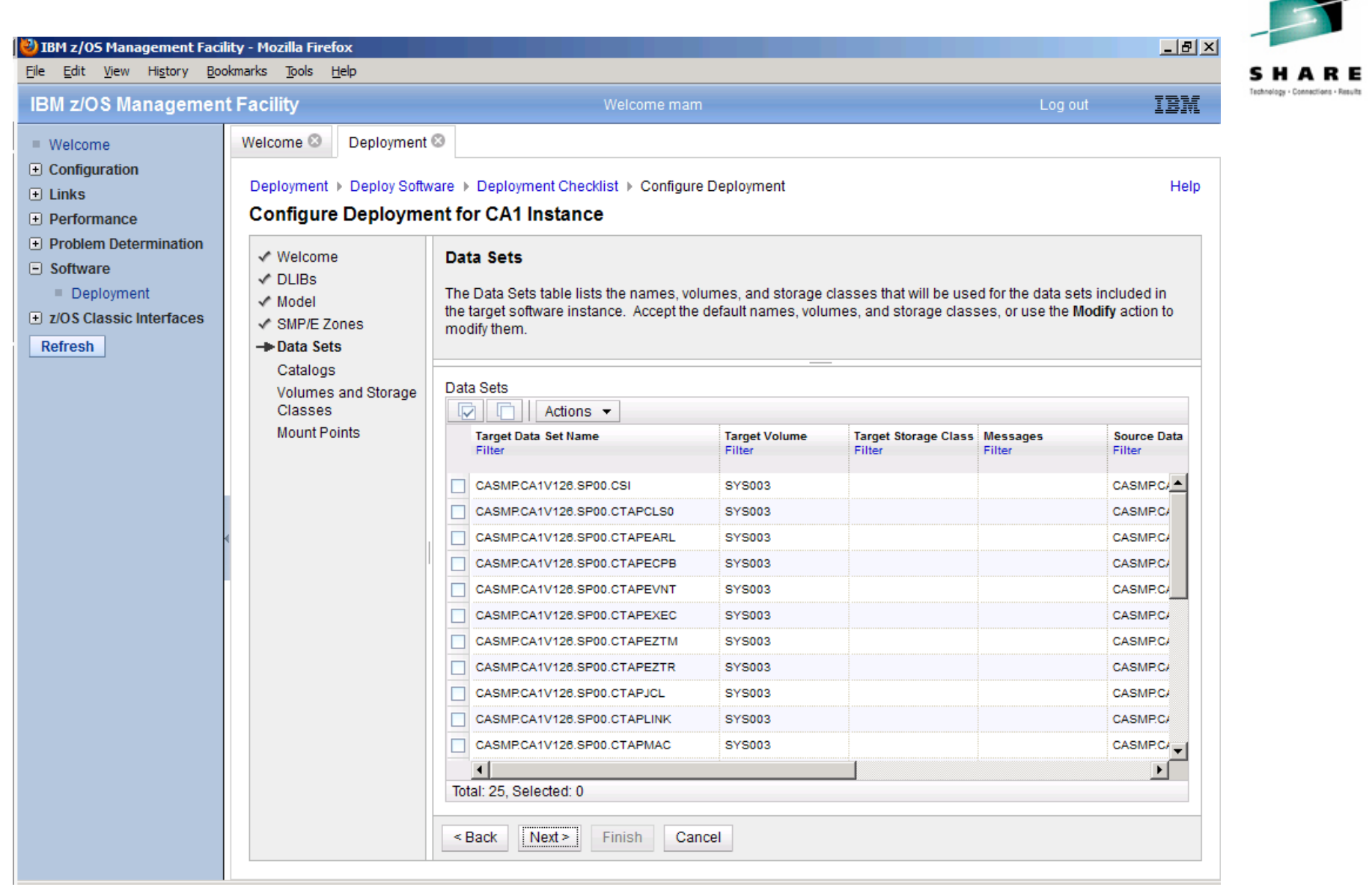

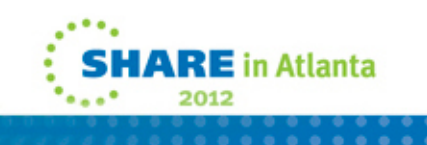

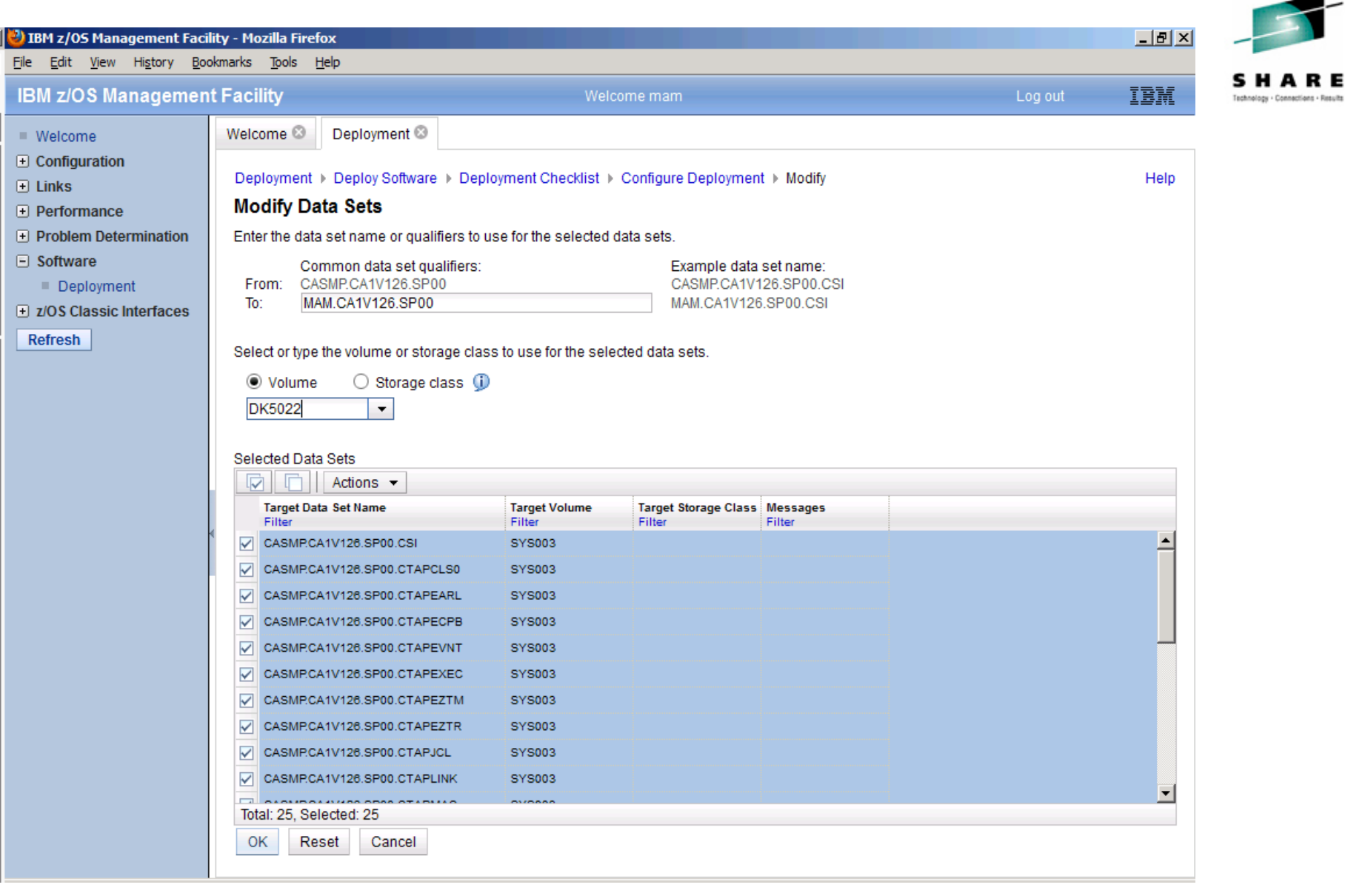

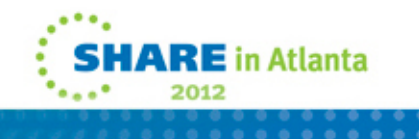

∽

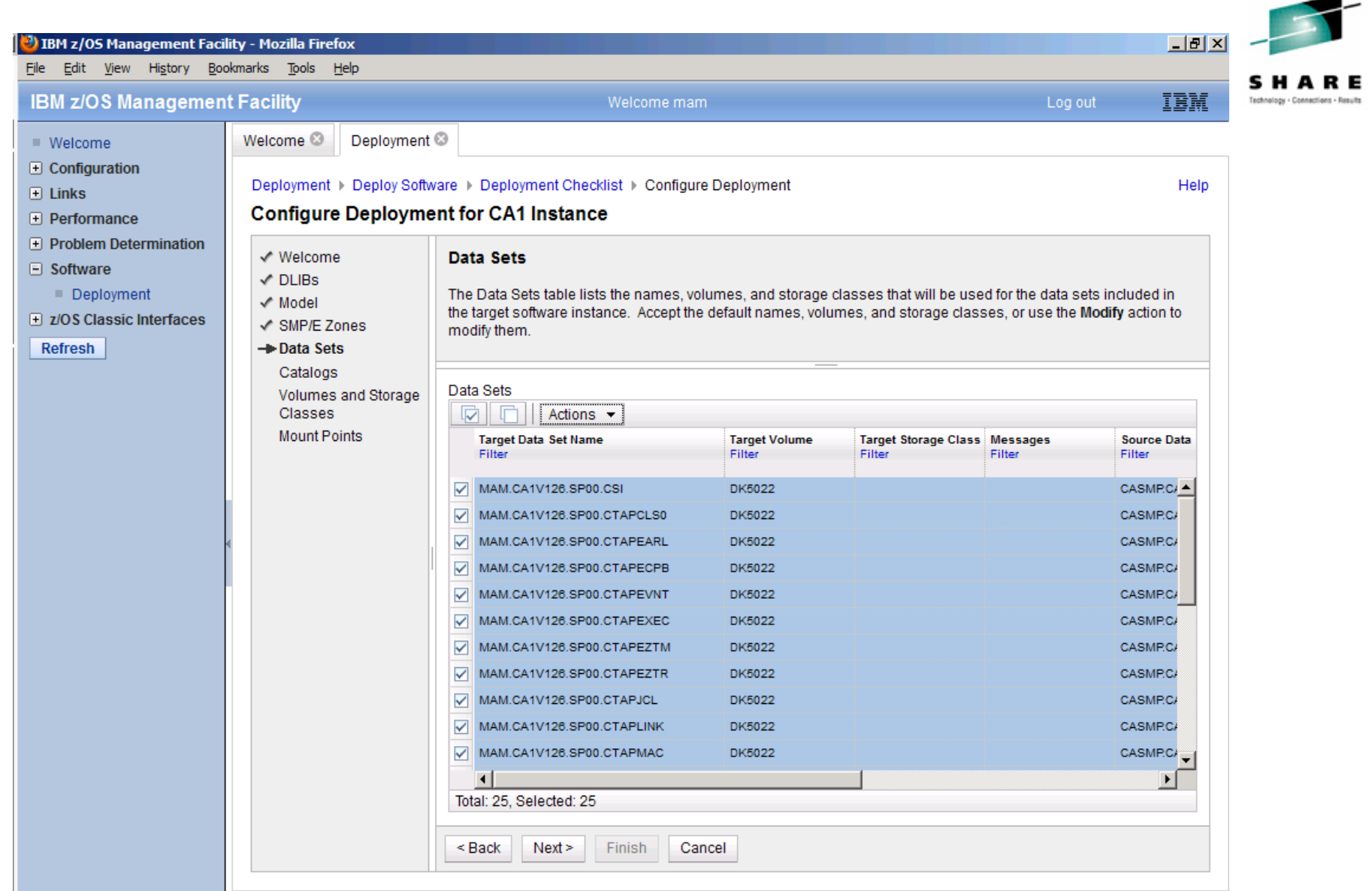

…. **SHARE** in Atlanta ۰ **Pagel** 2012

 $\begin{array}{ccc} \bullet & \bullet & \bullet \end{array}$ 

-
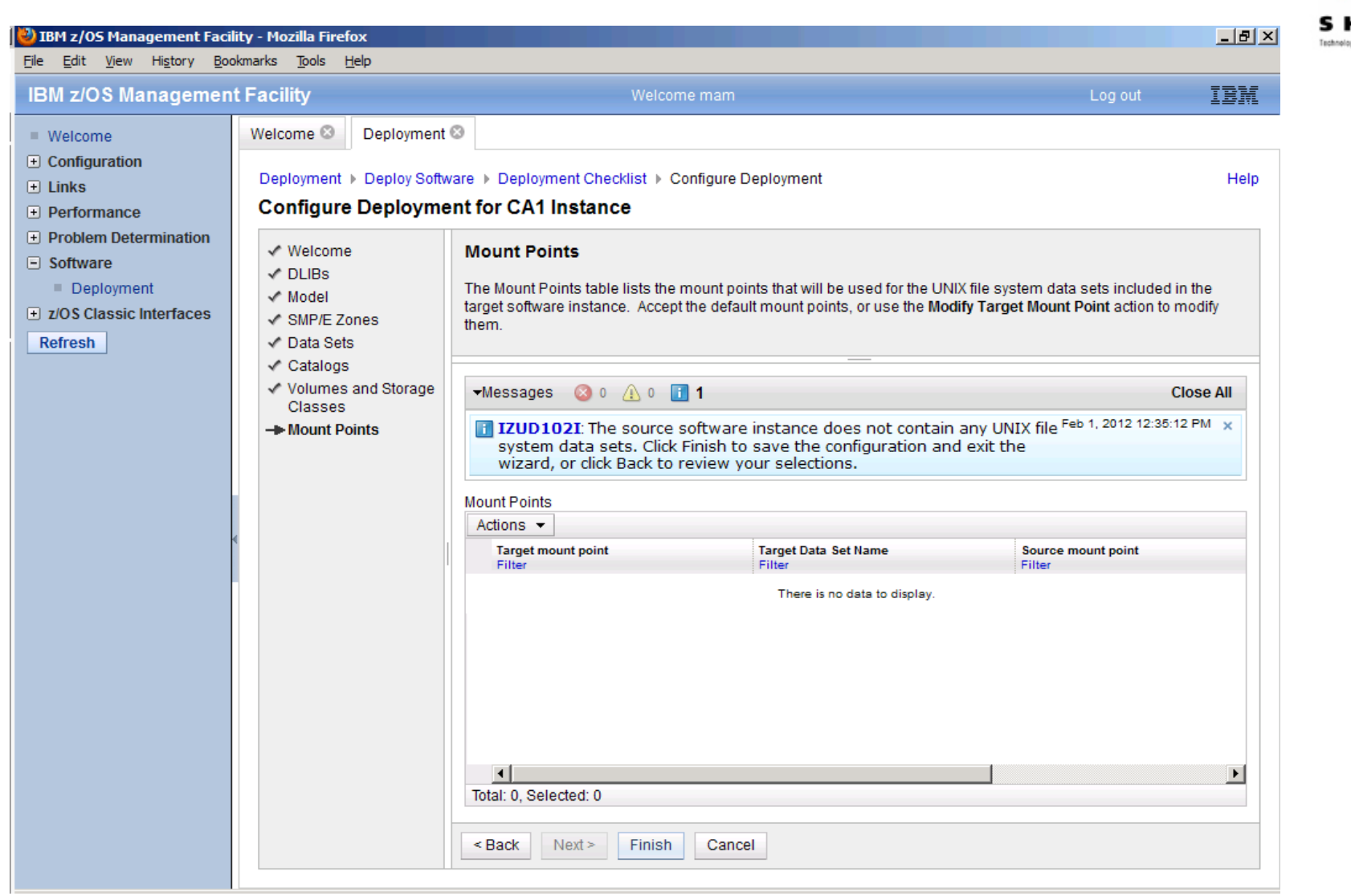

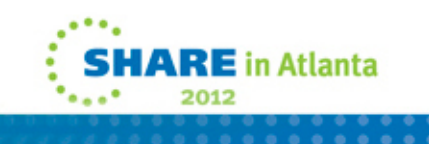

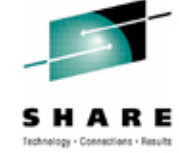

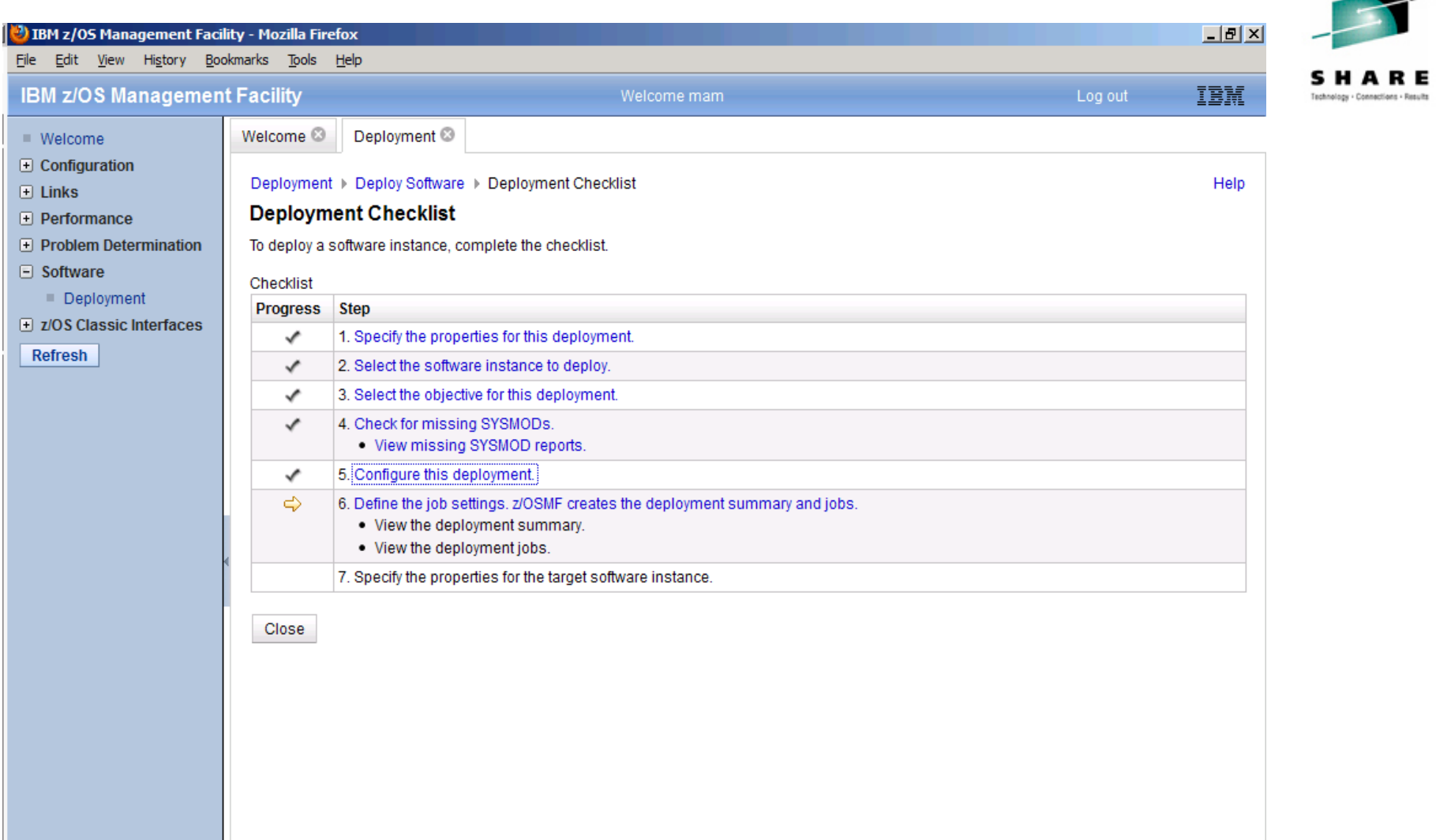

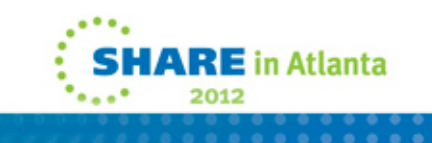

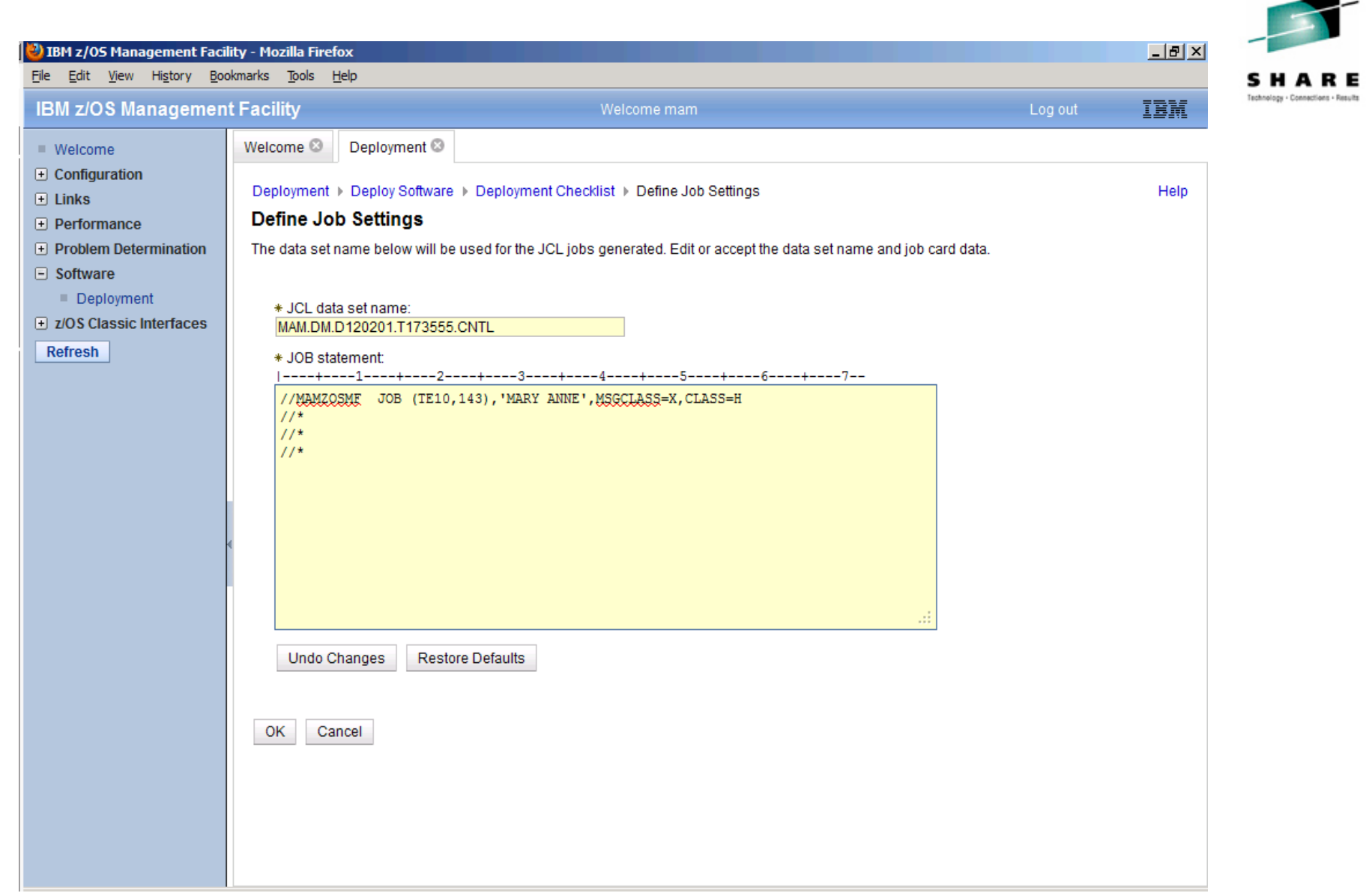

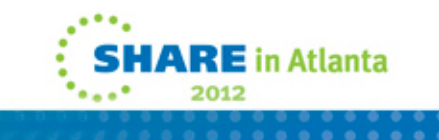

∽

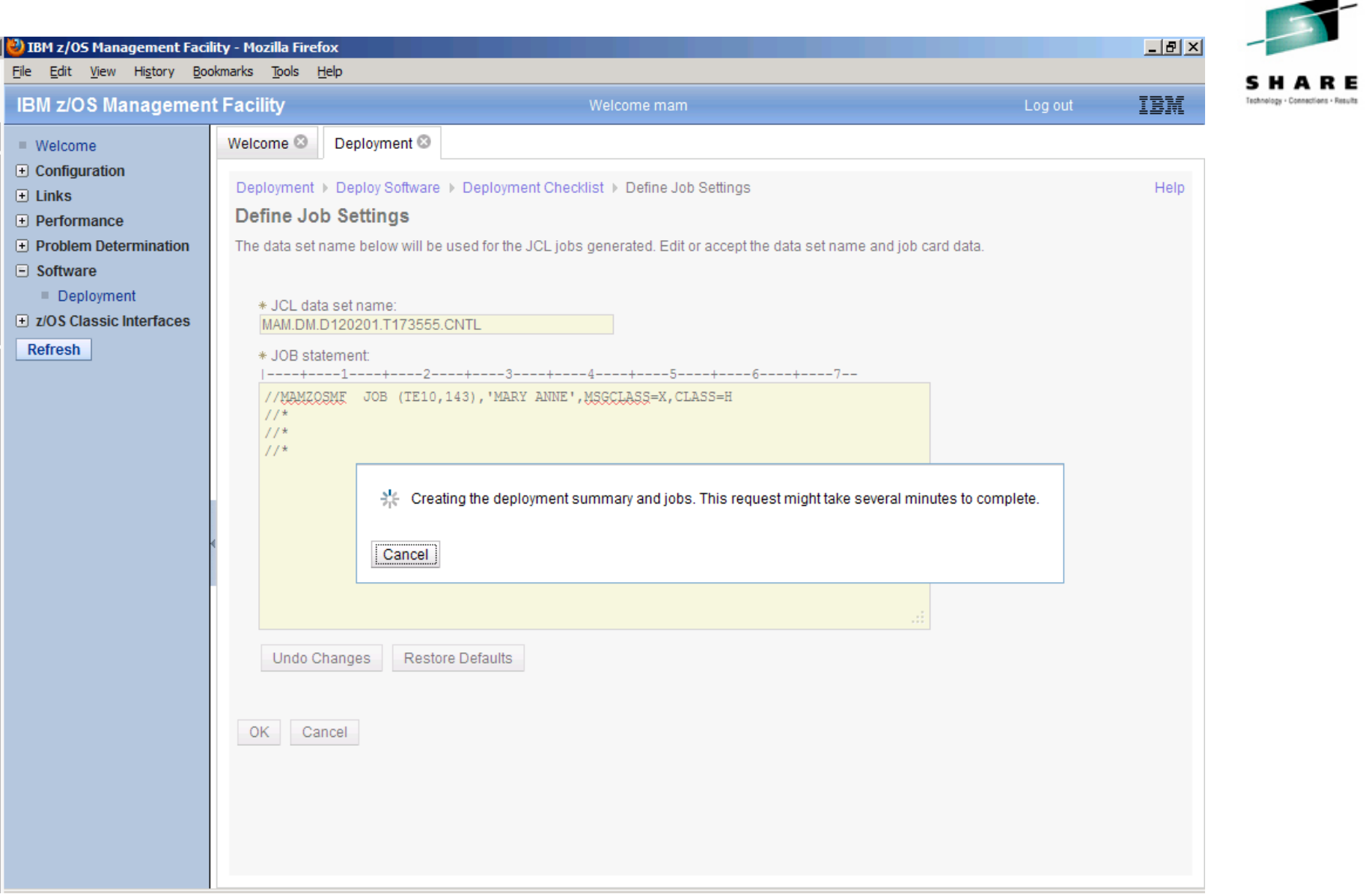

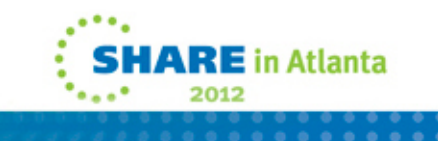

-

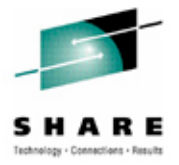

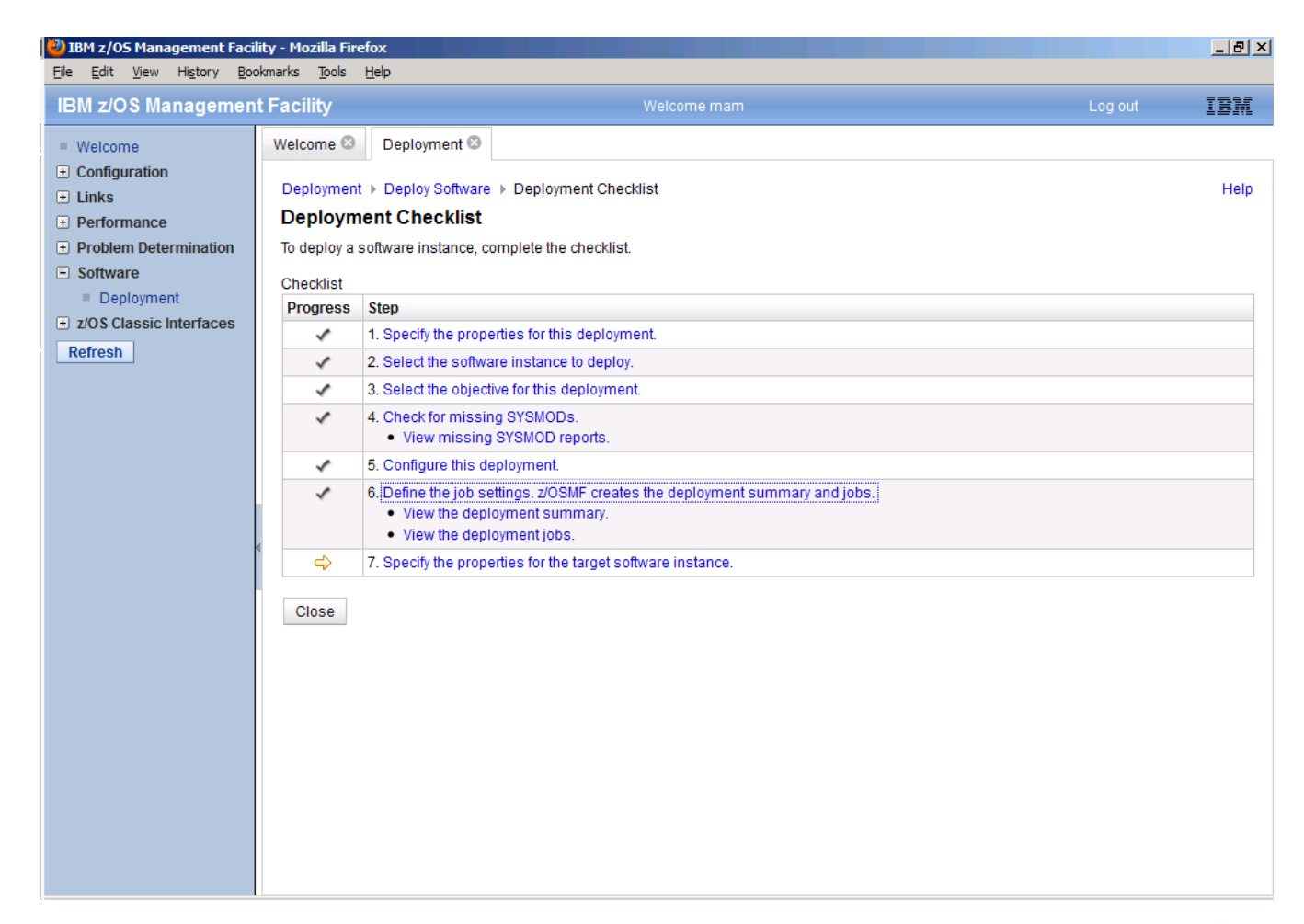

. . . . . . . . . .

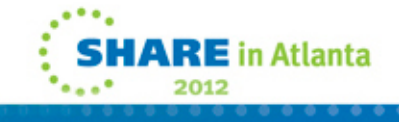

# **The IZUD01CP job for CA1…**

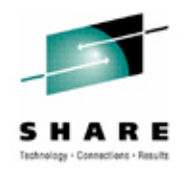

```
COPY DS(INCLUDE( -
CASMP.CA1V126.SP00.CSI –)) -
 RENAMEU( -
 (CASMP.CA1V126.SP00.CSI, -
  MAM.CA1V126.SP00.CSI) –
```
0ADR744W (001)-MRPAM(01), NO VALID MEMBERS WERE FOUND FOR PDS DATA SET CASMP.CA1 V126.SP00.SMPLTS. ONLY THE DIRECTORY WILL BE UPDATED

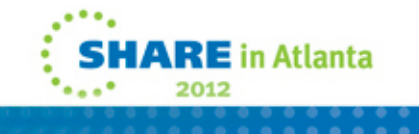

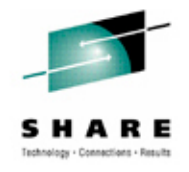

# The IZUD02RN job

```
LISTCAT -
```

```
ENTRY(MAM.CA1V126.SP00.CTAPCLS0.#)
```

```
IF LASTCC = 0 THEN DO
```

```
ALTER -
```

```
MAM.CA1V126.SP00.CTAPCLS0.# -
NEWNAME (MAM.CA1V126.SP00.CTAPCLS0) -
CATALOG (UCAT. VSYSU04)
```

```
FND
```
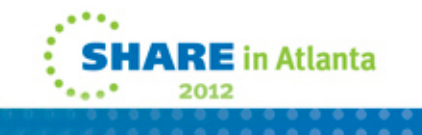

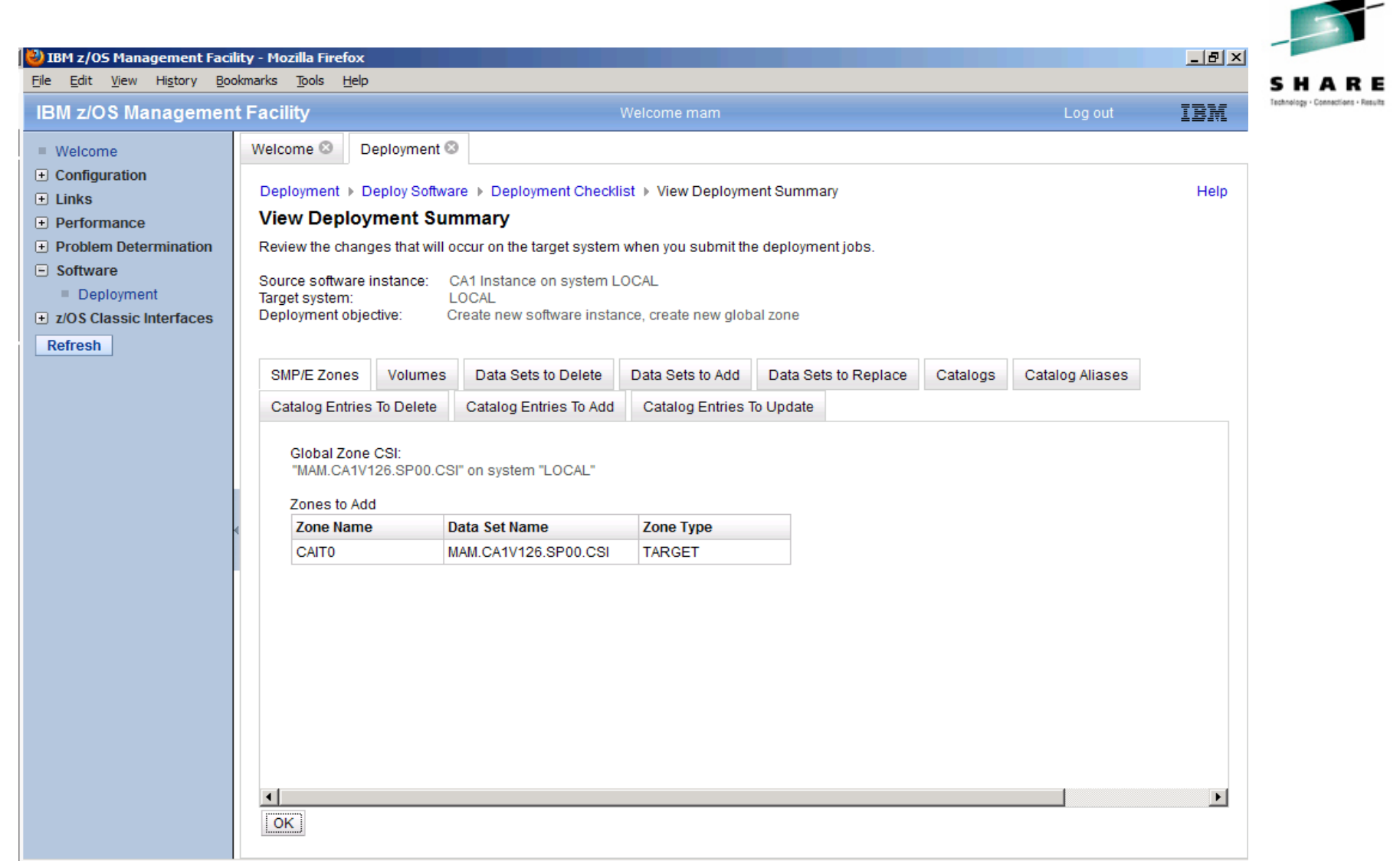

. . . . . . . . . . . .

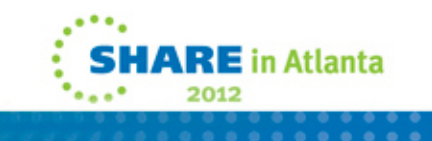

-

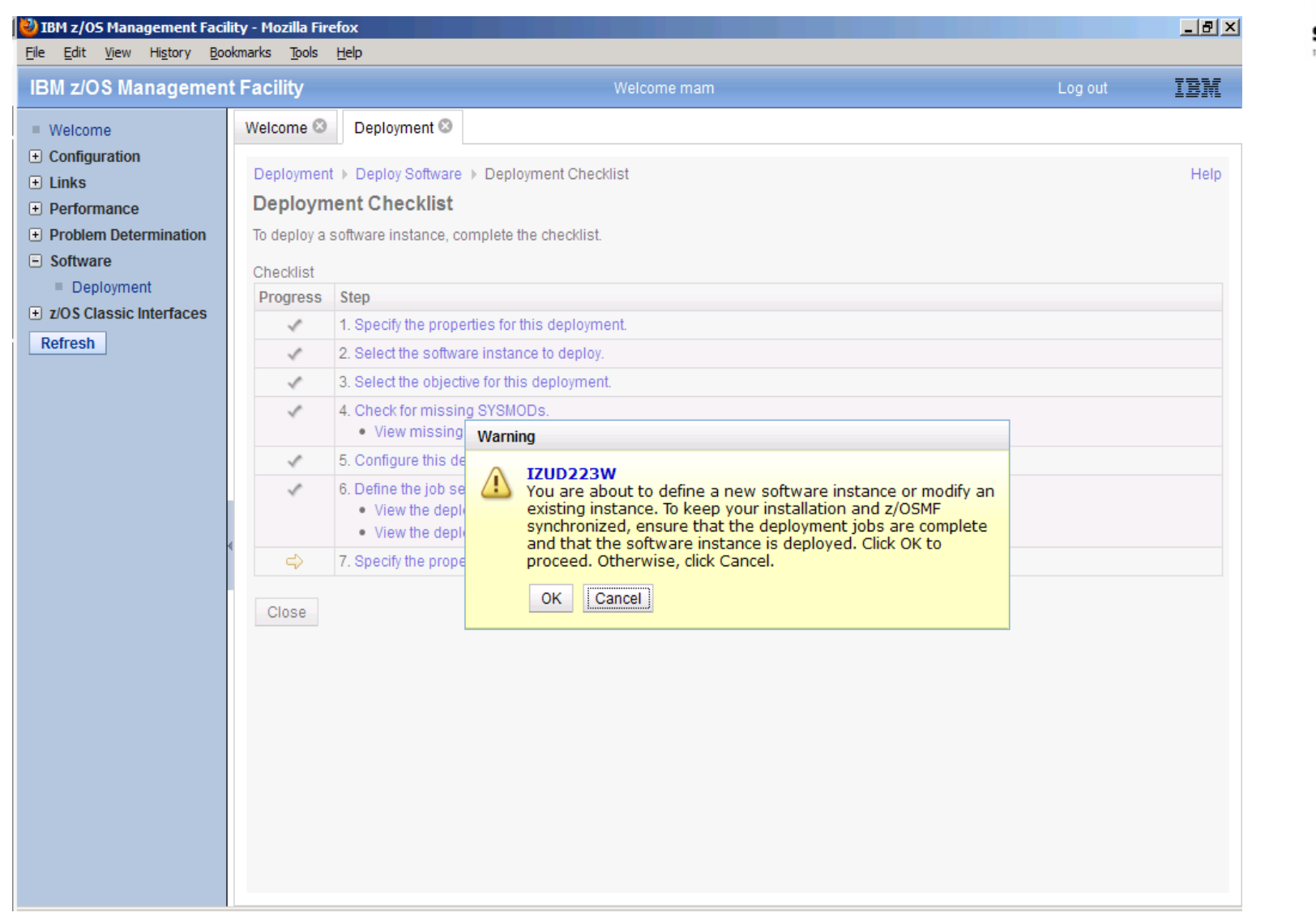

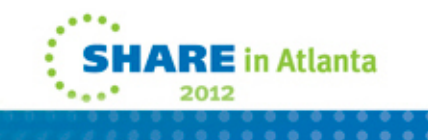

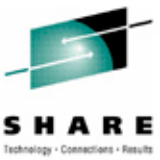

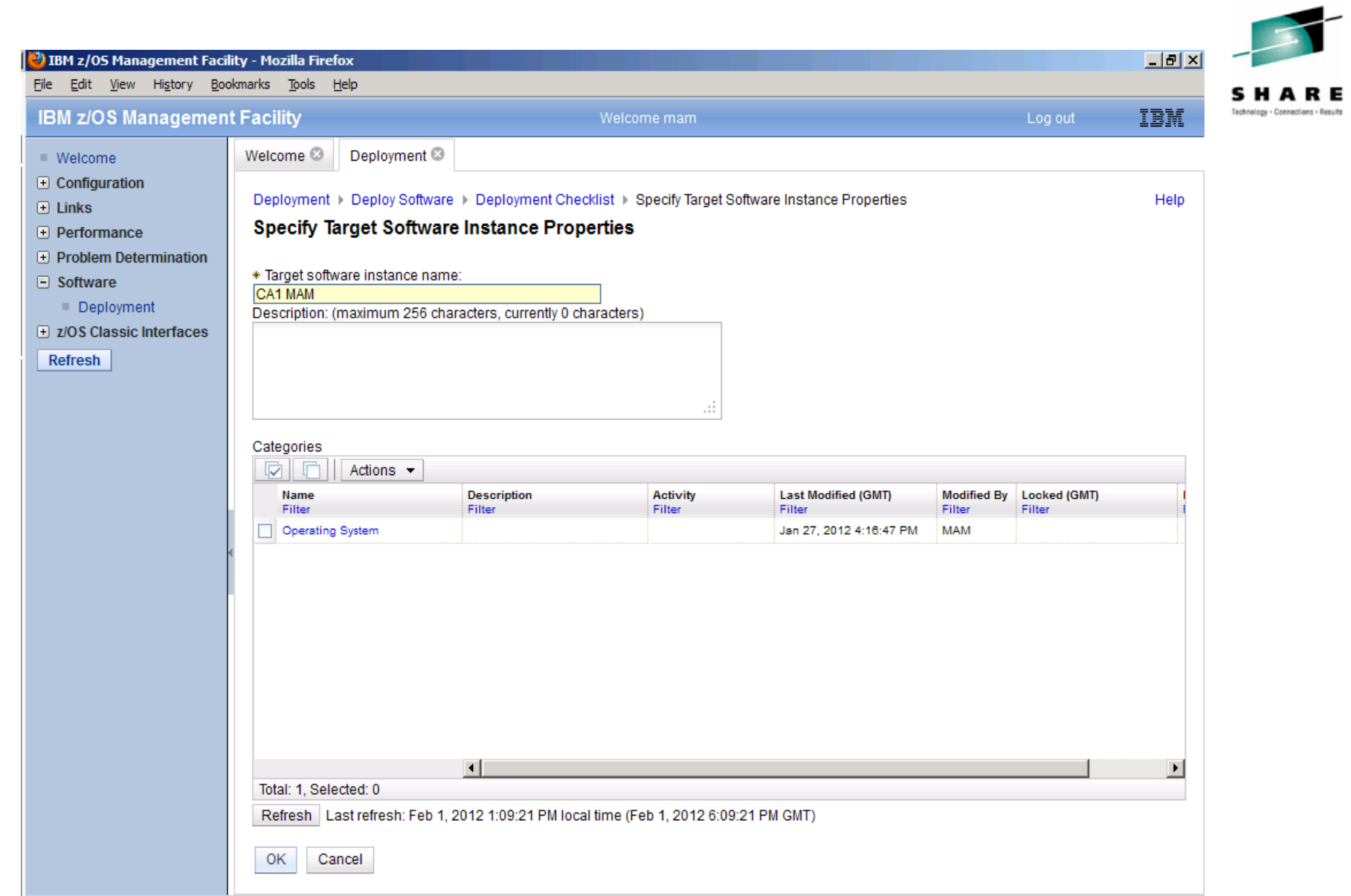

.... **SHARE** in Atlanta ۰  $\mathbf{F}_{\mathbf{a},\mathbf{a},\mathbf{b}}$ 2012

#### <sup>3</sup>) IBM z/OS Management Facility - Mozilla Firefox  $|B|$   $\times$ File Edit View History Bookmarks Tools Help H A R Technology - Connections - Result **IBM z/OS Management Facility IBM** Welcome mam Log out Welcome<sup>3</sup> Deployment<sup>®</sup>  $\blacksquare$  Welcome  $\Box$  Configuration Deployment ▶ Deploy Software ▶ Deployment Checklist Help  $\Box$  Links **Deployment Checklist F** Performance **F** Problem Determination Messages 3 0 A 0 12 **Close All**  $\Box$  Software Feb 1, 2012 1:09:35 PM x I IZUD154I: Target software instance "CA1 MAM" was added or updated. Deployment Feb 1, 2012 1:09:35 PM x I IZUD155I: Deployment "CA1" is complete. **El z/OS Classic Interfaces** Refresh To deploy a software instance, complete the checklist. Checklist Progress Step ✓ 1. Specify the properties for this deployment. 2. Select the software instance to deploy. ✓ 3. Select the objective for this deployment. ✓ 4. Check for missing SYSMODs. ✓ . View missing SYSMOD reports.

✓ 5. Configure this deployment. 6. Define the job settings. z/OSMF creates the deployment summary and jobs. ✓ . View the deployment summary. . View the deployment jobs.

7. Specify the properties for the target software instance.

Close

✓

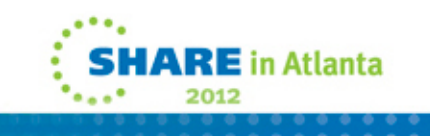

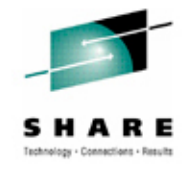

### **Differences**

- On the Operating System deployment:
	- Full volume copy vs dataset-by-dataset
	- No opportunity to add IPLtext, oem assemblies, or miscellaneous jobs (chown and chmod). Though of course, you can run these outside of the deployment.
- On the software product deployment:
	- All SMPE target libs copied, vs just the ones we need. (Loadlibs, ISPF libs, option lib).
	- We catalog the datasets in all our LPAR mcat's.
- Maybe the answer is simply run z/OSMF software deployment, then run our extra jobs.

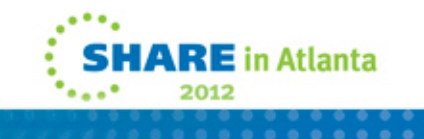

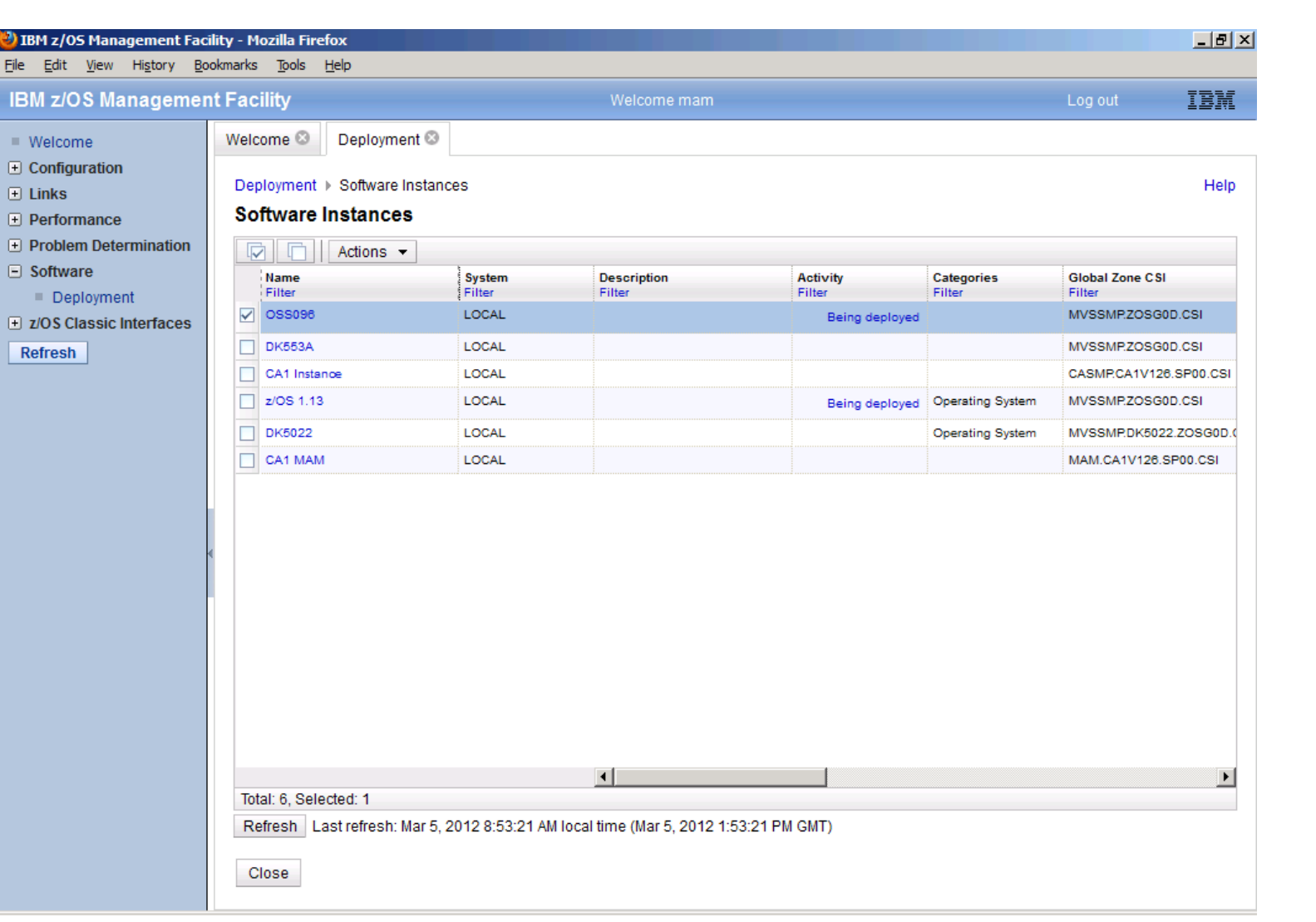

------

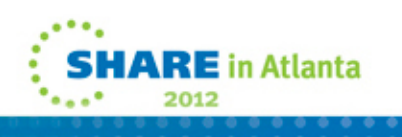

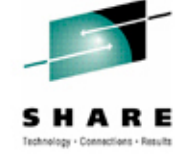

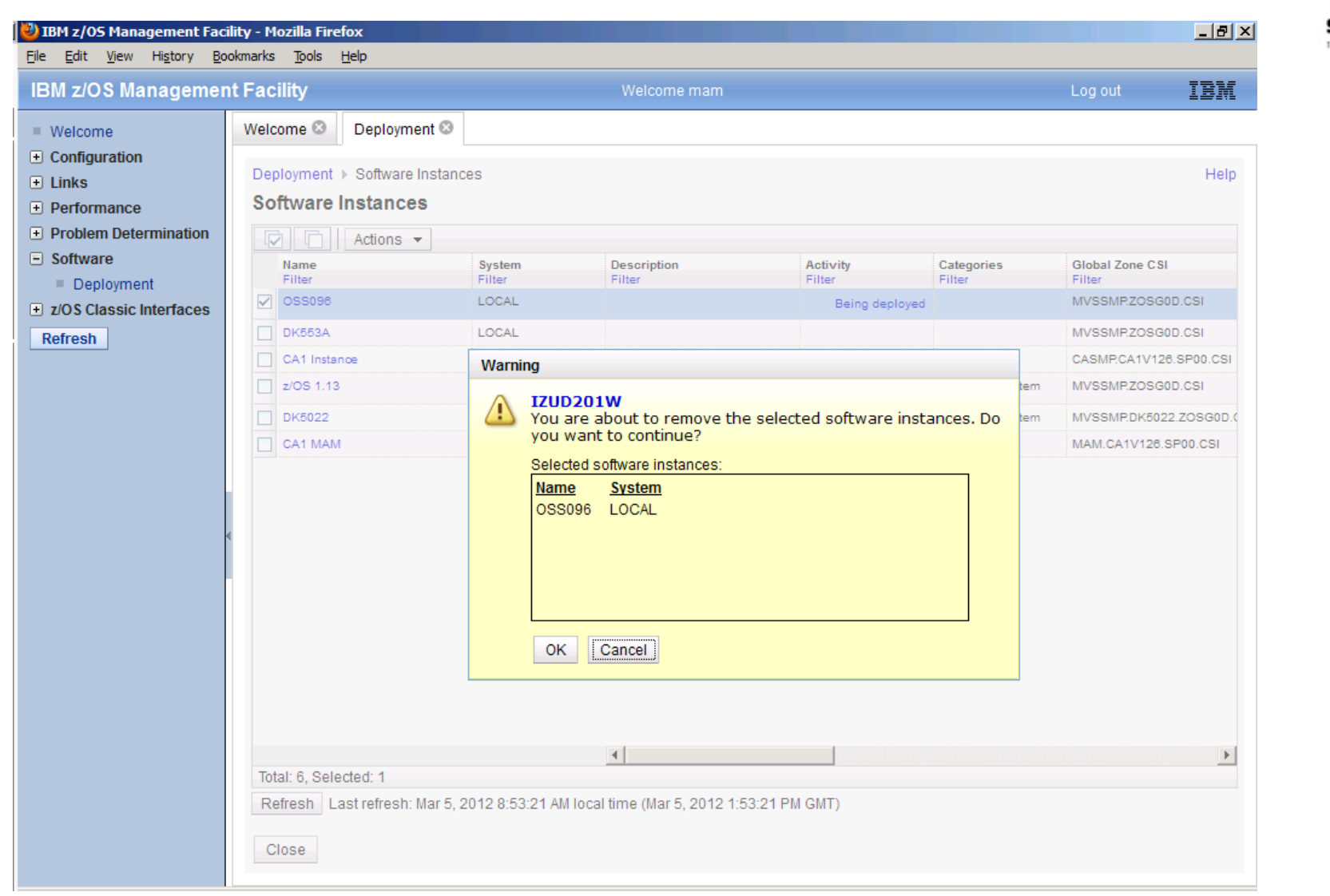

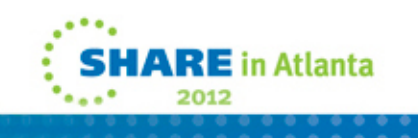

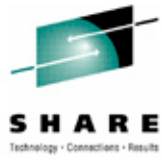

--------

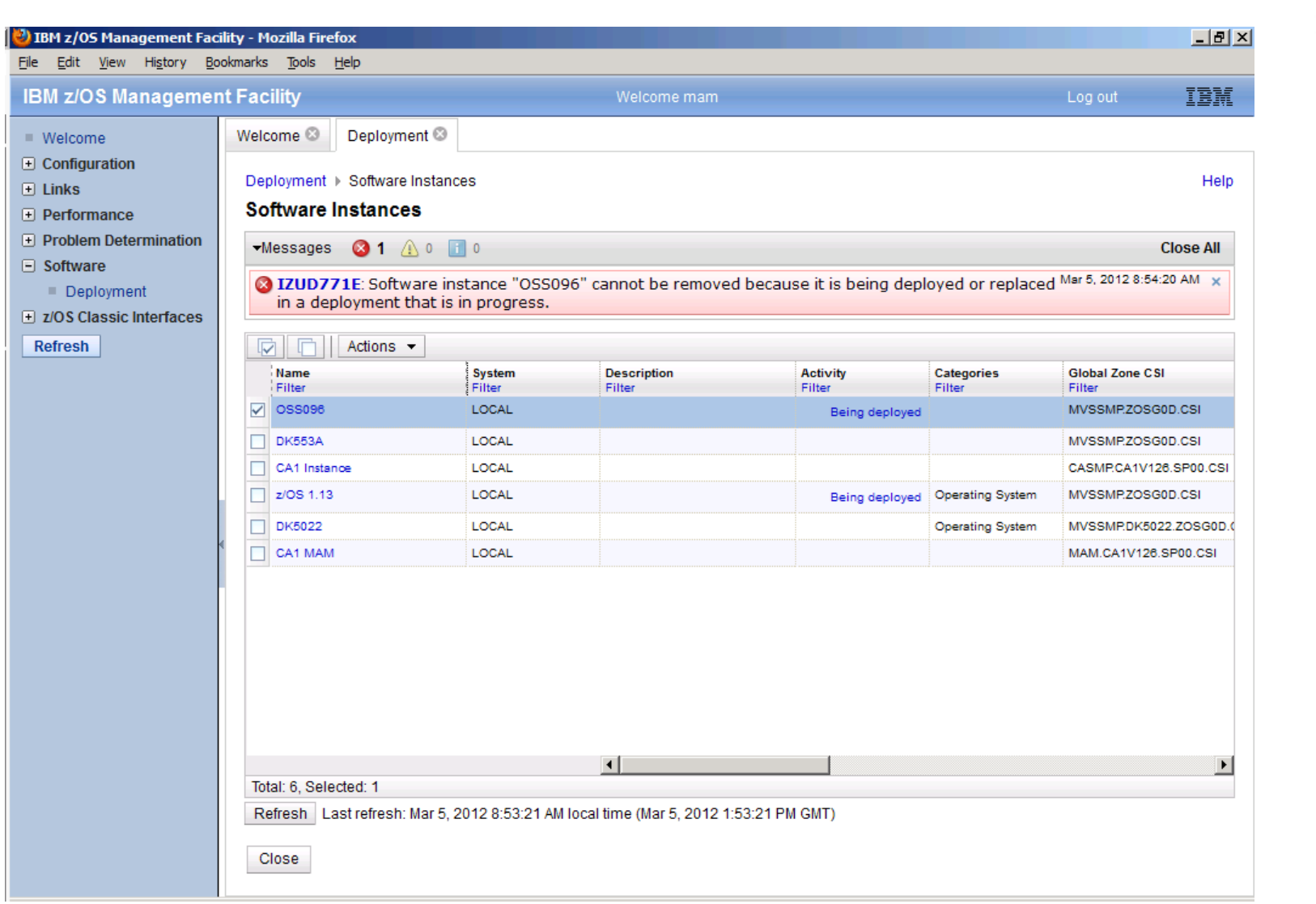

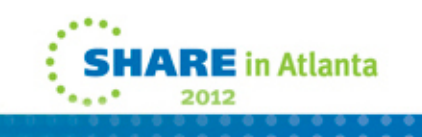

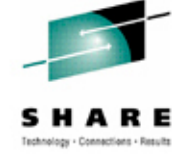

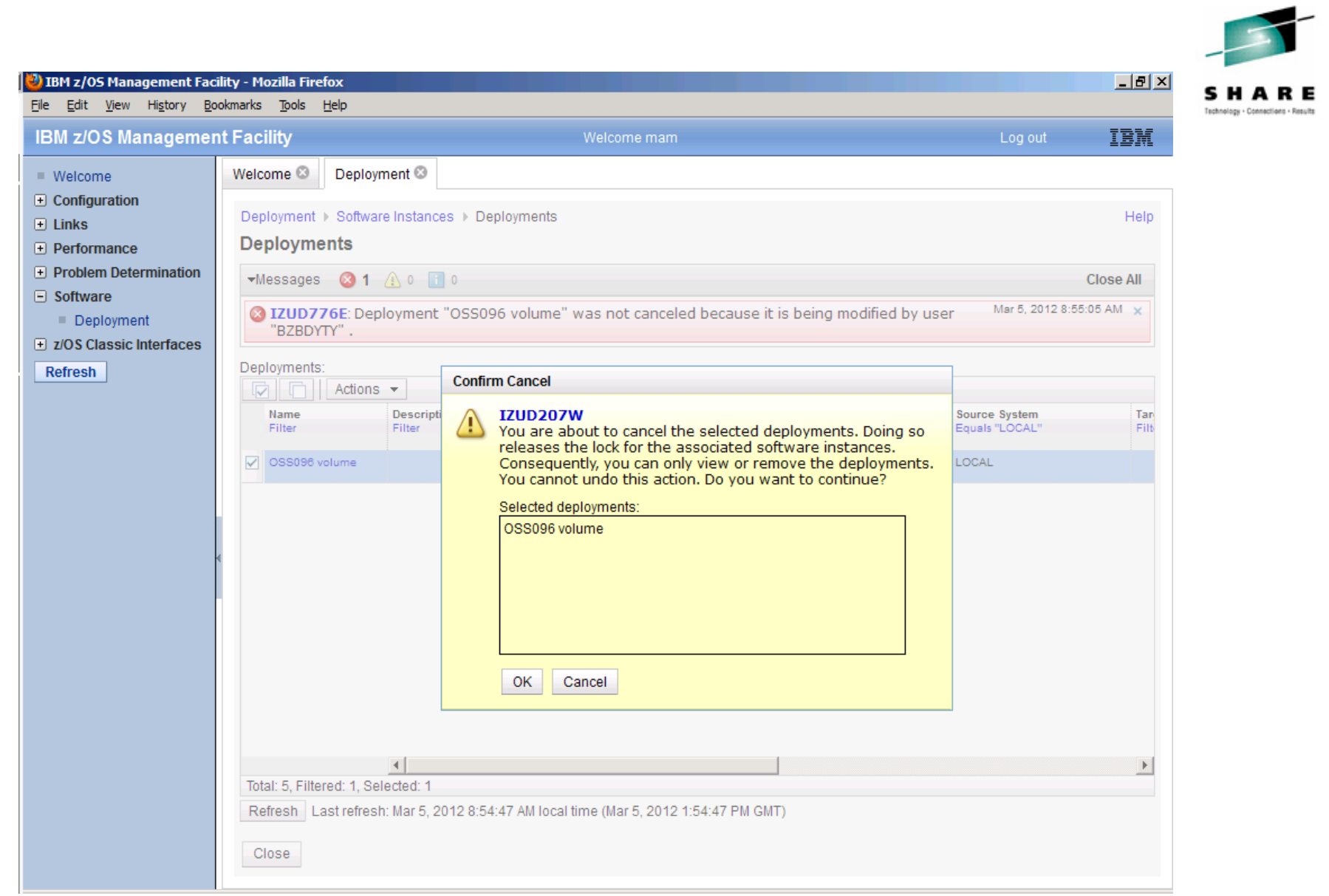

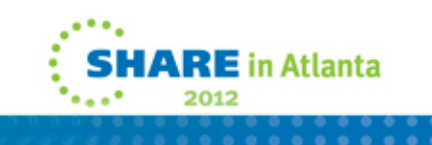

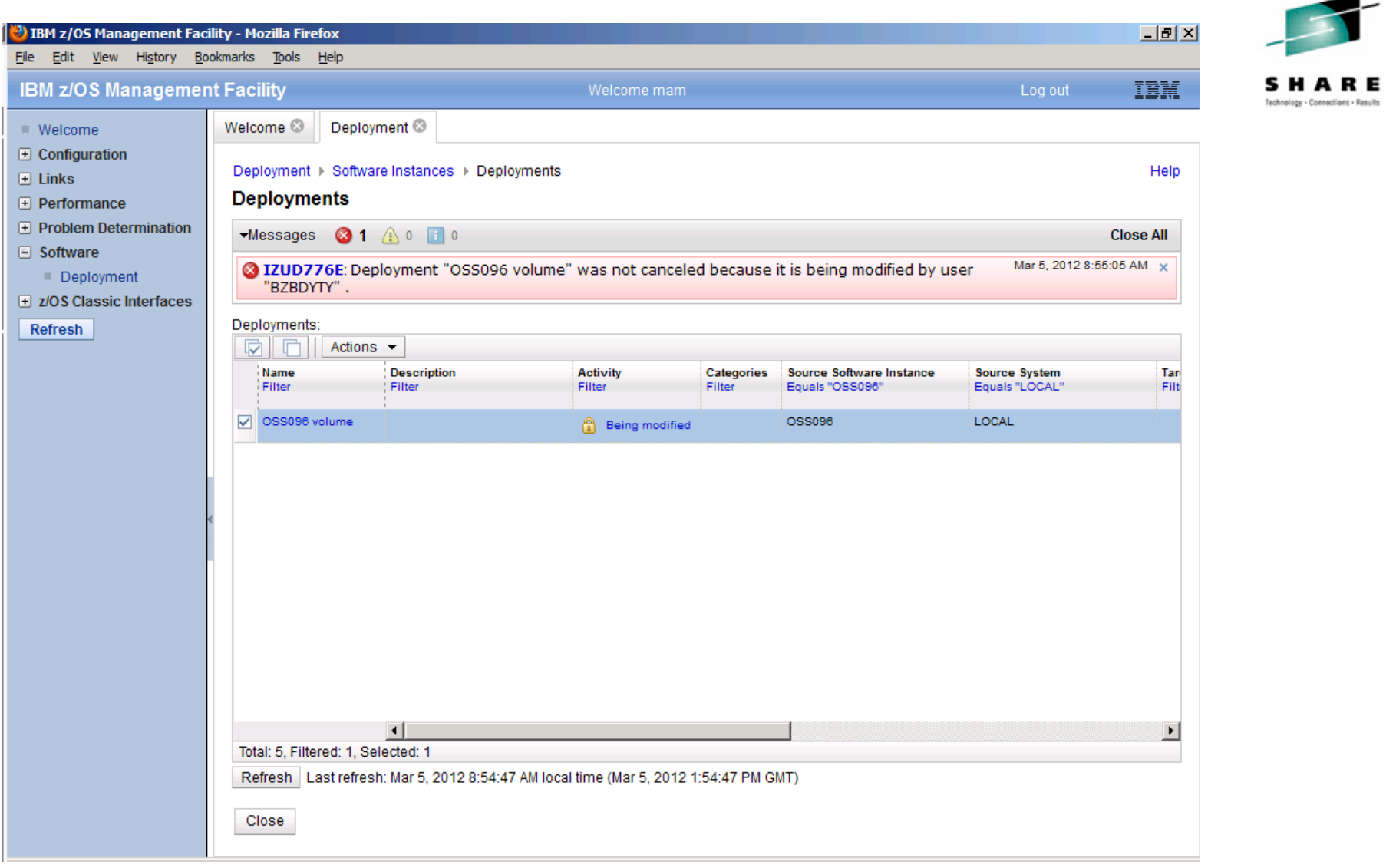

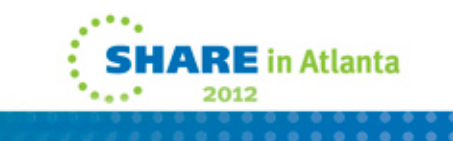

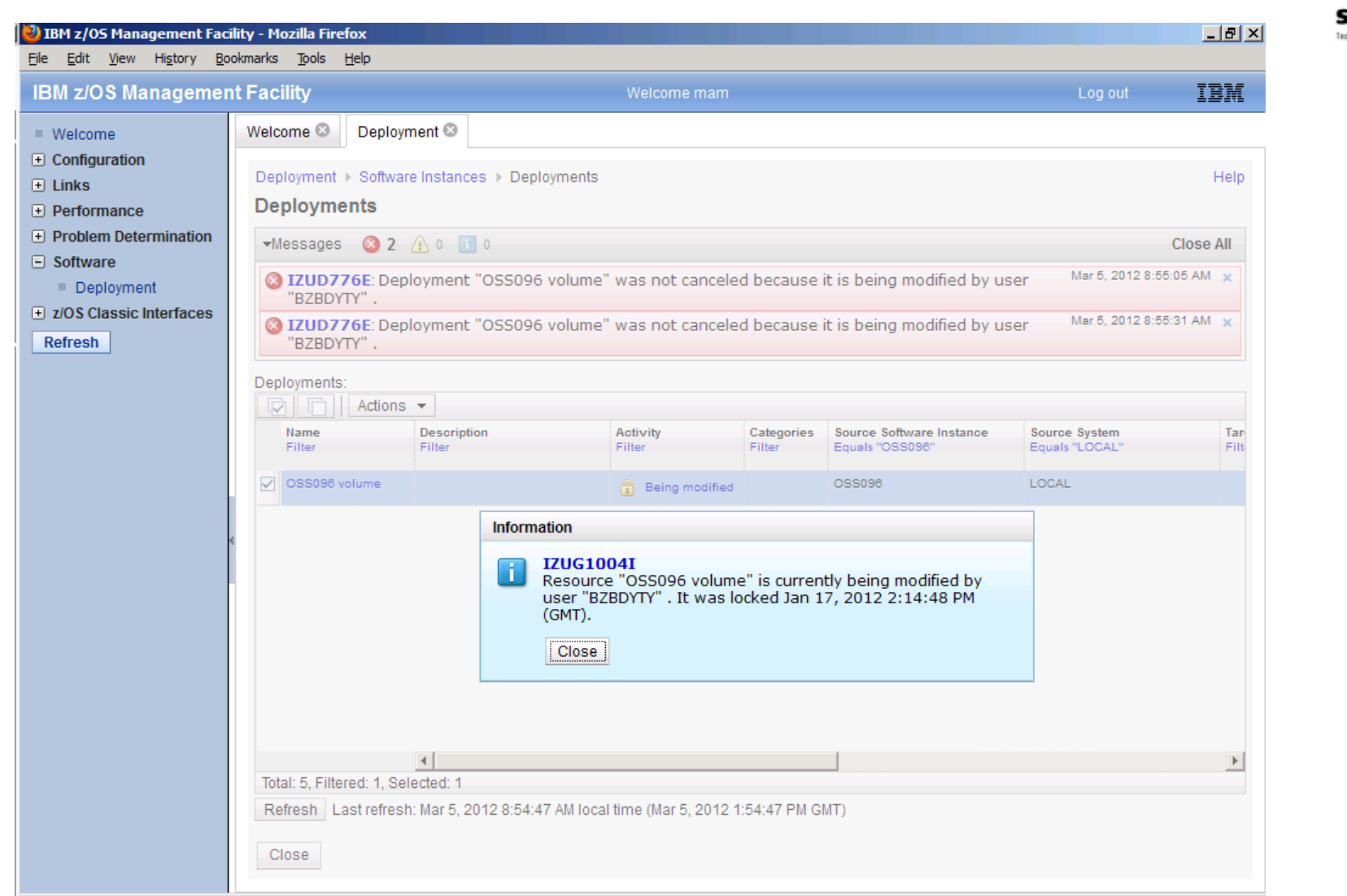

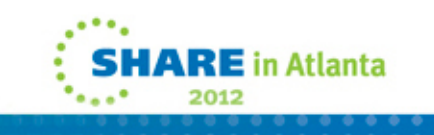

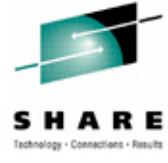

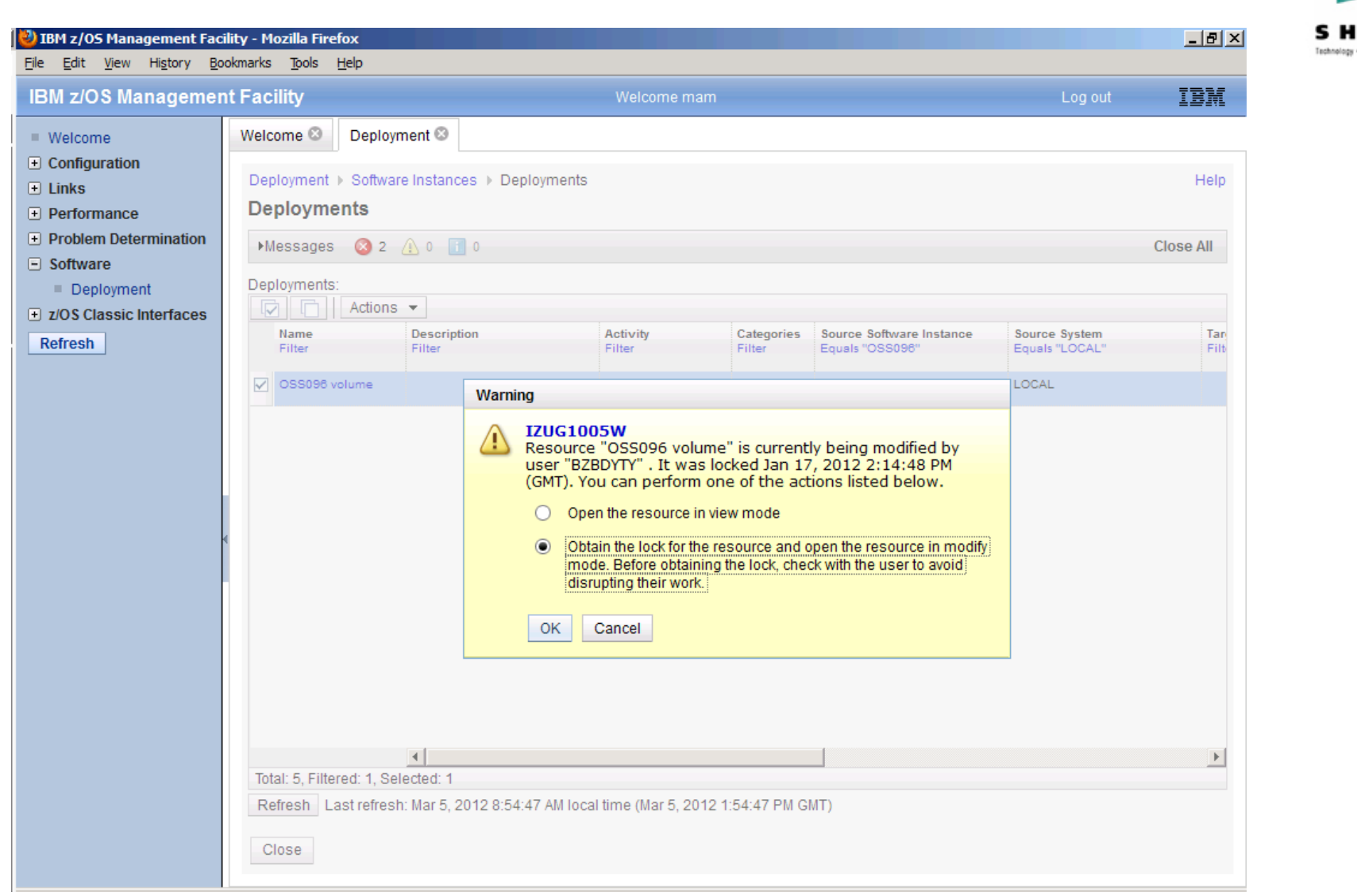

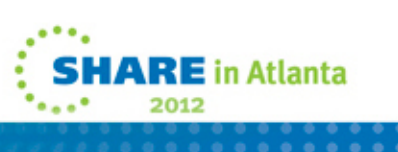

**ARE** Connections - Results

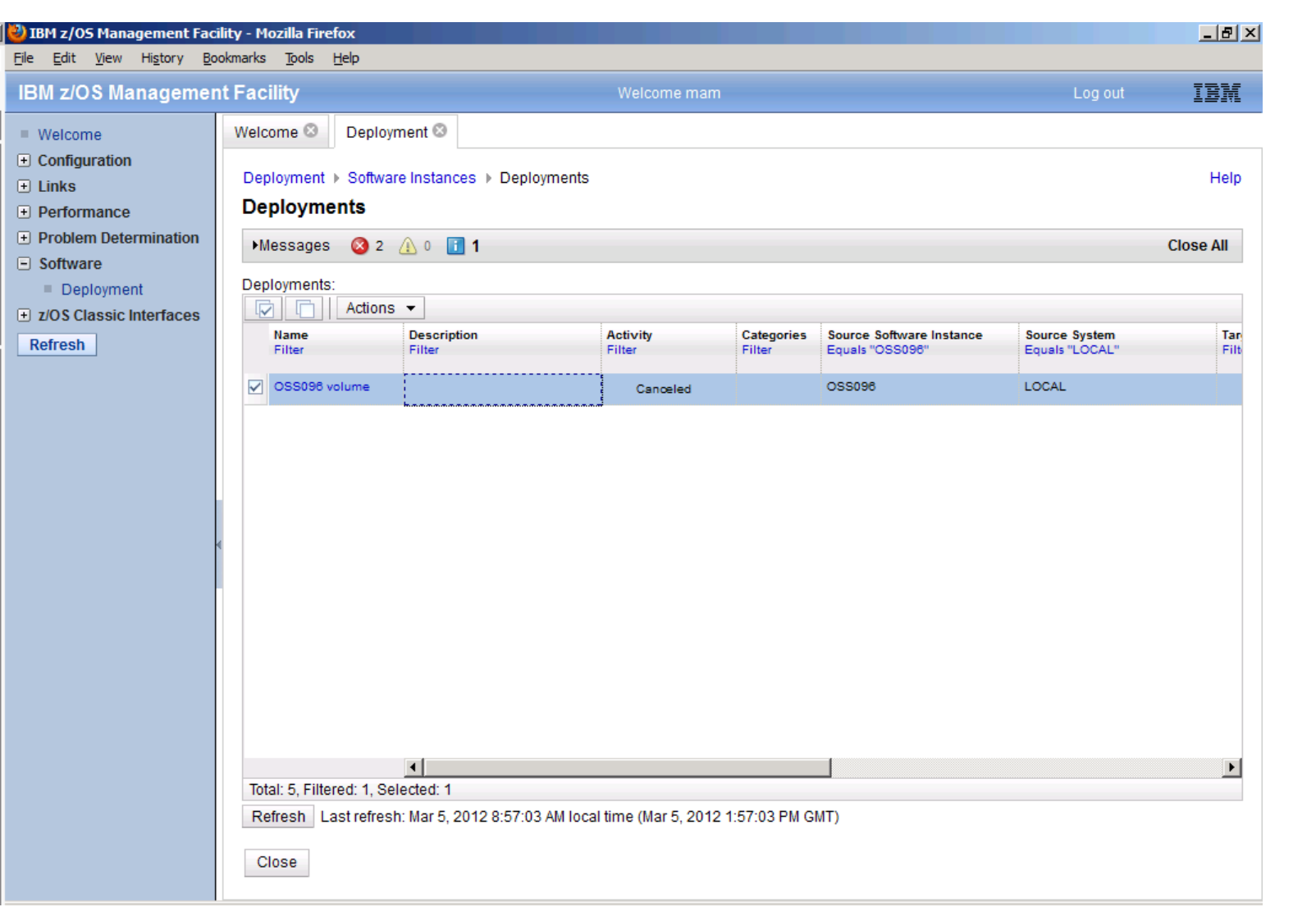

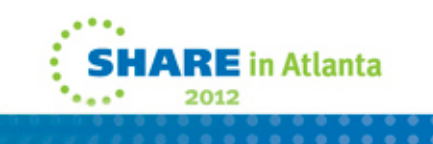

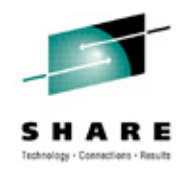

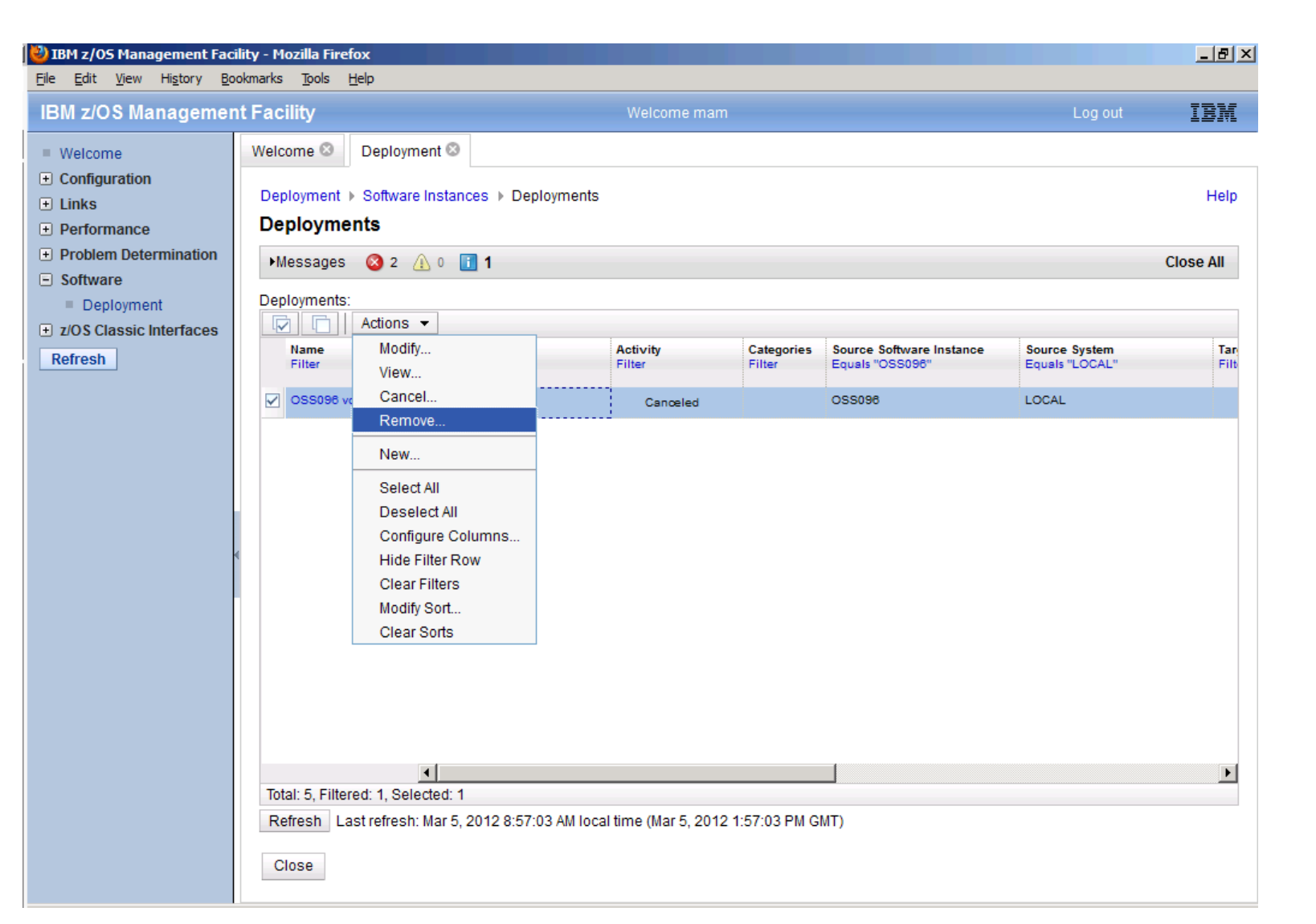

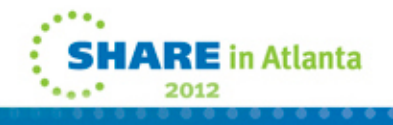

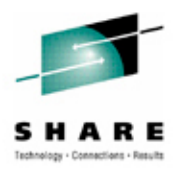

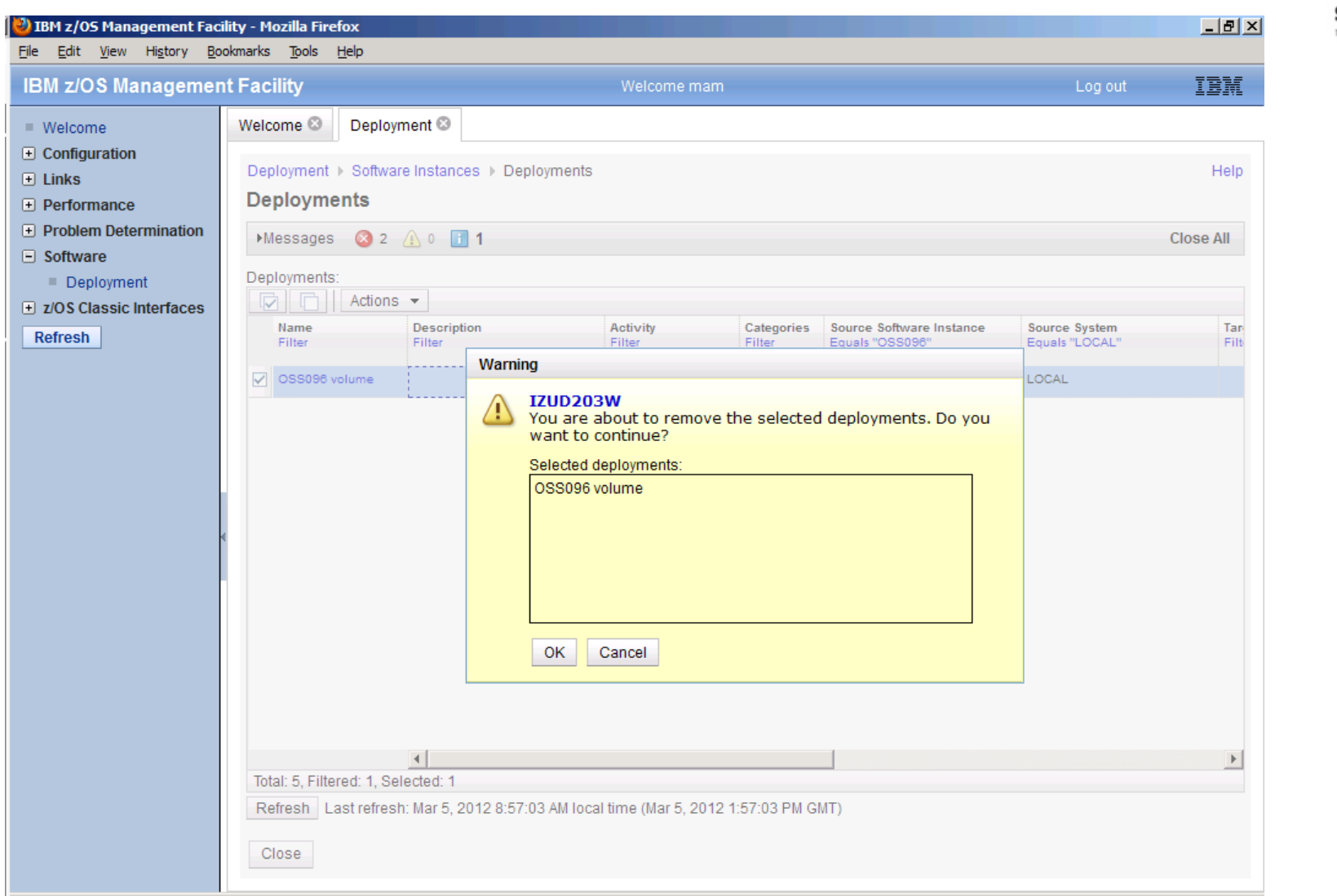

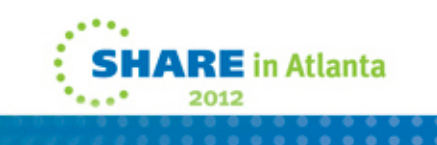

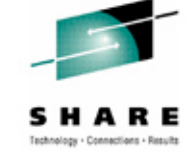

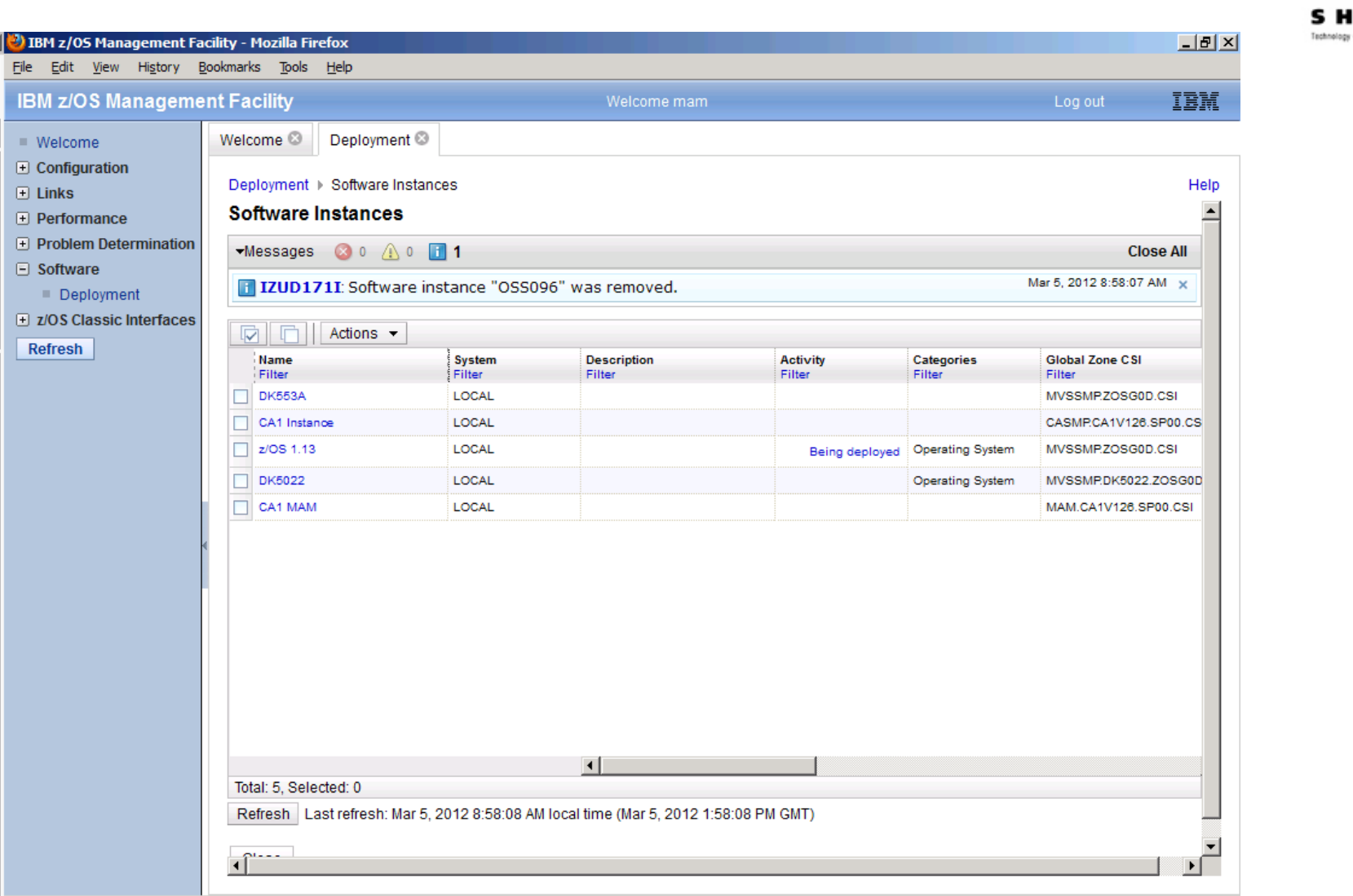

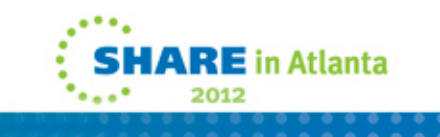

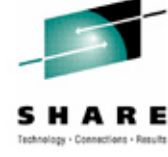

# **Cancelling/Removing**

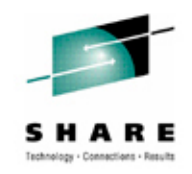

- Must be unlocked, or obtain lock (obtain it by attempting to modify)
- •Cancel
- •Remove
- $\bullet$  I think the IZUG1004I msg should give you the option to grab the lock, like IZUG1005W does.

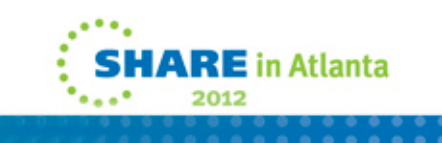

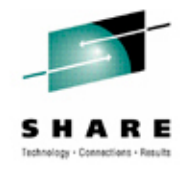

# **Summary**

- A very nice deployment application
- •Great if yours is nonexistent or not perfected
- •Ours is clean, simple, and straightforward
- For us, it's measuring 50 screens versus 2 batch jobs
	- That may lessen on the next deploy
- So we probably won't use this function.

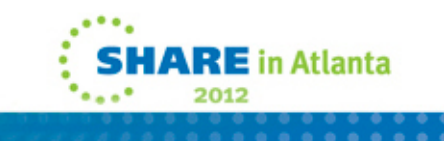

### **Questions?**

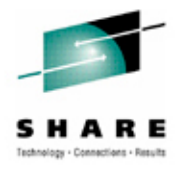

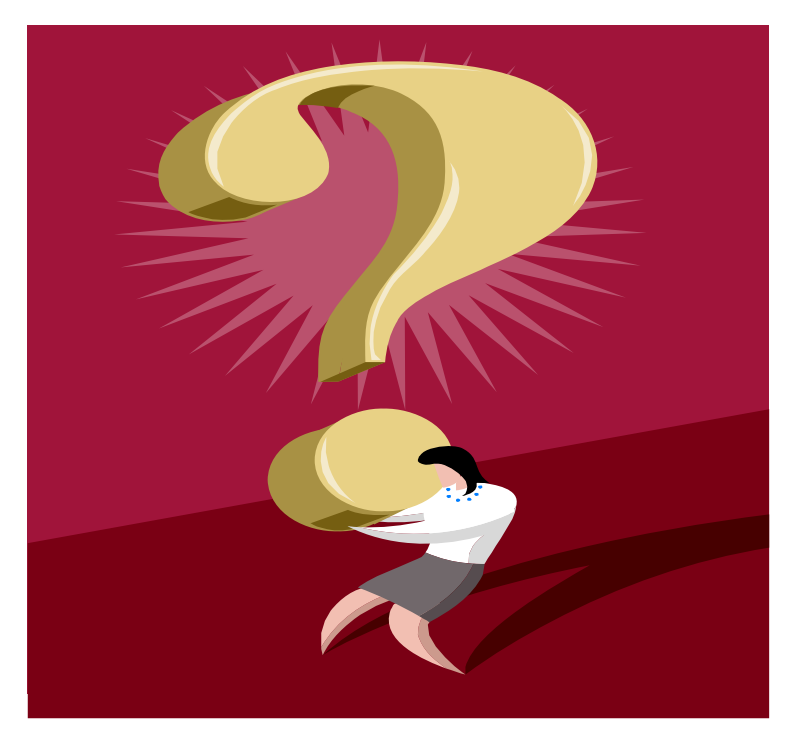

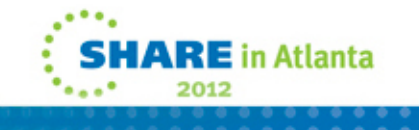